Dell™ PowerEdge™ R610 **Systems** 

# Getting Started With Your System

Začínáme se systémem Guide de mise en route Erste Schritte mit dem System Τα πρώτα βήµατα µε το σύστηµά σας Rozpoczęcie pracy z systemem Начало работы с системой Procedimientos iniciales con el sistema Sisteminizi Kullanmaya Başlarken תחילת העבודה עם המערכת

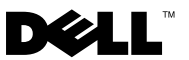

Dell™ PowerEdge™ R610 Systems

# Getting Started With Your System

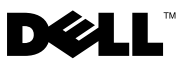

## Notes, Cautions, and Warnings

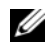

 $\mathbb Z$  NOTE: A NOTE indicates important information that helps you make better use of your computer.

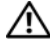

WARNING: A WARNING indicates a potential for property damage, personal iniury, or death.

\_\_\_\_\_\_\_\_\_\_\_\_\_\_\_\_\_\_\_\_ Information in this document is subject to change without notice. © 2008 Dell Inc. All rights reserved.

Reproduction of these materials in any manner whatsoever without the written permission of Dell Inc. is strictly forbidden.

Dell, the DELL logo, and PowerEdge are trademarks of Dell Inc.; Citrix and XenServer are trademarks of Citrix Systems, Inc. and/or more of its subsidiaries, and may be registered in the United States Patent and Trademark Office and in other countries. *Intel* and *Xeon* are registered trademarks of Intel Corporation in the U.S. and other countries; Microsoft, Hyper-V, Windows, and Windows Server are either trademarks or registered trademarks of Microsoft Corporation in the United States and/or other countries. Red Hat and Enterprise Linux are registered trademarks of Red Hat, Inc. in the United States and other countries; SUSE is a registered trademark of Novell, Inc., in the United States and other countries. VMware is a registered trademark of VMware, Inc. in the United States and/or other jurisdictions.

Other trademarks and trade names may be used in this document to refer to either the entities claiming the marks and names or their products. Dell Inc. disclaims any proprietary interest in trademarks and trade names other than its own.

Model E01S

December 2008 P/N N686D Rev. A02

# Installation and Configuration

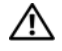

 $\bigwedge$  WARNING: Before performing the following procedure, review the safety instructions that came with the system.

#### Unpacking the System

Unpack your system and identify each item.

#### Installing the Rails and System in a Rack

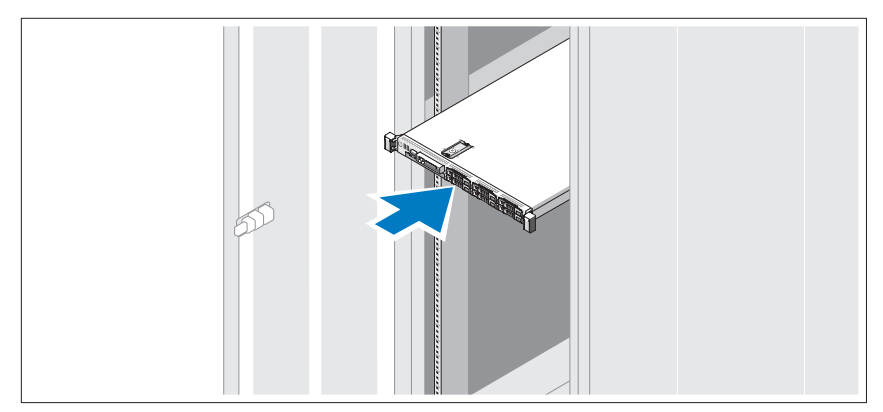

Assemble the rails and install the system in the rack following the safety instructions and the rack installation instructions provided with your system.

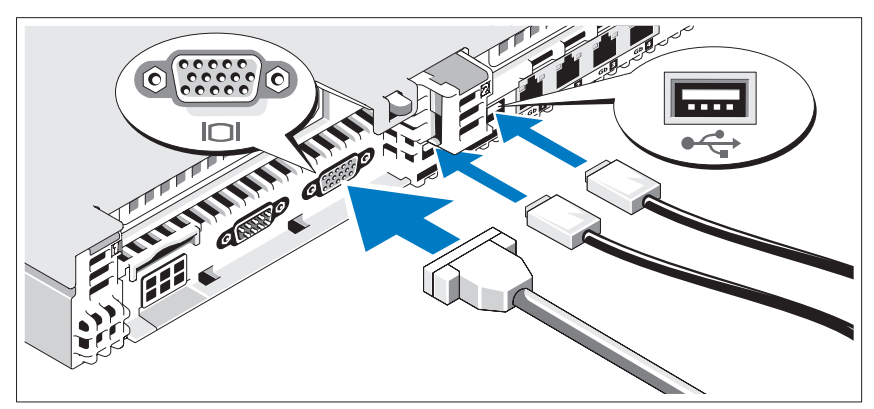

#### Optional – Connecting the Keyboard, Mouse, and Monitor

Connect the keyboard, mouse, and monitor (optional).

The connectors on the back of your system have icons indicating which cable to plug into each connector. Be sure to tighten the screws (if any) on the monitor's cable connector.

#### Connecting the Power Cables

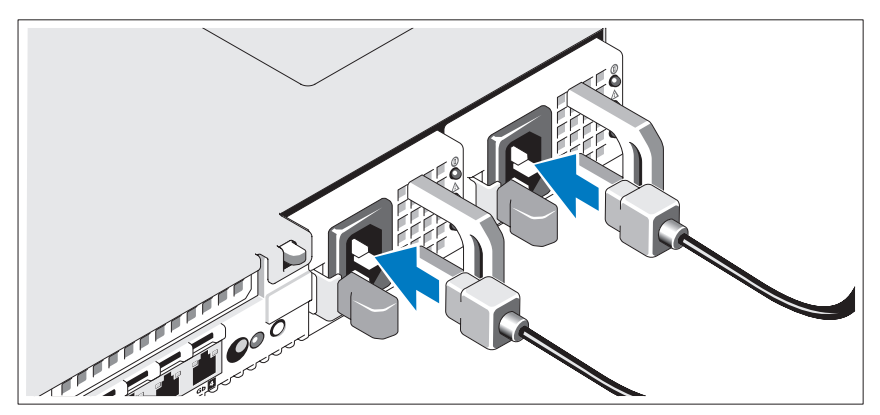

Connect the system's power cable(s) to the system and, if a monitor is used, connect the monitor's power cable to the monitor.

#### Securing the Power Cord

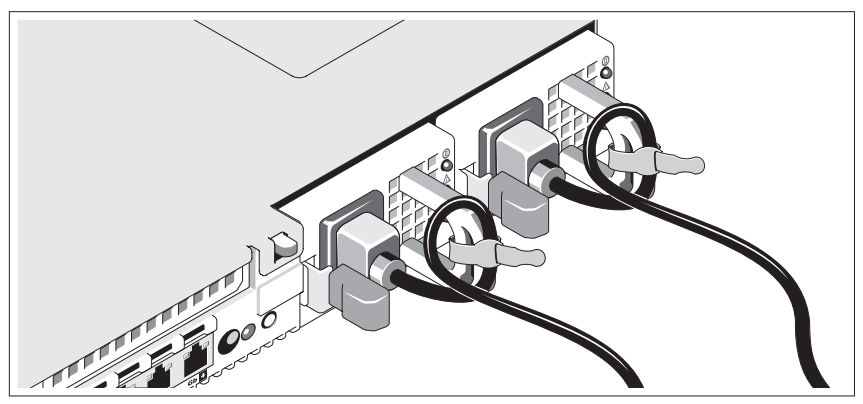

Bend the system power cable into a loop as shown in the illustration and secure the cable with the provided strap.

Plug the other end of the power cables into a grounded electrical outlet or a separate power source such as an uninterruptible power supply (UPS) or a power distribution unit (PDU).

#### Turning on the System

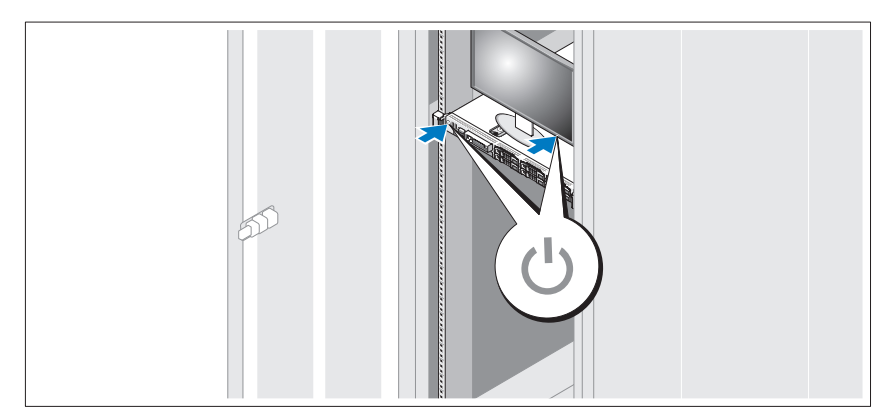

Press the power button on the system and the monitor. The power indicators should light.

#### Installing the Optional Bezel

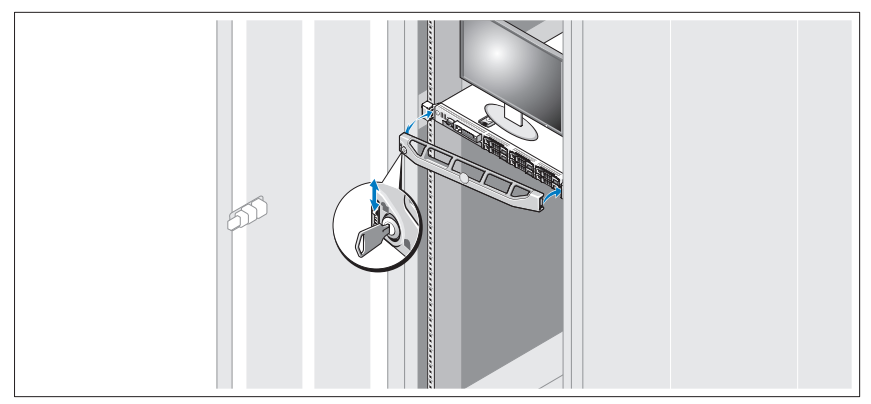

Install the bezel (optional).

# Complete the 0perating System Setup

If you purchased a preinstalled operating system, see the operating system documentation that ships with your system. To install an operating system for the first time, see the installation and configuration documentation for your operating system. Be sure the operating system is installed before installing hardware or software not purchased with the system.

- $Citrix^{\circledR}$  XenServer™ 5.0 with hotfix 1 or later
- $Microsoft<sup>®</sup> Windows Server<sup>®</sup> 2008 Hyper-V<sup>™</sup>$
- Microsoft Windows Server 2008 Web, Standard, and Enterprise (32-bit x86) Gold editions
- Microsoft Windows Server 2008 Web, Standard, Enterprise, and Datacenter (x64) Gold editions
- Microsoft Window Small Business Server 2008, Standard and Premium (x64) editions.
- Microsoft Windows Server 2003 Web, Standard, and Enterprise (32-bit x86) editions with SP2
- Microsoft Windows Server 2003 Standard and Enterprise (x64) editions with SP2
- Microsoft Windows Server 2003 R2 Standard and Enterprise (32-bit x86) editions with SP2
- Microsoft Windows Server 2003 R2 Standard, Enterprise, and Datacenter (x64) editions with SP2
- Microsoft Windows Small Business Server 2003 R2 Standard and Premium editions with SP2
- Red Hat<sup>®</sup> Enterprise Linux<sup>®</sup> ES and AS 4.7 (x86)
- Red Hat Enterprise Linux ES and AS 4.7 (x86–64)
- Red Hat Enterprise Linux 5.2 Server (x86\_32)
- Red Hat Enterprise Linux 5.2 Server (x86–64)
- SUSE Linux Enterprise Server 10 SP2 (x86–64)
- VMware<sup>®</sup> ESX Version 4.0 and 3.5, Update 4 (when available)
- VMware ESXi Version 4.0 and 3.5, Update 4 (when available)

 $\mathbb Z$  NOTE: For the latest information on supported operating systems, see www.dell.com.

# Other Information You May Need

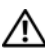

#### $\sqrt{N}$  WARNING: See the safety and regulatory information that shipped with your system. Warranty information may be included within this document or as a separate document.

- The rack documentation included with your rack solution describes how to install your system into a rack.
- The Hardware Owner's Manual provides information about system features and describes how to troubleshoot the system and install or replace system components. This document is available online at support.dell.com.
- Any media that ships with your system that provides documentation and tools for configuring and managing your system, including those pertaining to the operating system, system management software, system updates, and system components that you purchased with your system.

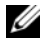

 $\mathbb Z$  NOTE: Always check for updates on support.dell.com and read the updates first because they often supersede information in other documents.

# Obtaining Technical Assistance

If you do not understand a procedure in this guide or if the system does not perform as expected, see your Hardware Owner's Manual. Dell™ offers comprehensive hardware training and certification. See www.dell.com/training for more information. This service may not be offered in all locations.

#### Processor Processor type One or two quad- or dual-core Intel<sup>®</sup> Xeon<sup>®</sup> processors Expansion Bus Bus type PCI Express Generation 2 Expansion slots via riser card: Riser 1 (Center Riser) Riser 2 (Left Riser) (Slot 1) One full-height, half-length x8 link (Slot 2) One full-height, half-length x8 link NOTE: Both slots support up to 25 W, but only one 25-W card can be installed in the system at a time. With two cards installed, one 25-W card can be installed while the other card must be 15 W or under. Memory Architecture 800, 1066 or 1333 MHz DDR3 registered or unbuffered Error Correcting Code (ECC) DIMMs. Support for Advanced ECC or memory-optimized operation. Memory module sockets Twelve 240-pin Memory module capacities 1 GB or 2 GB UDIMMs; 2 GB, 4 GB, or 8 GB RDIMMs, single-, dual-, or quad-ranked

# Technical Specifications

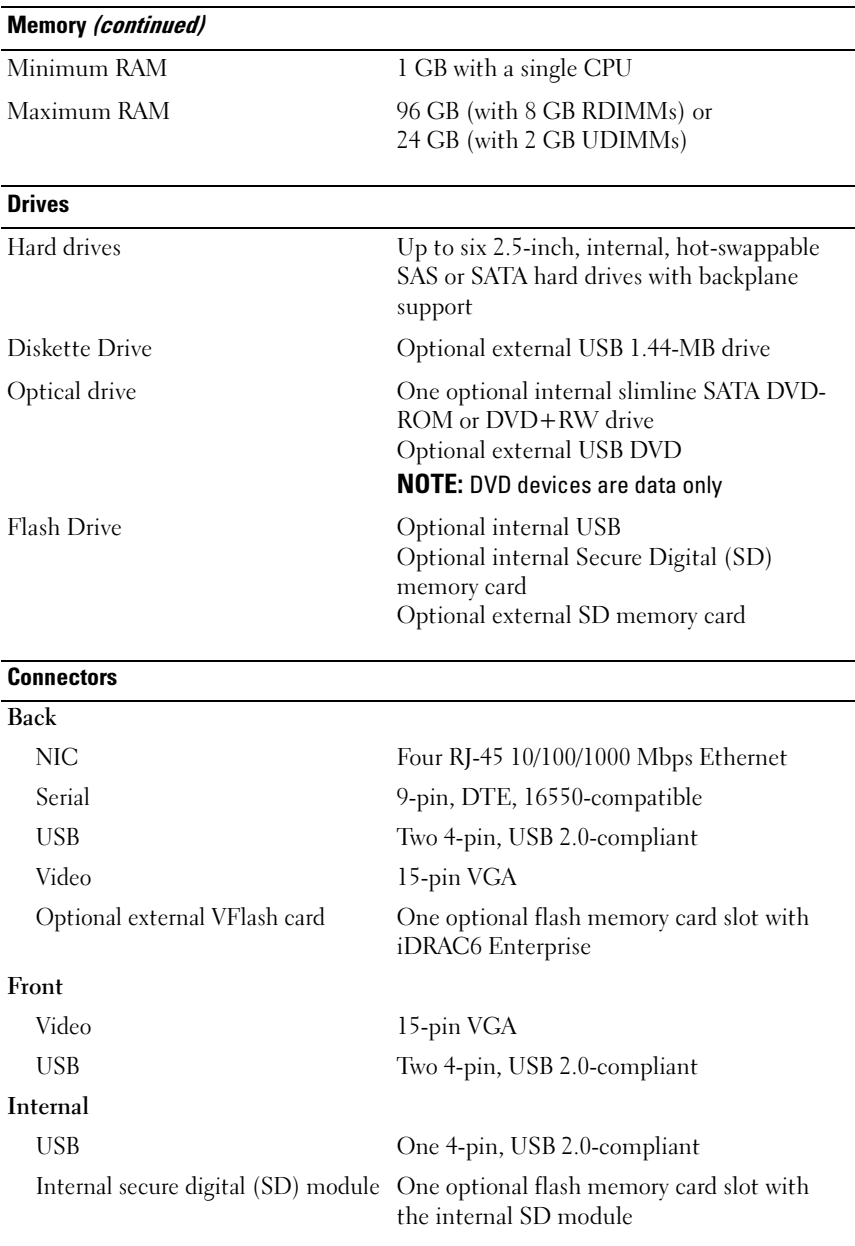

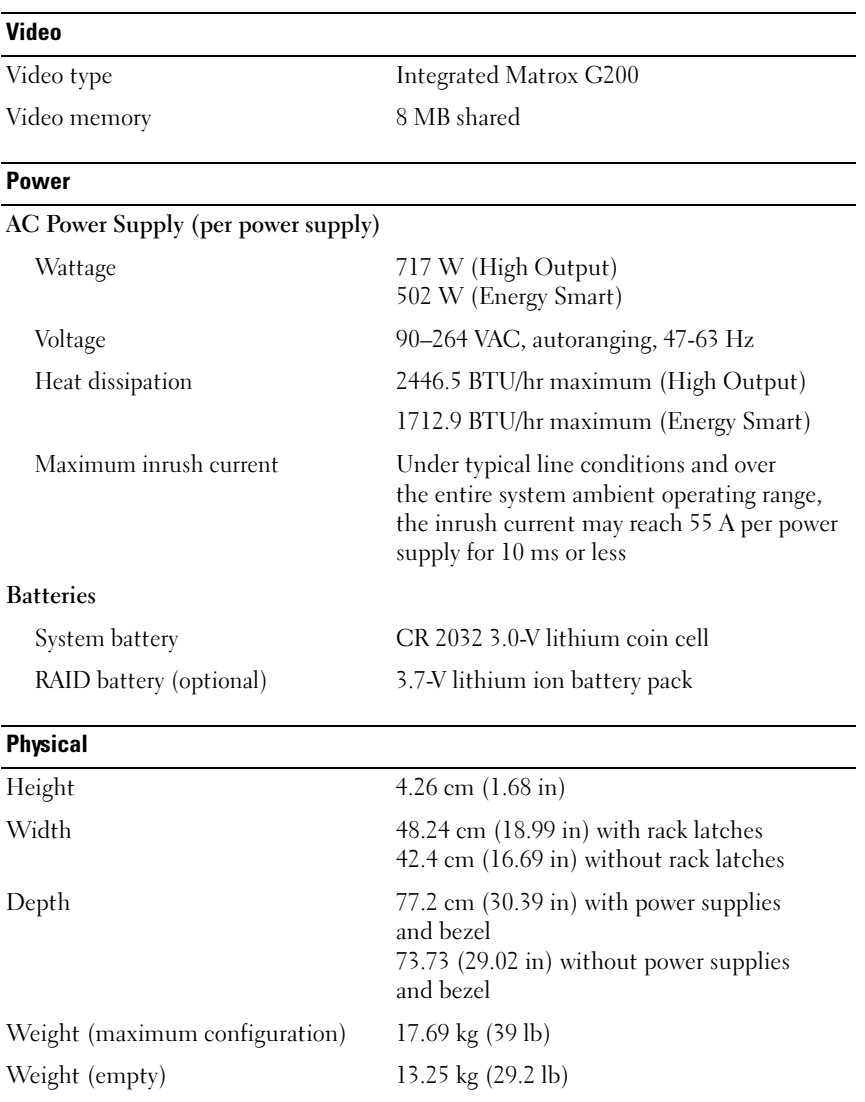

#### Environmental

NOTE: For additional information about environmental measurements for specific system configurations, see www.dell.com/environmental\_datasheets

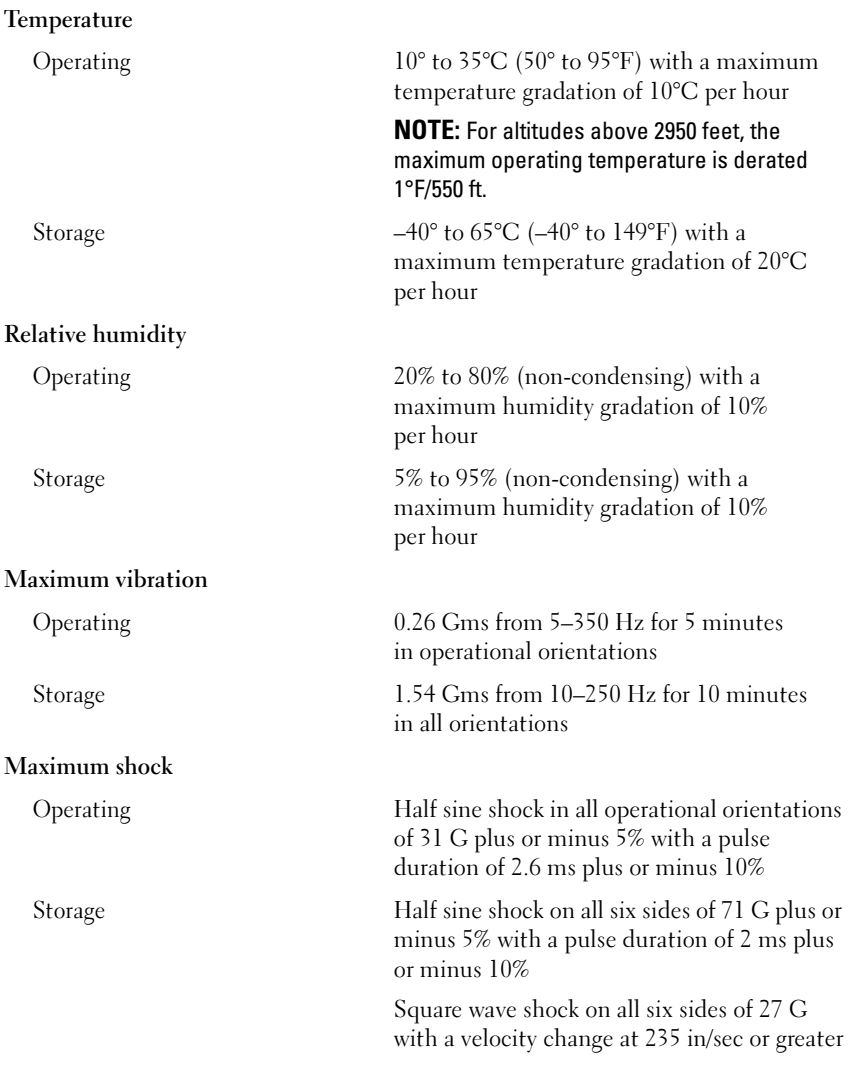

#### Environmental (continued)

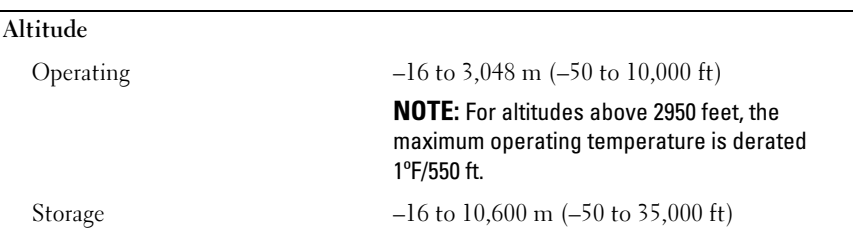

Systémy Dell™ PowerEdge™ R610

# Začínáme se systémem

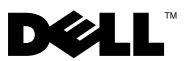

# Poznámky, upozornění a varování

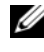

**24 POZNÁMKA:** POZNÁMKA označuje důležité informace, které pomáhají lepšímu využití počítače.

VAROVÁNÍ: VAROVÁNÍ upozorňuje na potenciální nebezpečí poškození majetku, úrazu nebo smrti.

\_\_\_\_\_\_\_\_\_\_\_\_\_\_\_\_\_\_\_\_ Informace obsažené v tomto dokumentu podléhají změnám bez předchozího upozornění. © 2008 Dell Inc. Všechna práva vyhrazena.

Jakákoli reprodukce těchto materiálů bez písemného povolení společnosti Dell Inc. je přísně zakázána.

Dell, logo DELL a PowerEdge jsou ochranné známky společnosti Dell Inc. Citrix a XenServer jsou ochranné známky společnosti Citrix Systems, Inc. a/nebo jedné nebo více jejích poboček a mohou být registrovány úřadem pro patenty a ochranné známky v USA a dalších zemích. *Intel* a Xeon jsou registrované ochranné známky společnosti Intel Corporation v USA a dalších zemích. Microsoft, Hyper-V, Windows a Windows Server jsou ochranné známky nebo registrované ochranné známky společnosti Microsoft Corporation v USA a v dalších zemích. Red Hat a Enterprise Linux jsou registrované ochranné známky společnosti Red Hat, Inc. v USA a dalších zemích. SUSE je registrovaná ochranná známka společnosti Novell, Inc. v USA a dalších zemích. VMware je registrovaná ochranná známka společnosti VMware, Inc. v USA a dalších zemích.

V tomto dokumentu mohou být použity další ochranné známky a obchodní názvy s odkazem na společnosti vlastnící tyto známky a názvy nebo na jejich produkty. Společnost Dell Inc. nemá vlastnické zájmy vůči ochranným známkám a obchodním názvům jiným než svým vlastním.

Model E01S

Prosinec 2008 Č. dílu N686D Rev. A02

# Instalace a konfigurace

VAROVÁNÍ: Před provedením následujícího postupu si prostudujte bezpečnostní pokyny dodané se systémem.

#### Rozbalení systému

Rozbalte systém a identifikujte jeho jednotlivé součásti.

#### Instalace kolejniček a systému do stojanu

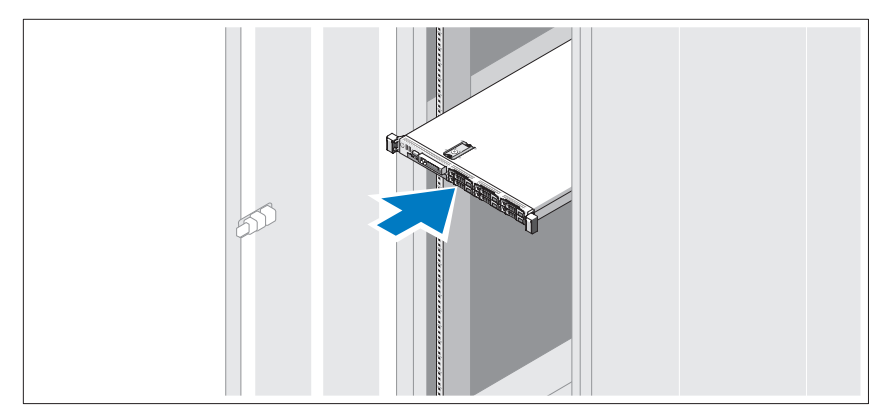

Sestavte kolejničky a nainstalujte systém do stojanu podle bezpečnostních pokynů a pokynů k instalaci do stojanu dodaných se systémem.

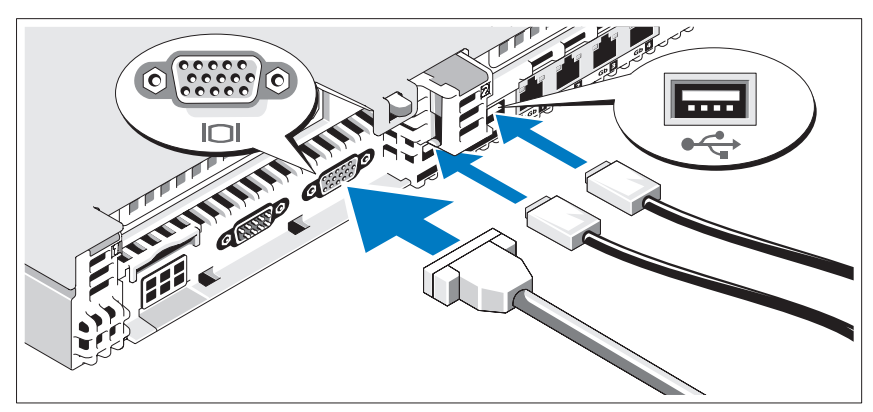

Volitelné – Připojení klávesnice, myši a monitoru

Připojte klávesnici, myš a monitor (volitelné).

Konektory na zadní straně systému mají ikony znázorňující, který kabel se má připojit ke kterému konektoru. Zajistěte, aby šrouby na konektoru kabelu monitoru byly dobře dotaženy (je-li jimi konektor vybaven).

#### Připojení napájecích kabelů

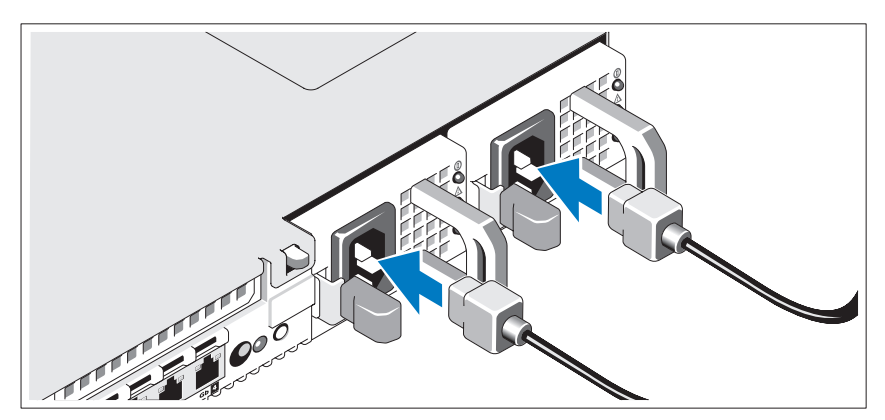

Připojte napájecí kabely k systému, a pokud používáte monitor, připojte napájecí kabel také k monitoru.

#### Zajištění napájecího kabelu

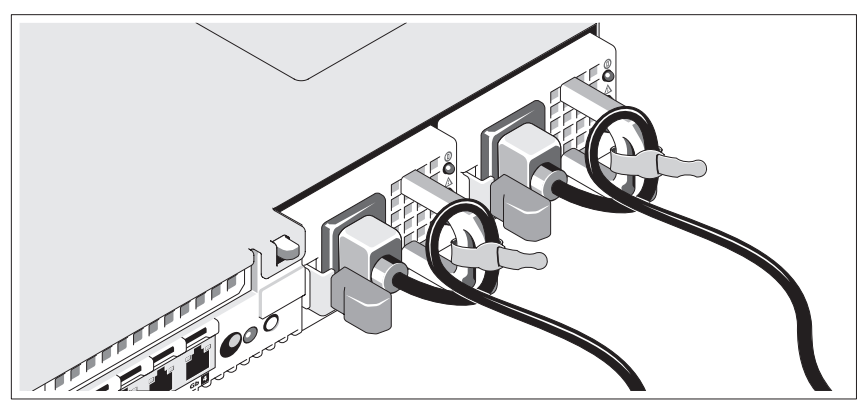

Ohněte napájecí kabel do smyčky, jak je znázorněno na obrázku, a zajistěte jej dodanou páskou.

Poté zasuňte druhý konec napájecích kabelů do uzemněné elektrické zásuvky nebo je připojte k samostatnému zdroji napájení, například ke zdroji nepřerušitelného napájení (UPS) nebo jednotce rozvaděče (PDU).

#### Zapnutí systému

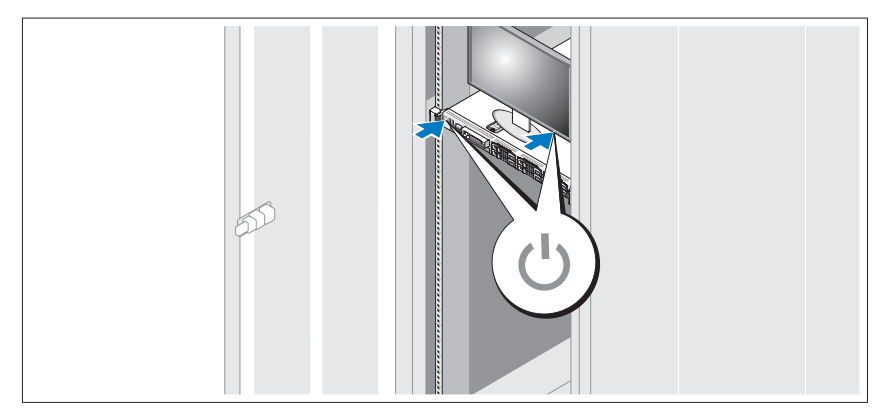

Stiskněte vypínač na systému a na monitoru. Indikátory napájení by se měly rozsvítit.

#### Instalace volitelného čelního krytu

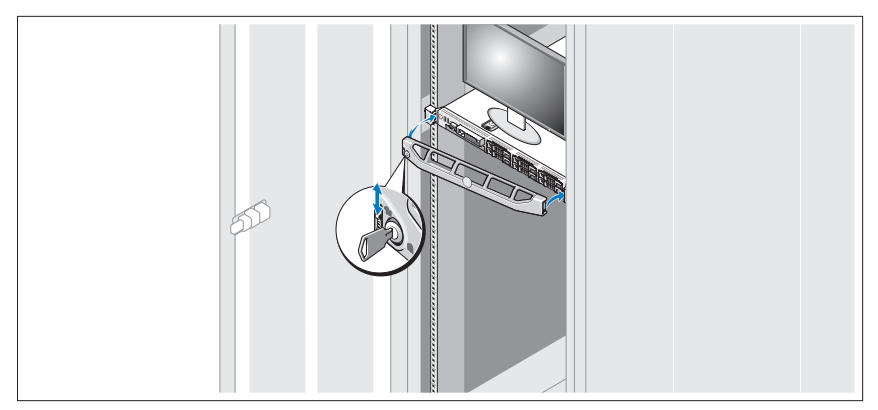

Nainstalujte čelní kryt (volitelný).

# Dokončení nastavení operačního systému

Pokud jste zakoupili předinstalovaný operační systém, prostudujte dokumentaci k operačnímu systému dodanou se systémem. Chcete-li provést první instalaci operačního systému, postupujte podle dokumentace k instalaci a konfiguraci operačního systému. Než začnete s instalací hardwaru či softwaru, který nebyl zakoupen společně se systémem, ujistěte se, že je nainstalován operační systém. •

- Citrix<sup>®</sup> XenServer<sup>™</sup> 5.0 s hotfix 1 nebo novější
- Microsoft<sup>®</sup> Windows Server<sup>®</sup> 2008 Hyper-V<sup>™</sup>
- Microsoft Windows Server 2008 Web, Standard a Enterprise (32-bit x86), verze Gold
- Microsoft Windows Server 2008 Web, Standard, Enterprise a Datacenter (x64), verze Gold
- Microsoft Windows Small Business Server 2008, verze Standard a Premium  $(x64)$
- Microsoft Windows Server 2003, verze Web, Standard a Enterprise (32bitové x86) s aktualizací SP2
- Microsoft Windows Server 2003, verze Standard a Enterprise (x64) s aktualizací SP2
- Microsoft Windows Server 2003 R2, verze Standard a Enterprise (32bitové x86) s aktualizací SP2
- Microsoft Windows Server 2003 R2, verze Standard, Enterprise a Datacenter (x64) s aktualizací SP2
- Microsoft Windows Small Business Server 2003 R2, verze Standard a Premium s aktualizací SP2
- Red Hat<sup>®</sup> Enterprise Linux<sup>®</sup> ES a AS 4.7 (x86)
- Red Hat Enterprise Linux ES a AS 4.7 (x86–64)
- Red Hat Enterprise Linux 5.2 Server  $(x86\ 32)$
- Red Hat Enterprise Linux 5.2 Server  $(x86\;64)$
- SUSE Linux Enterprise Server 10 SP2 (x86–64)
- VMware<sup>®</sup> ESX verze 4.0 a 3.5, aktualizace 4 (je-li k dispozici)
- VMware ESXi verze 4.0 a 3.5, aktualizace 4 (je-li k dispozici)

# Další užitečné informace

#### $\sqrt{N}$  VAROVÁNÍ: Prostuduite si informace o bezpečnosti a předpisech, které byly dodány se systémem. Informace o záruce je součástí tohoto dokumentu nebo je přiložena samostatně.

- Pokyny k instalaci do stojanu dodané se stojanovým řešením popisují instalaci systému do stojanu.
- Příručka majitele hardwaru obsahuje informace o funkcích systému a popisuje řešení problémů se systémem a instalaci nebo výměnu komponent. Tento dokument je k dispozici online na webu support.dell.com.
- Média dodaná se systémem obsahují dokumentaci a nástroje pro konfiguraci a správu systému. Mohou být dodána například média týkající se operačního systému, softwaru pro správu systému, aktualizací systému a komponent zakoupených se systémem.

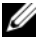

**22 POZNÁMKA:** Vždy nejprve zkontrolujte a pročtěte aktualizace uvedené na adrese support.dell.com, protože tyto aktualizace často nahrazují informace v ostatních dokumentech.

**<sup>2</sup> POZNÁMKA:** Nejnovější informace o podporovaných operačních systémech získáte na adrese www.dell.com.

# Odborná pomoc

Nerozumíte-li některému z postupů popsaných v této příručce nebo nepracuje-li systém podle očekávání, nahlédněte do Příručky majitele hardwaru. Společnost Dell™ nabízí v souvislosti s hardwarem kompletní školení a certifikaci. Další informace naleznete na webových stránkách www.dell.com/training. Tato služba nemusí být nabízena ve všech regionech.

# Technické specifikace

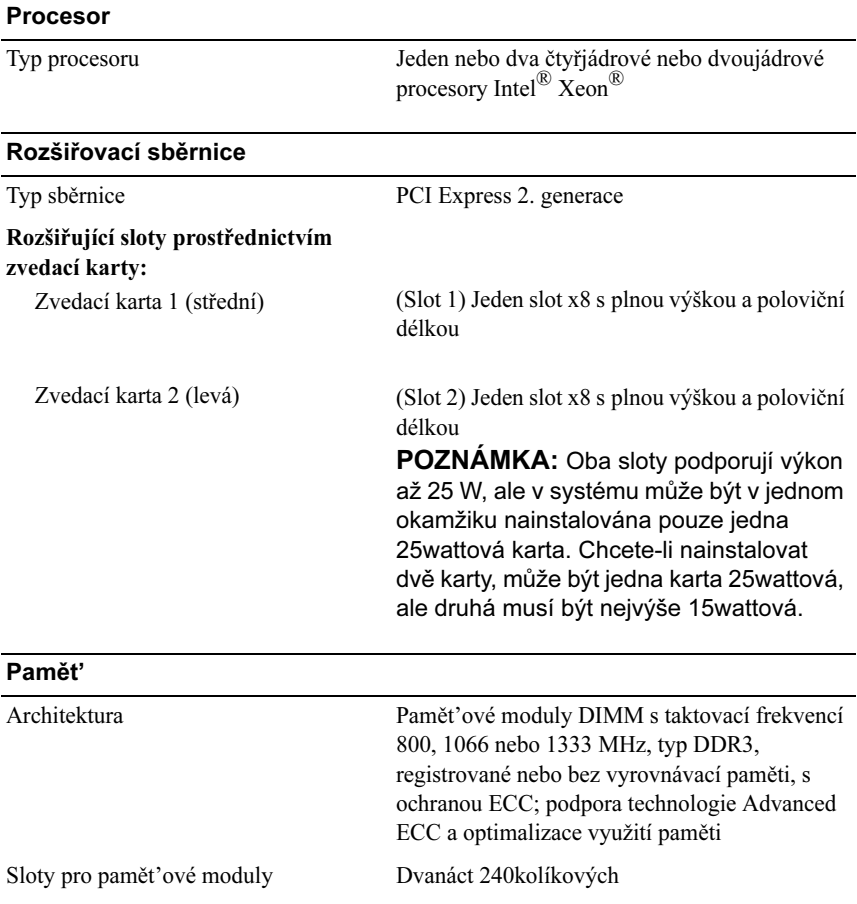

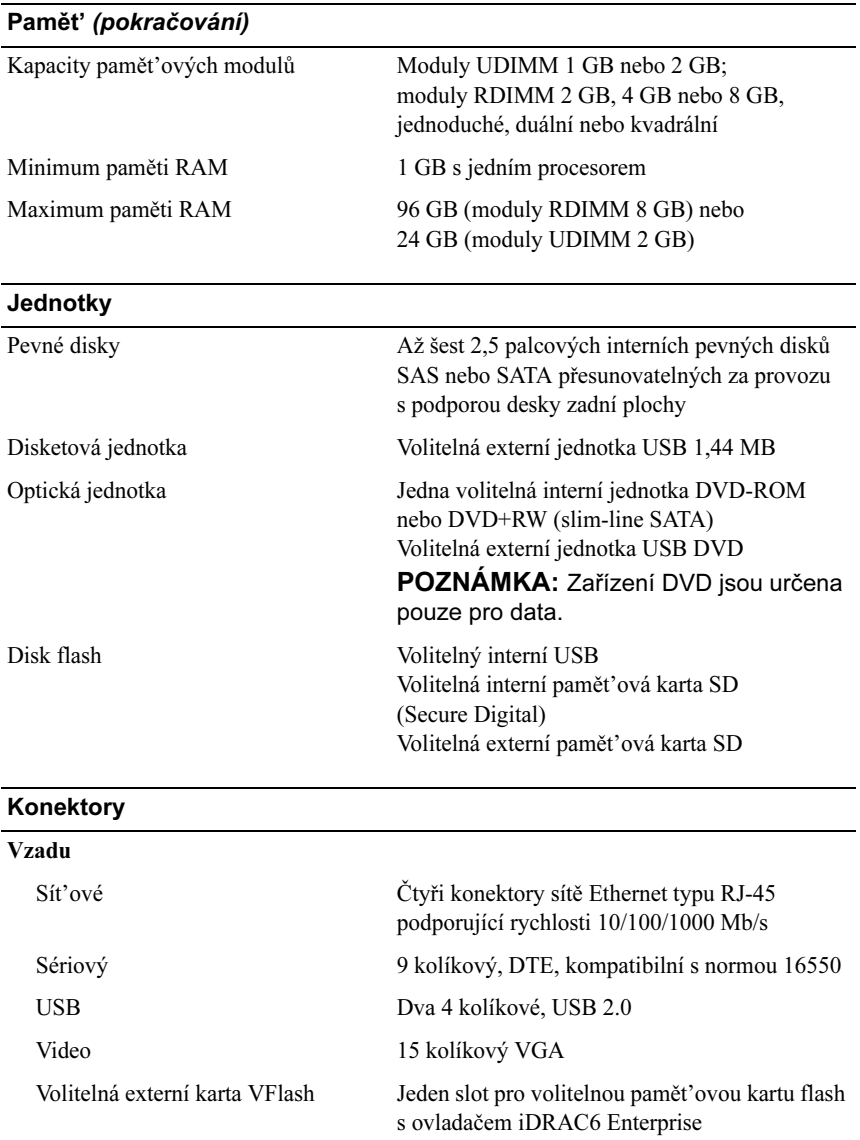

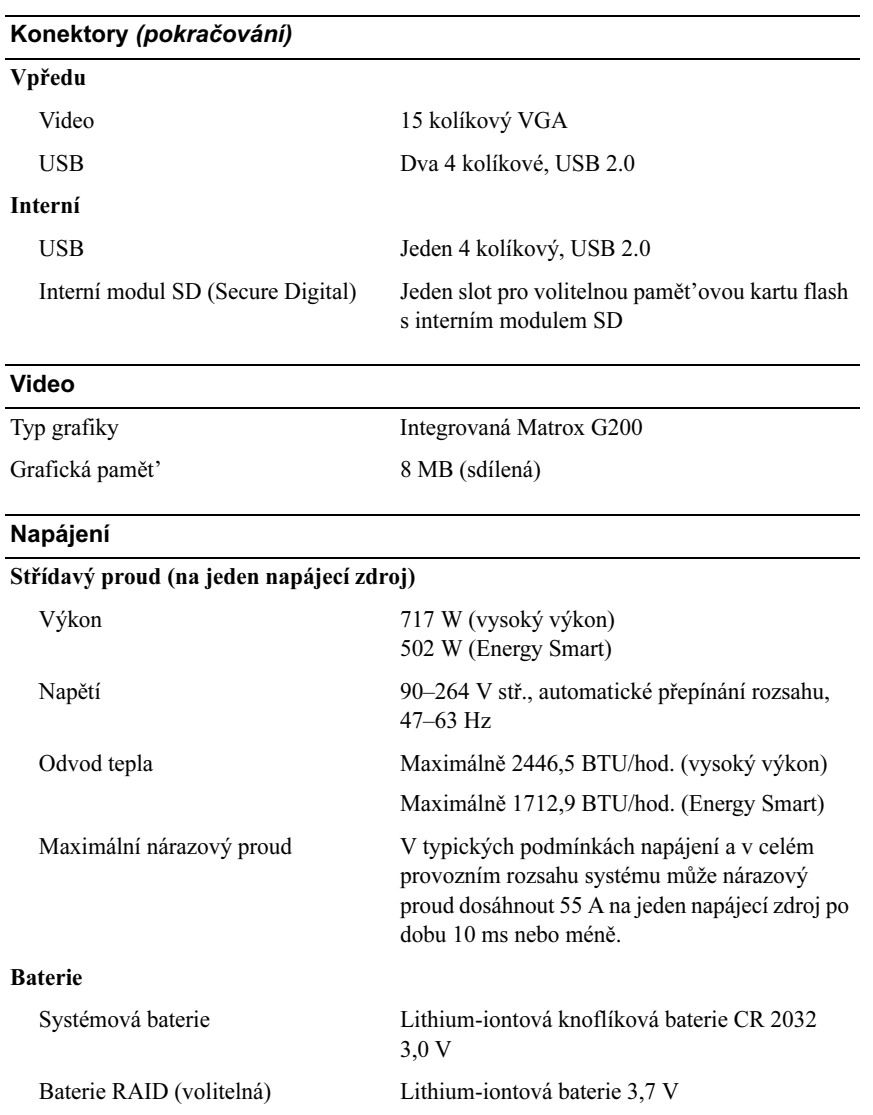

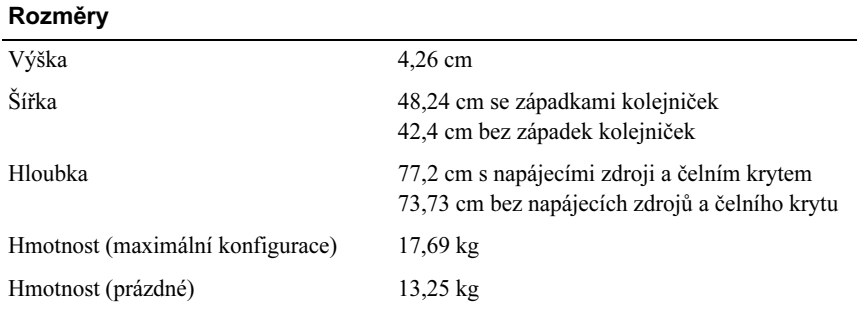

#### Prostředí

POZNÁMKA: Další informace o měřených údajích prostředí najdete pro jednotlivé systémové konfigurace na adrese www.dell.com/environmental\_datasheets.

#### Teplota

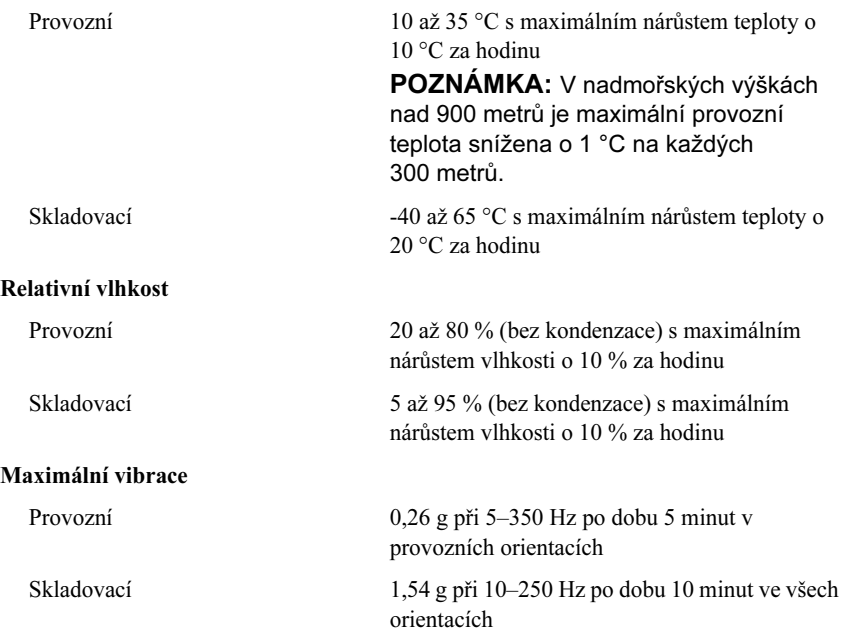

#### Prostředí (pokračování)

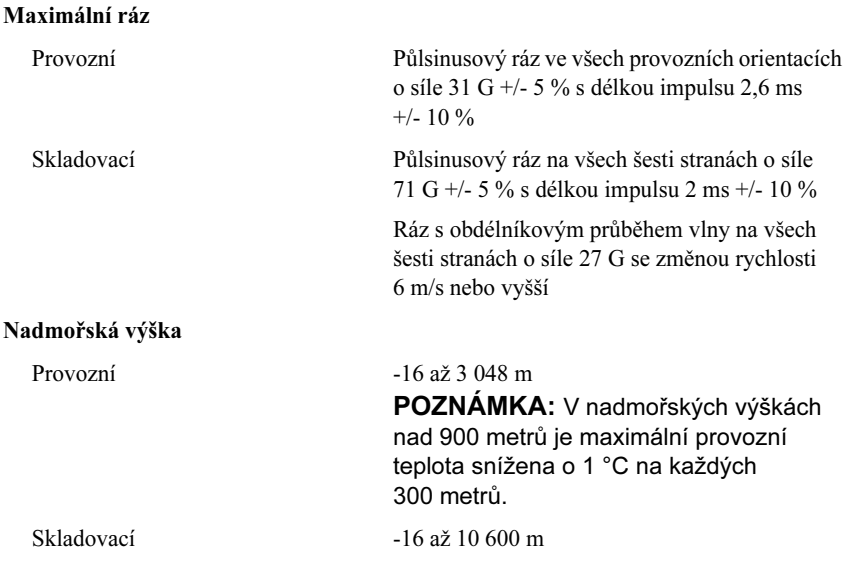

Systèmes Dell™ PowerEdge™ R610

# Guide de mise en route

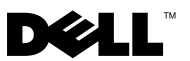

## Remarques, précautions et avertissements

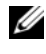

**REMARQUE** : Une REMARQUE indique des informations importantes qui peuvent vous aider à mieux utiliser votre ordinateur.

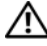

AVERTISSEMENT : Un AVERTISSEMENT vous avertit d'un risque d'endommagement du matériel, de blessure corporelle ou de mort.

\_\_<br>Les informations contenues d<br>© 2008 Dell Inc. Tous droits r<br>La reproduction de ces documer Les informations contenues dans ce document sont sujettes à modification sans préavis. © 2008 Dell Inc. Tous droits réservés.

La reproduction de ces documents de quelque manière que ce soit sans l'autorisation écrite de Dell Inc. est strictement interdite.

Dell, le logo DELL et PowerEdge sont des marques de Dell Inc. ; Citrix et XenServer sont des marques de Citrix Systems, Inc. et/ou de plusieurs de ses filiales et peuvent être déposées au Bureau des brevets et des marques commerciales aux Etats Unis ou dans d'autres pays. Intel et Xeon sont des marques déposées d'Intel Corporation aux États-Unis et dans d'autres pays; Microsoft, Hyper-V, Windows et Windows Server sont des marques ou des marques déposées de Microsoft Corporation aux États-Unis et/ou dans d'autres pays. Red Hat et Enterprise Linux sont des marques déposées de Red Hat, Inc. aux États-Unis et dans d'autres pays ; SUSE est une marque déposée de Novell, Inc. aux États-Unis et dans d'autres pays. VMware est une marque déposée de VMware, Inc. aux États-Unis et dans d'autres juridictions.

D'autres marques commerciales et noms de marque peuvent être utilisés dans ce document pour faire référence aux entités se réclamant de ces marques et de ces noms ou de leurs produits. Dell Inc. dénie tout intérêt propriétaire vis-à-vis des marques commerciales et des noms de marque autres que les siens.

Modèle E01S

Décembre 2008 N/P N686D Rév. A02

# Installation et configuration

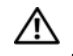

AVERTISSEMENT : Avant de commencer, consultez les consignes de sécurité fournies avec le système.

#### Déballage du système

Sortez le système de son emballage et identifiez chaque élément.

#### Installation des rails et du système dans un rack

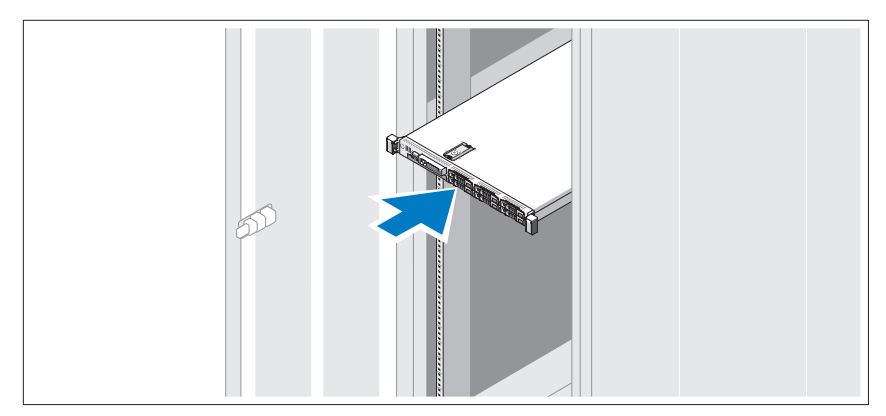

Assemblez les rails et installez le système dans le rack en suivant les consignes de sécurité et les instructions d'installation du rack fournies avec votre système.

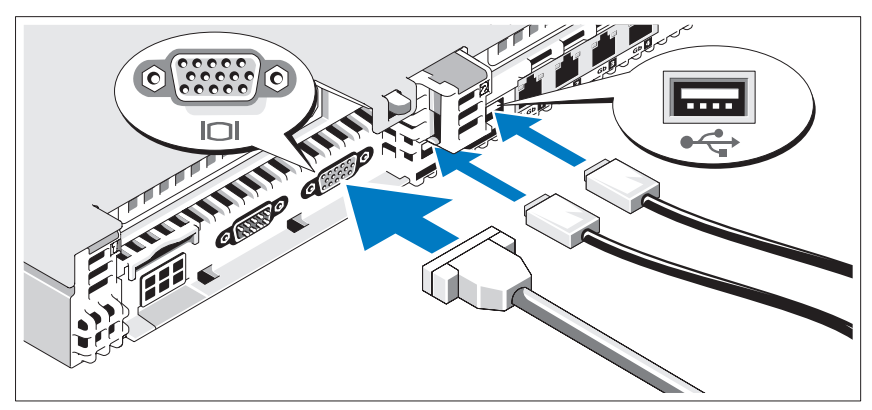

Facultatif – Connexion du clavier, de la souris et du moniteur

Connectez le clavier, la souris et le moniteur (si nécessaire).

Les icônes des connecteurs situés à l'arrière du système indiquent où insérer chaque câble. N'oubliez pas de serrer les vis situées sur le connecteur du câble du moniteur, s'il en est équipé.

#### Connexion des câbles d'alimentation

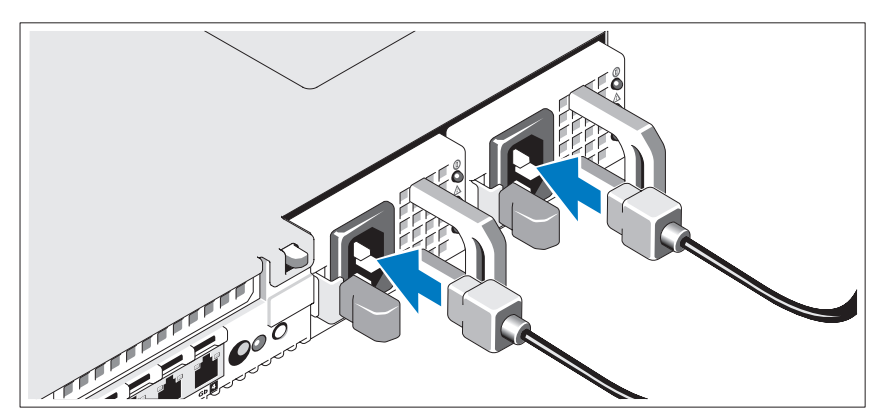

Connectez le(s) câble(s) d'alimentation au système et, si vous utilisez un moniteur, connectez son câble d'alimentation à celui-ci.

#### Fixation du cordon d'alimentation

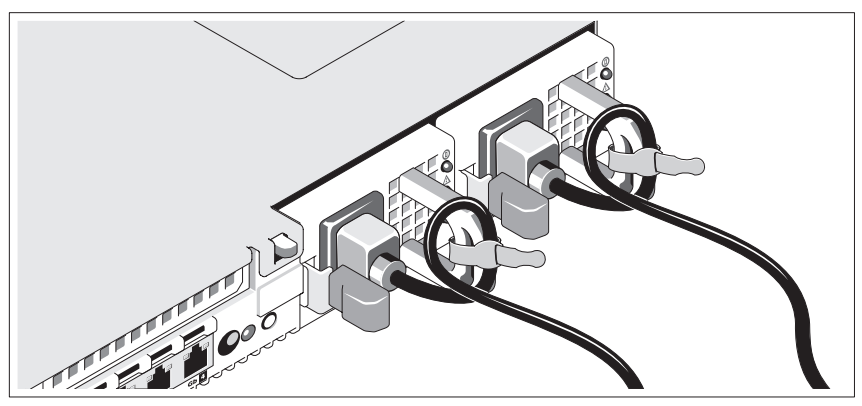

Repliez le câble d'alimentation système comme indiqué dans l'illustration suivante et fixez-le avec la bande fournie.

Branchez ensuite l'autre extrémité des cordons d'alimentation sur une prise de courant mise à la terre ou sur une source d'alimentation autonome (onduleur ou unité de distribution de l'alimentation).

#### Mise sous tension du système

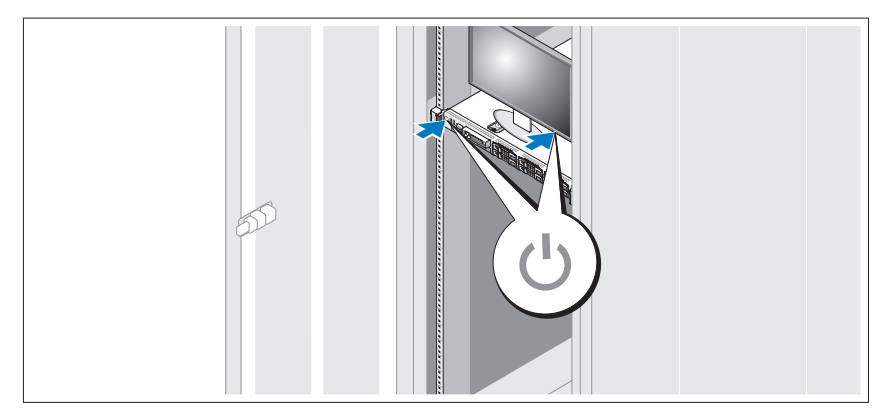

Appuyez sur le bouton d'alimentation du système et sur celui du moniteur. Les voyants d'alimentation doivent s'allumer.

#### Installation de la façade en option

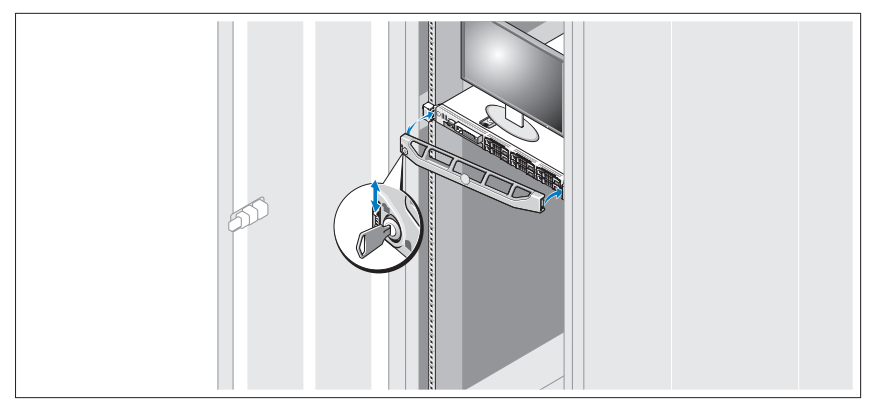

Installez la façade (facultatif).

### Finalisation de l'installation du système d'exploitation

Si vous avez acheté un système d'exploitation préinstallé, consultez tout d'abord la documentation associée, fournie avec l'ordinateur. Pour une première installation du système d'exploitation, consultez la documentation concernant l'installation et la configuration du système d'exploitation. Veillez à installer le système d'exploitation avant tout élément matériel ou logiciel acheté séparément.

- Citrix® XenServer™ 5.0 avec correctif 1 ou version ultérieure
- $Microsoft<sup>®</sup> Windows Server<sup>®</sup> 2008 Hyper-V<sup>™</sup>$
- Microsoft Windows Server 2008 éditions Web, Standard et Enterprise (32 bits x86) Gold
- Microsoft Windows Server 2008, éditions Web, Standard, Enterprise et DataCenter (x64) Gold
- Microsoft Windows Small Business Server 2008, éditions Standard et Premium (x64)
- Microsoft Windows Server 2003 éditions Web, Standard et Enterprise (32 bits x86) avec SP2
- Microsoft Windows Server 2003, éditions Standard et Enterprise (x64) avec SP2
- Microsoft Windows Server 2003 éditions Web, Standard et Enterprise (32 bits x86) Gold
- Microsoft Windows Server 2003, éditions Standard, Enterprise et DataCenter (x64) Gold
- Microsoft Windows Small Business Server 2003 R2, éditions Standard et Premium avec SP2
- Red Hat<sup>®</sup> Enterprise Linux<sup>®</sup> ES et AS  $4.7$  (x86)
- Red Hat Enterprise Linux ES et AS 4.7 (x86–64)
- Red Hat Enterprise Linux 5.2 Server (x86–32)
- Red Hat Enterprise Linux 5.2 Server (x86–64)
- SUSE Linux Enterprise Server 10 SP2 (x86–64)
- VMware<sup>®</sup> ESX Version 4.0 et 3.5, Mise à jour 4 (si disponible)
- VMware ESXi Version 4.0 et 3.5, Mise à jour 4 (si disponible)

**EXA:** REMARQUE : Pour obtenir les informations les plus récentes sur les systèmes d'exploitation pris en charge, rendez-vous sur le site www.dell.com.

# Autres informations utiles

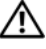

AVERTISSEMENT : Consultez les informations sur la sécurité et les réglementations fournies avec votre système. Les informations sur la garantie se trouvent soit dans ce document, soit à part.

- La documentation fournie avec le rack indique comment installer le système dans un rack.
- Le document Hardware Owner's Manual (Manuel du propriétaire) présente les caractéristiques du système et contient des informations de dépannage et des instructions d'installation ou de remplacement des composants. Il est disponible en ligne sur le site support.dell.com.

• Tous les supports fournis avec le système contenant de la documentation et des outils permettant de configurer et de gérer le système, y compris les supports du système d'exploitation, du logiciel de gestion du système, des mises à jour système et des composants système que vous avez achetés avec le système.

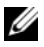

**EMARQUE :** Vérifiez toujours si des mises à jour sont disponibles sur le site support.dell.com et lisez-les en premier, car elles remplacent souvent les informations contenues dans les autres documents.

# Obtention d'une assistance technique

Si vous ne comprenez pas une procédure décrite dans ce guide ou si le système ne réagit pas comme prévu, reportez-vous au document Hardware Owner's Manual (Manuel du propriétaire). Dell™ offre une formation exhaustive et une certification sur le matériel. Pour plus d'informations, reportez-vous au site www.dell.com/training. Ce service n'est disponible que dans certains pays.

# Spécifications techniques

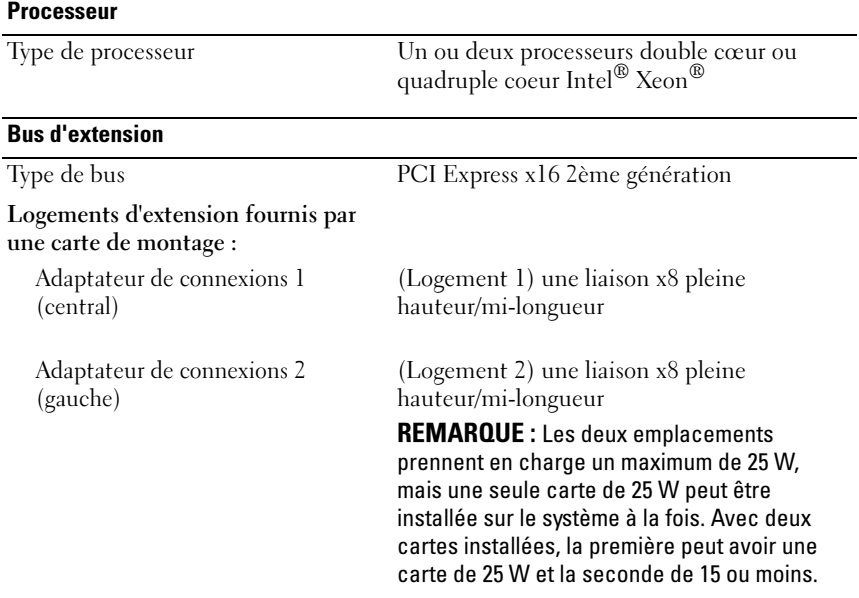

#### **Mémoire**

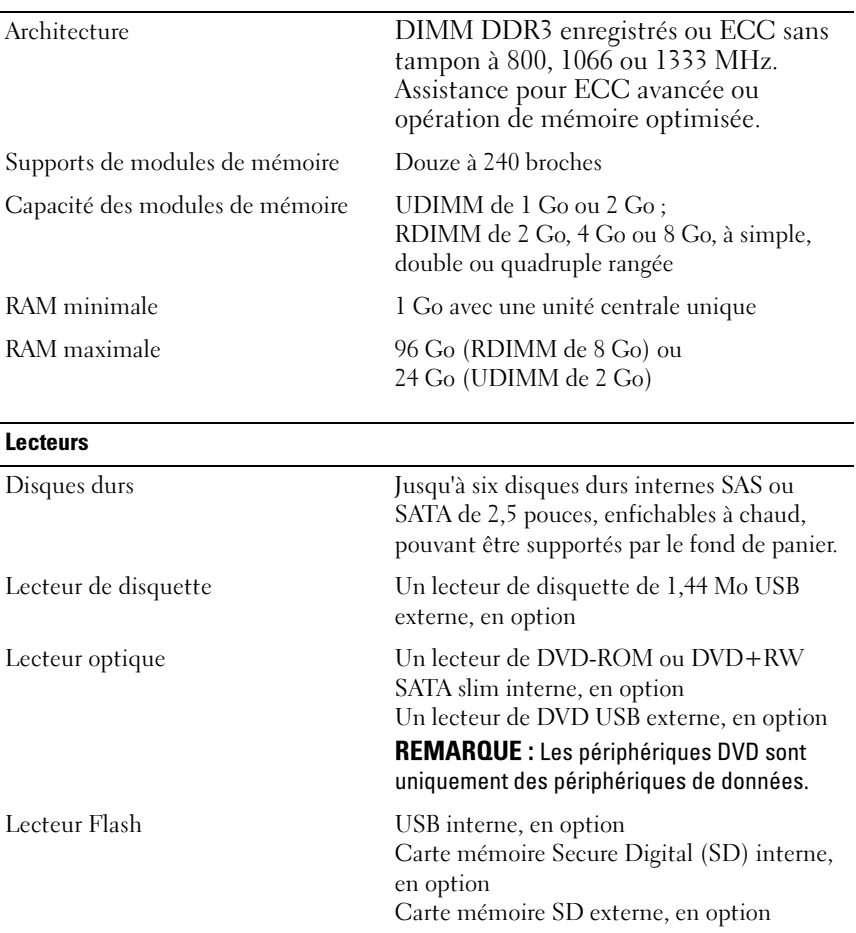

#### **Connecteurs**

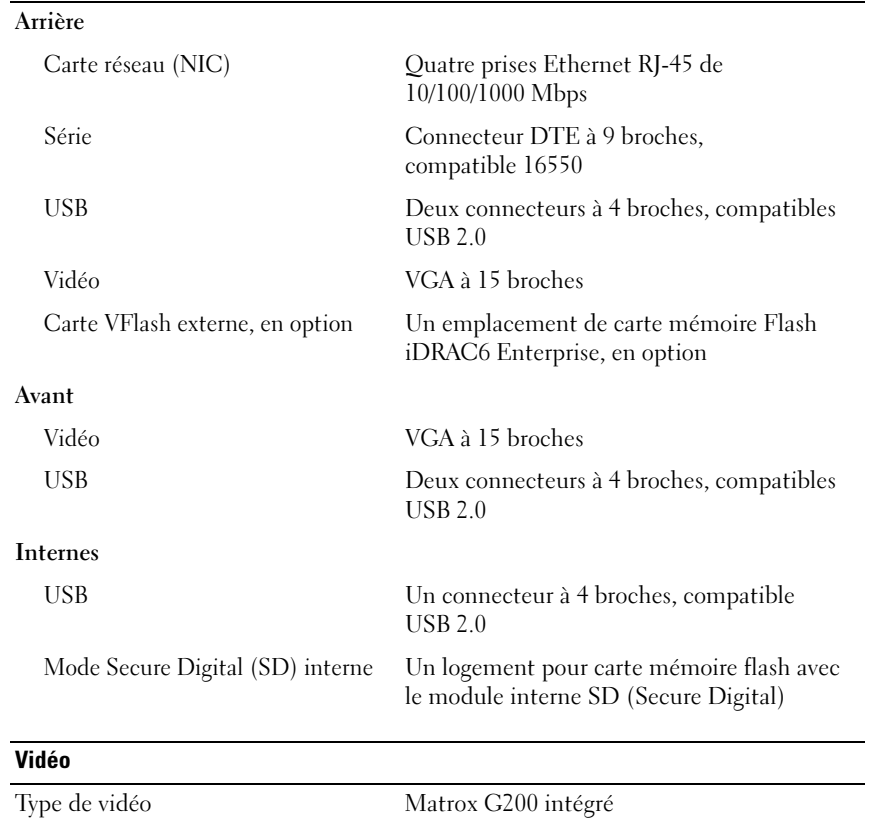

Mémoire vidéo Partagée de 8 Mo
#### **Alimentation**

#### Bloc d'alimentation CA (selon la tension en vigueur)

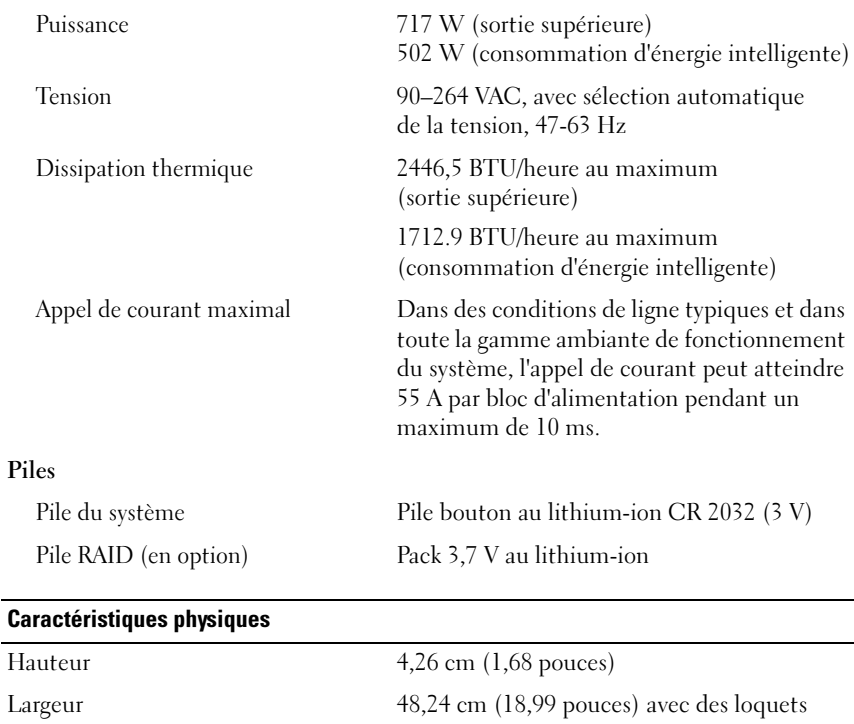

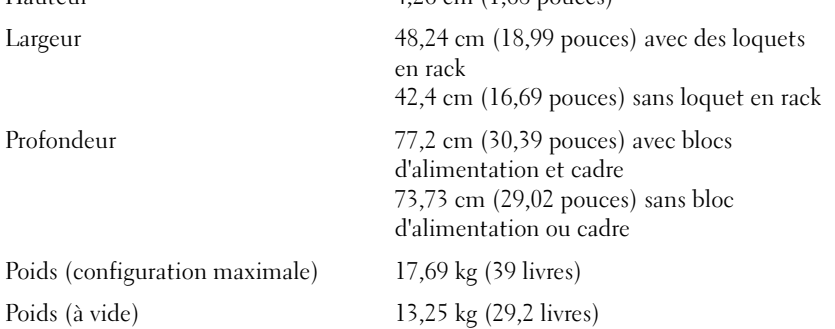

#### Environnement

REMARQUE : Pour plus d'informations concernant les mesures d'exploitation liées à différentes configurations spécifiques, voir www.dell.com/environmental\_datasheets.

#### Température

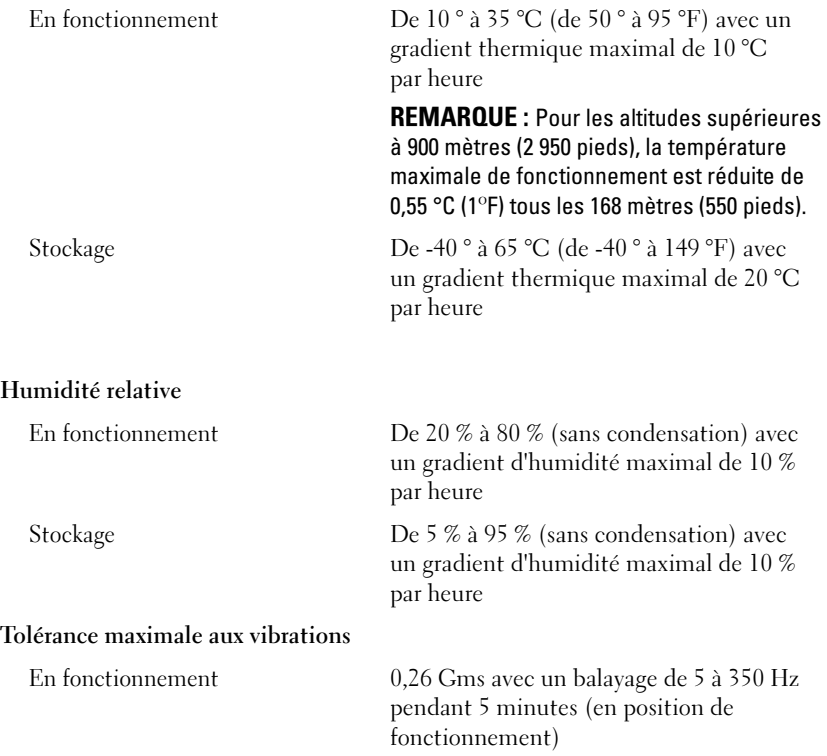

Stockage 1,54 Gms de 10 à 250 Hz pendant 10 mn (toutes positions)

#### Environnement (suite)

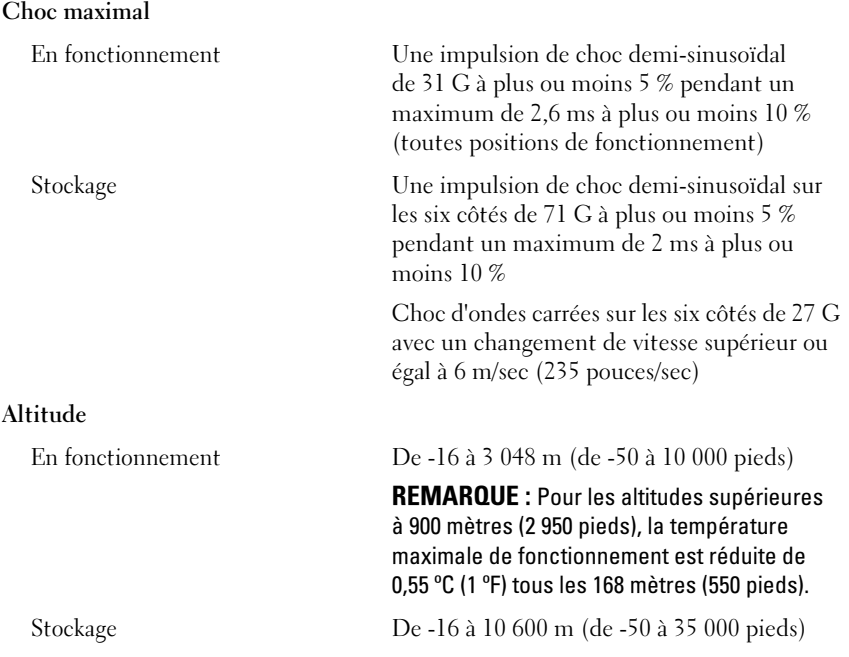

Dell™ PowerEdge™ R610 Systeme

# Erste Schritte mit dem System

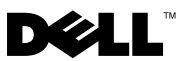

## Anmerkungen, Vorsichtshinweise und **Warnungen**

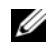

**ZANMERKUNG:** Eine ANMERKUNG macht auf wichtige Informationen aufmerksam, mit denen Sie das System besser einsetzen können.

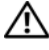

 $\bigwedge$  WARNUNG: Eine WARNUNG weist Sie auf eine potenziell gefährliche Situation hin, die zu Sachschäden, Verletzungen oder zum Tod führen könnte.

#### \_\_\_\_\_\_\_\_\_\_\_\_\_\_\_\_\_\_\_\_ Irrtümer und technische Änderungen vorbehalten. © 2008 Dell Inc. Alle Rechte vorbehalten.

Eine Vervielfältigung oder Wiedergabe dieser Materialien in jeglicher Weise ohne vorherige schriftliche Genehmigung von Dell Inc. ist strengstens untersagt.

Dell, das DELL Logo und PowerEdge sind Marken von Dell Inc.; Citrix und XenServer sind Marken von Citrix Systems, Inc. und/oder einer bzw. mehrerer ihrer Tochtergesellschaften und möglicherweise beim Patent- und Markenamt der USA sowie in anderen Ländern registriert. Intel und Xeon sind eingetragene Marken von Intel Corporation in den USA und anderen Ländern; Microsoft, Hyper-V, Windows und Windows Server sind Marken oder eingetragene Marken der Microsoft Corporation in den USA und/oder anderen Ländern. Red Hat und Enterprise Linux sind eingetragene Marken von Red Hat, Inc. in den USA und anderen Ländern; SUSE ist eine eingetragene Marke von Novell, Inc. in den USA und anderen Ländern. VMware ist eine eingetragene Marke von VMware, Inc. in den USA und/oder anderen Gerichtsbarkeiten.

Alle anderen in dieser Dokumentation genannten Marken und Handelsbezeichnungen sind Eigentum der entsprechenden Hersteller und Firmen. Dell Inc. erhebt keinen Anspruch auf Markenzeichen und Handelsbezeichnungen mit Ausnahme der eigenen.

Modell E01S

## Installation und Konfiguration

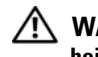

WARNUNG: Lesen Sie vor der Ausführung der folgenden Schritte die Sicherheitshinweise für das System.

#### Auspacken des Systems

Entnehmen Sie das System der Verpackung, und identifizieren Sie die einzelnen Komponenten.

#### Installation der Schienen und des Systems in einem Rack

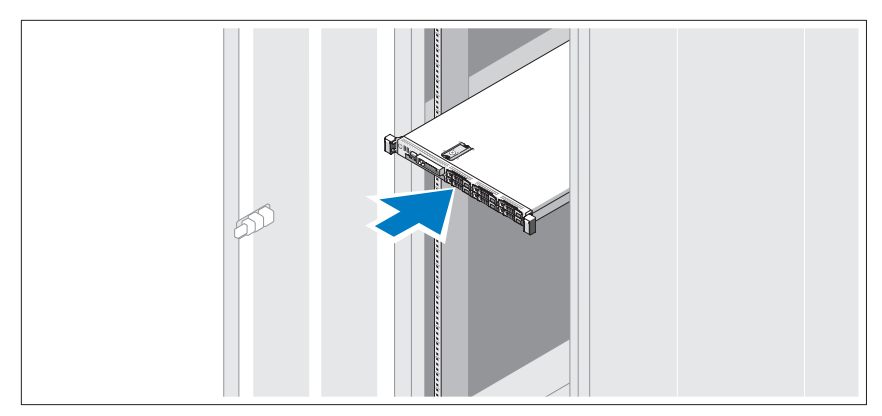

Lesen Sie vor der Montage der Schienen und der Installation des Systems zunächst die Sicherheitshinweise sowie die Rack-Montageanweisungen, die im Lieferumfang Ihres Systems enthalten sind.

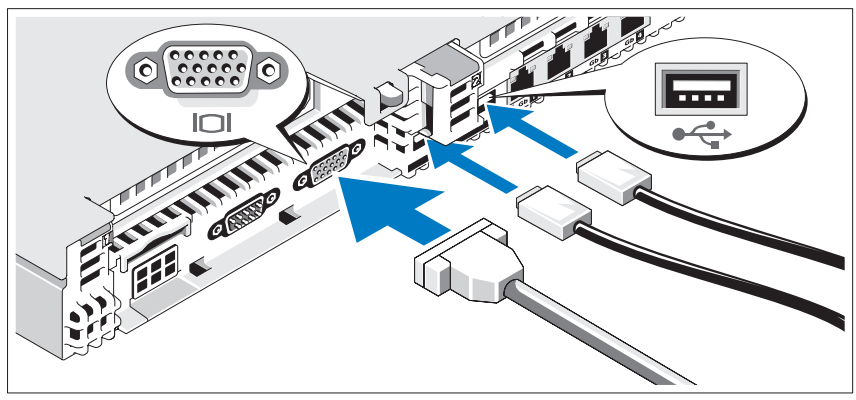

Optional – Anschließen von Tastatur, Maus und Bildschirm

Schließen Sie die Tastatur, die Maus und den Bildschirm (optional) an.

Die Anschlüsse auf der Rückseite des Systems sind mit Symbolen gekennzeichnet, mit denen sich die entsprechenden Kabel zuordnen lassen. Denken Sie daran, gegebenenfalls die Schrauben am Stecker des Bildschirmkabels festzuziehen.

### Anschließen der Netzstromkabel

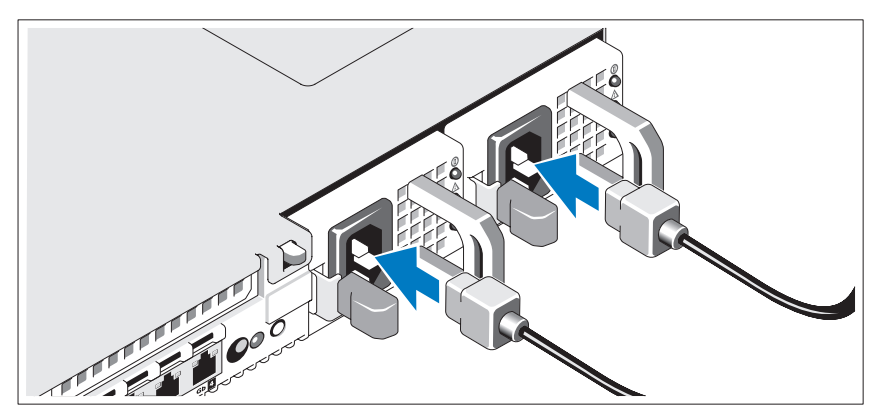

Schließen Sie das/die Netzkabel des Systems an das System an, und schließen Sie anschließend auch das Bildschirmstromkabel an den Bildschirm (falls verwendet) an.

#### Sichern des Netzstromkabels

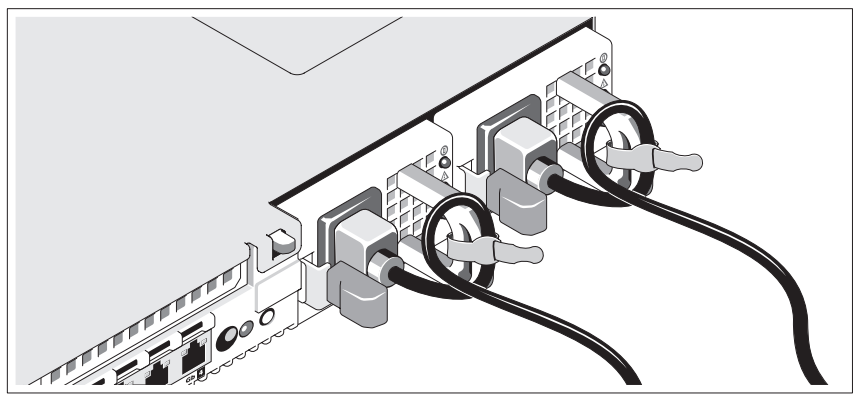

Bilden Sie mit dem System-Netzstromkabel wie abgebildet eine Schlaufe, und sichern Sie es mit dem beigefügten Riemen.

Verbinden Sie die anderen Enden der Netzstromkabel jeweils mit einer geerdeten Steckdose oder einer separaten Stromquelle wie etwa einer unterbrechungsfreien Stromversorgung (USV) oder einem Stromverteiler (PDU).

#### Einschalten des Systems

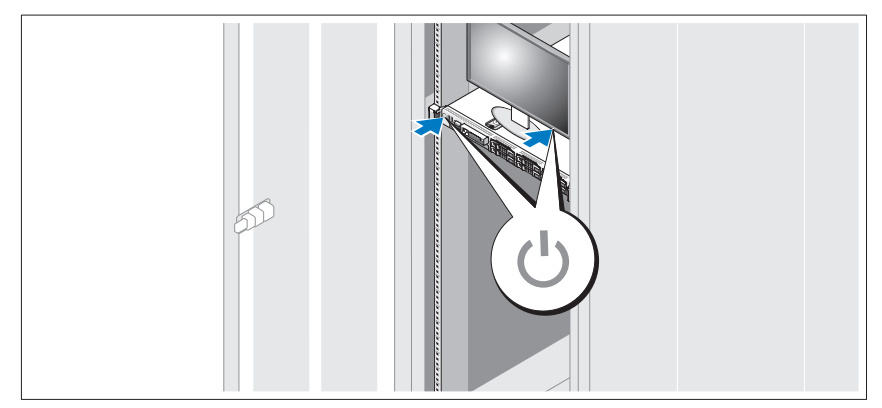

Drücken Sie den Netzschalter am System und am Bildschirm. Daraufhin sollten die Betriebsanzeigen aufleuchten.

#### Anbringen der optionalen Frontverkleidung

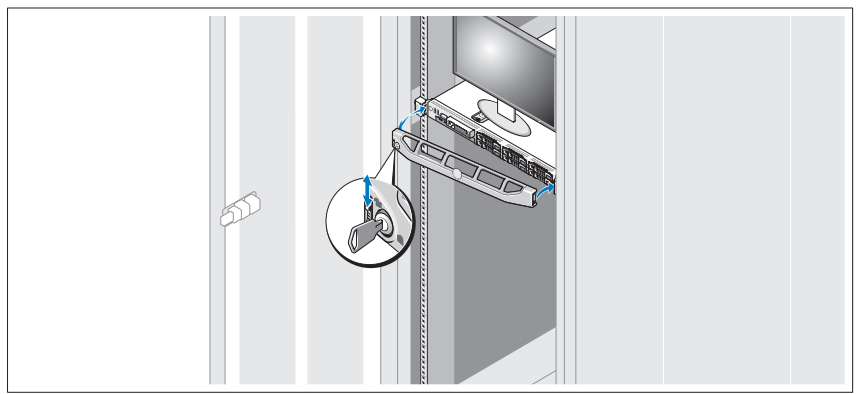

Installieren Sie die Frontverkleidung (optional).

## Abschließen des Betriebssystem-Setups

Wenn das Betriebssystem vorinstalliert ist, lesen Sie die zusammen mit dem System gelieferte Dokumentation zum Betriebssystem. Wenn Sie das Betriebssystem erstmals installieren, finden Sie weitere Hinweise in der Dokumentation zur Installation und Konfiguration Ihres Betriebssystems. Das Betriebssystem muss installiert sein, bevor Sie andere, nicht zusammen mit dem System erworbene Hardware oder Software installieren.

- Citrix® XenServer™ 5.0 mit Hotfix 1 oder höher
- Microsoft<sup>®</sup> Windows Server<sup>®</sup> 2008 Hyper-V<sup>™</sup>
- Microsoft Windows Server 2008 Web, Standard und Enterprise (32-Bit x86) Gold Editions
- Microsoft Windows Server 2008 Web, Standard, Enterprise und Datacenter (x64) Gold
- Microsoft Windows Small Business Server 2008, Standard und Premium (x64) Editions
- Microsoft Windows Server 2003 Web, Standard und Enterprise (32-Bit x86) Editions mit SP2
- Microsoft Windows Server 2003 Standard und Enterprise (x64) mit SP2
- Microsoft Windows Server 2003 R2 Standard und Enterprise (32-Bit x86) Editions mit SP2
- Microsoft Windows Server 2003 R2 Standard, Enterprise und Datacenter (x64) Editions mit SP2
- Microsoft Windows Small Business Server 2003 R2 Standard und Premium mit SP2
- Red Hat<sup>®</sup> Enterprise Linux<sup>®</sup> ES und AS 4.7 (x86)
- Red Hat Enterprise Linux ES und AS 4.7 (x86–64)
- Red Hat Enterprise Linux 5.2 Server (x86–32)
- Red Hat Enterprise Linux 5.2 Server (x86–64)
- SUSE Linux Enterprise Server 10 SP2 (x86–64)
- VMware<sup>®</sup> ESX Version 4.0 und 3.5, Update 4 (sofern verfügbar)
- VMware ESXi Version 4.0 und 3.5, Update 4 (sofern verfügbar)

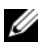

**ZANMERKUNG:** Aktuelle Informationen zu den unterstützten Betriebssystemen erhalten Sie unter www.dell.com.

## Weitere nützliche Informationen

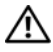

WARNUNG: Beachten Sie die Sicherheits- und Betriebsbestimmungen, die mit Ihrem Computer geliefert wurden. Garantiebestimmungen können als separates Dokument beigelegt sein.

- In der zusammen mit der Rack-Lösung gelieferten Rack-Dokumentation ist beschrieben, wie das System in einem Rack installiert wird.
- Im Hardware-Benutzerhandbuch erhalten Sie Informationen über Systemfunktionen, zur Fehlerbehebung am System und zum Installieren oder Austauschen von Systemkomponenten. Sie finden dieses Dokument online unter support.dell.com.
- Alle im Lieferumfang Ihres Systems enthaltenen Medien mit Dokumentationen und Hilfsmitteln zur Konfiguration und Verwaltung Ihres Systems, insbesondere in Bezug auf Betriebssystem, Systemverwaltungssoftware, System-Updates und mit dem System erworbene Komponenten.

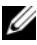

**24 ANMERKUNG:** Wenn auf der Website support.dell.com aktualisierte Dokumente vorliegen, lesen Sie diese immer zuerst, denn frühere Informationen werden damit gegebenenfalls ungültig.

## Wie Sie technische Unterstützung erhalten

Falls Sie einen Vorgang in diesem Handbuch nicht nachvollziehen können oder das System sich nicht wie erwartet verhält, nehmen Sie das Hardware-Benutzerhandbuch zur Hand. Dell™ bietet Ihnen umfangreiche Hardware-Schulungen und Zertifizierungen. Nähere Informationen erhalten Sie unter www.dell.com/training. Diese Dienstleistungen stehen unter Umständen nicht an allen Standorten zur Verfügung.

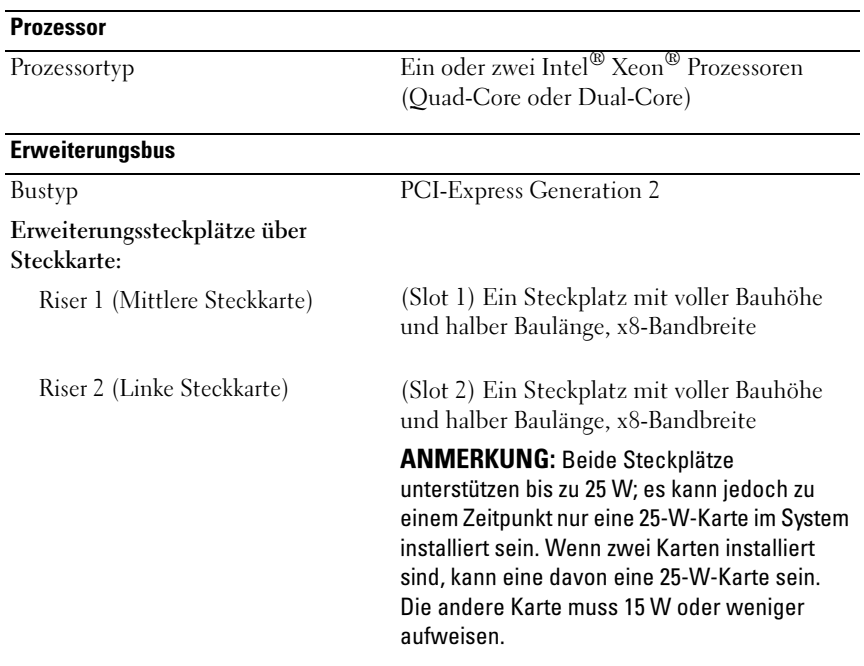

## Technische Daten

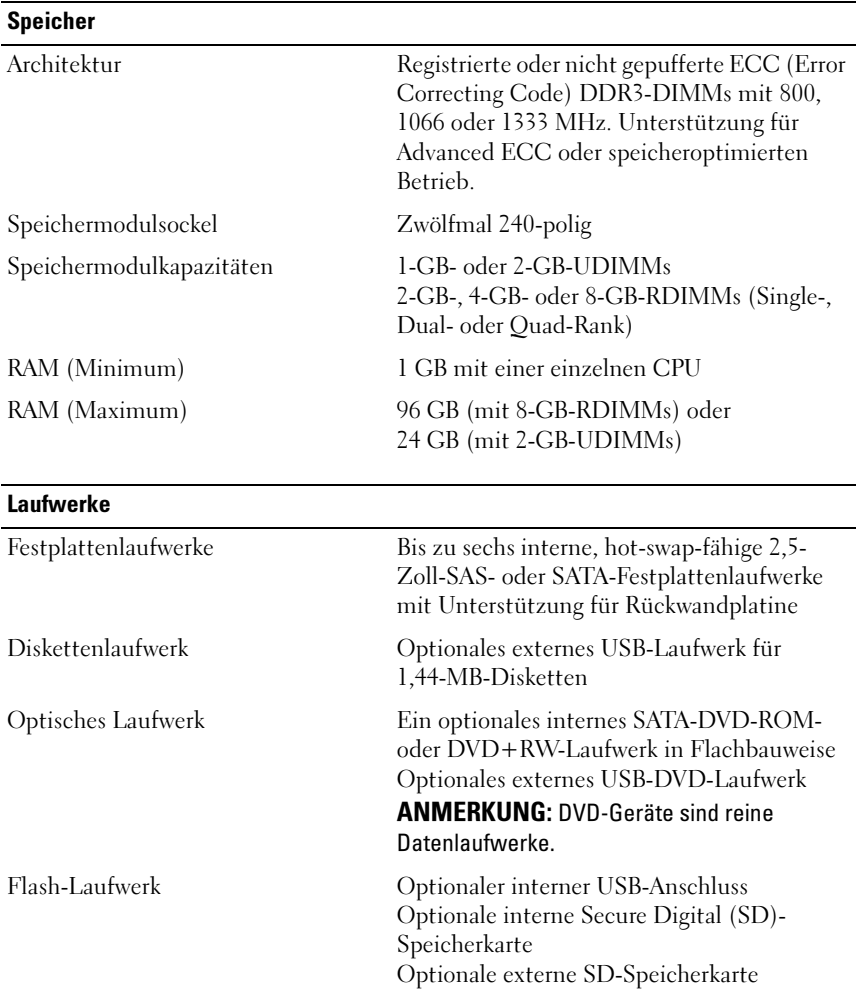

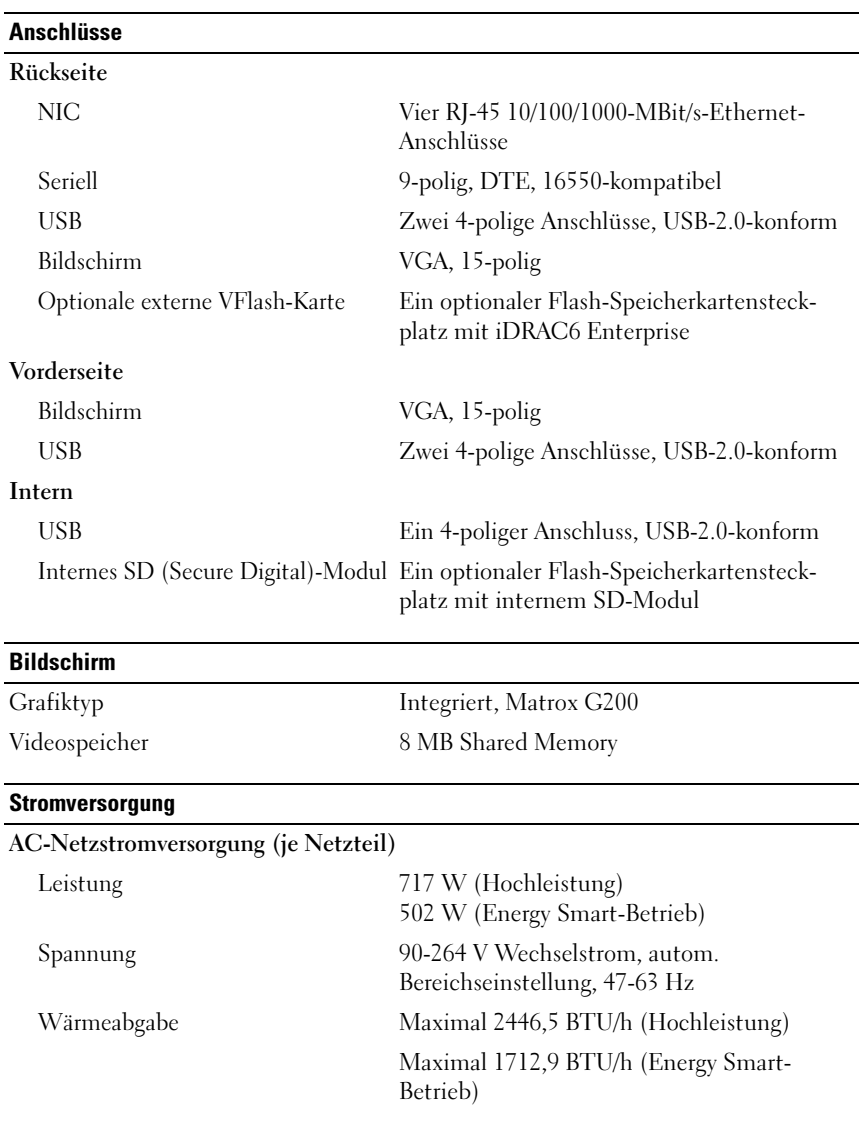

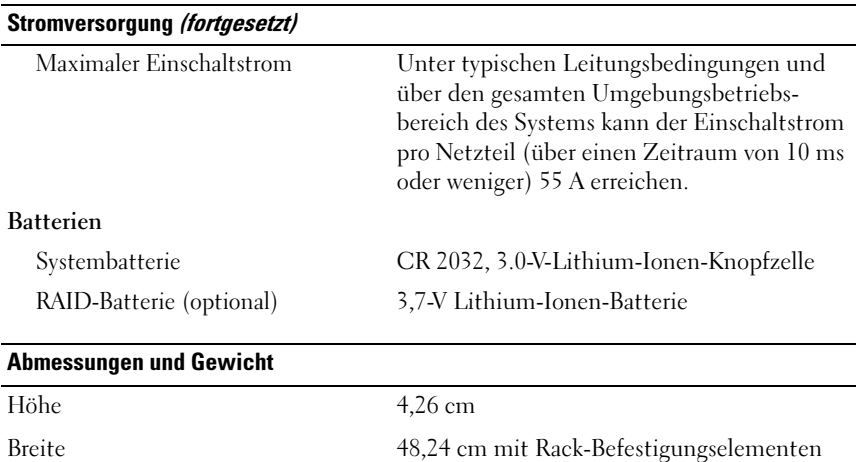

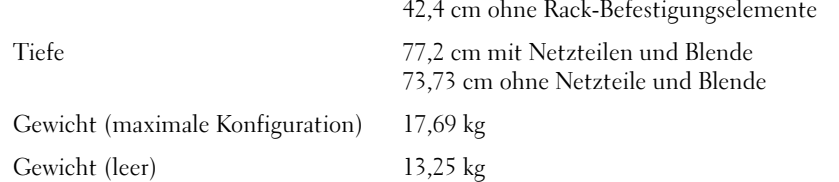

#### Umgebungsbedingungen

ANMERKUNG: Weitere Informationen zu Umgebungsbedingungen für verschiedene Systemkonfigurationen finden Sie unter www.dell.com/environmental\_datasheets.

#### Temperatur

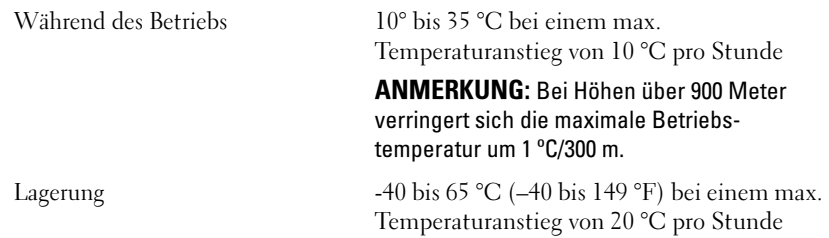

#### Umgebungsbedingungen (fortgesetzt)

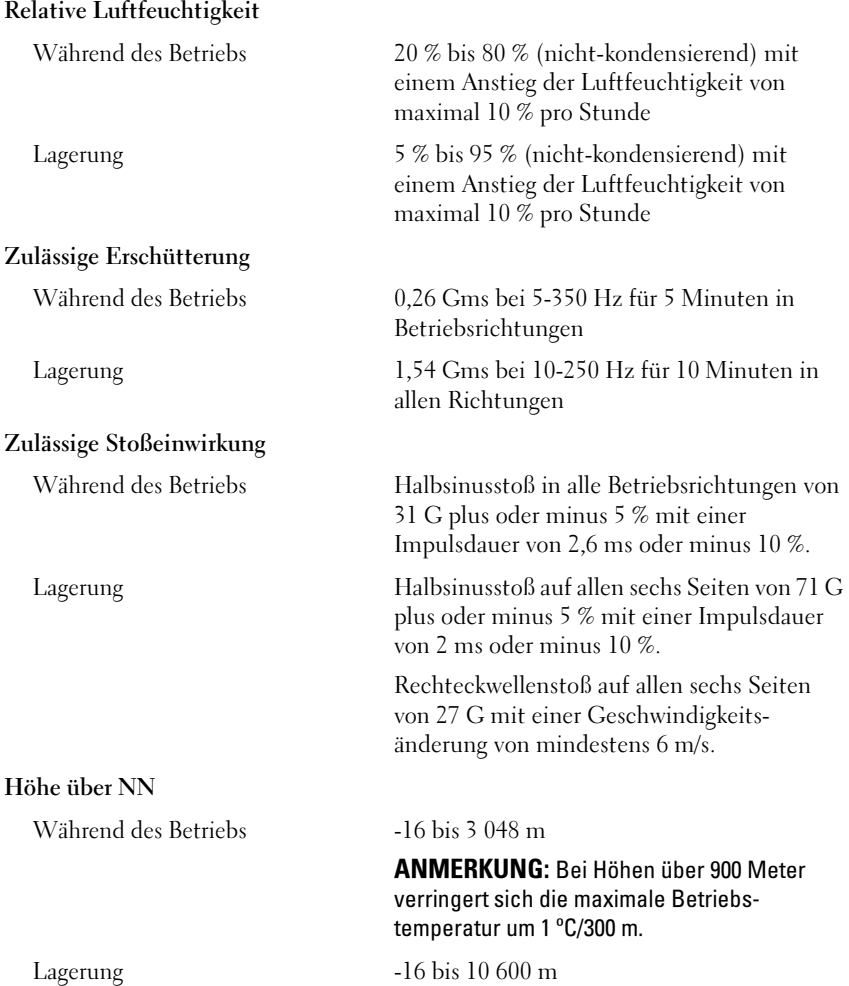

Συστήµατα Dell™ PowerEdge™ R610

# Τα πρώτα βήµατα µε το σύστηµά σας

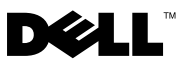

## Σηµειώσεις, ειδοποιήσεις και προσοχές

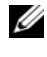

ΣΗΜΕΙΩΣΗ: Η ΣΗΜΕΙΩΣΗ αφορά σηµαντικές πληροφορίες που σας βοηθούν να χρησιµοποιείτε καλύτερα τον υπολογιστή σας.

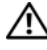

ΕΙ∆ΟΠΟΙΗΣΗ: Η ΕΙ∆ΟΠΟΙΗΣΗ αφορά πιθανή υλική ζηµιά, σωµατική βλάβη ή θάνατο.

Απαγορεύεται αυστηρά η αναπαραγωγή µε οποιονδήποτε τρόπο χωρίς τη γραπτή άδεια της Dell Inc.

Η ονομασία Dell, το λογότυπο DELL και η ονομασία PowerEdge είναι εμπορικά σήματα της Dell Inc. Οι ονομασίες Citrix και XenServer είναι εμπορικά σήματα της Citrix Systems, Inc. ή/και μίας ή περισσοτέρων θυγατρικών της και µπορούν να κατατεθούν στην Υπηρεσία Ευρεσιτεχνιών και Εµπορικών Σηµάτων των ΗΠΑ. Οι ονοµασίες Intel και Xeon είναι σήµατα κατατεθέντα της Intel Corporation στις Ηνωµένες Πολιτείες και σε άλλες χώρες. Οι ονοµασίες Microsoft, Hyper-V, Windows, και Windows Server είναι εμπορικά σήματα ή σήματα κατατεθέντα της Microsoft Corporation στις Ηνωμένες Πολιτείες ή/και σε άλλες χώρες. Οι ονομασίες Red Hat και Enterprise Linux είναι σήματα κατατεθέντα της Red Hat, Inc. στις Ηνωµένες Πολιτείες και σε άλλες χώρες. Η ονοµασία SUSE είναι σήμα κατατεθέν της Novell, Inc. στις Ηνωμένες Πολιτείες και σε άλλες χώρες. Η ονομασία VMware είναι σήµα κατατεθέν της VMware, Inc. στις Ηνωµένες Πολιτείες και σε άλλες χώρες.

Άλλα εµπορικά σήµατα και εµπορικές ονοµασίες µπορεί να χρησιµοποιούνται στο παρόν έγγραφο αναφερόµενα είτε στους κατόχους των σηµάτων και των ονοµασιών είτε στα προϊόντα τους. Η Dell Inc. παραιτείται από κάθε δικαίωµα σε εµπορικά σήµατα και εµπορικές ονοµασίες τρίτων.

Μρότυττo E01S

∆εκέµβριος 2008 P/N N686D Αναθ. A02

\_\_\_\_\_\_\_\_\_\_\_\_\_\_\_\_\_\_\_\_ © 2008 Dell Inc. Με επιφύλαξη όλων των δικαιωµάτων. Οι πληροφορίες που περιέχονται στο παρόν έγγραφο ενδέχεται να αλλάξουν χωρίς προηγούµενη ειδοποίηση.

## Εγκατάσταση και ρύθµιση παραµέτρων

ΕΙ∆ΟΠΟΙΗΣΗ: Προτού εκτελέσετε την παρακάτω διαδικασία, συµβουλευθείτε τις οδηγίες ασφάλειας που συνοδεύουν το σύστηµά σας.

#### Άνοιγµα της συσκευασίας του συστήµατος

Ανοίξτε τη συσκευασία του συστήµατός σας και αναγνωρίστε κάθε αντικείµενο.

#### Πώς να τοποθετήσετε τις ράγες και το σύστηµα σε ράφι

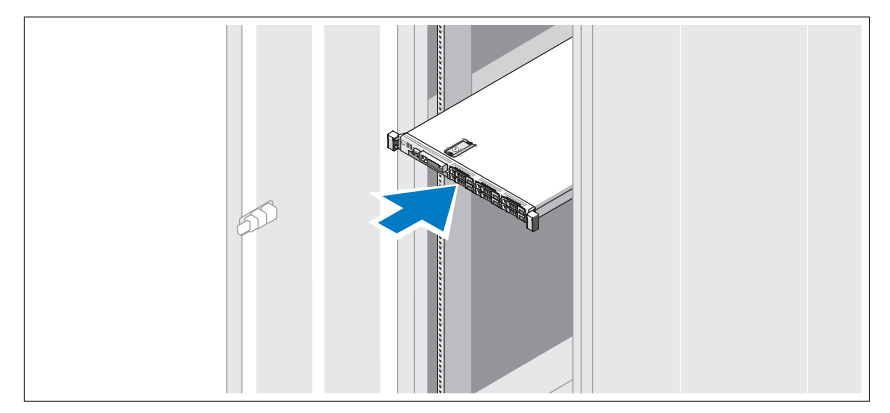

Συναρµολογήστε τις ράγες και τοποθετήστε το σύστηµα στο ράφι, σύµφωνα µε τις οδηγίες ασφαλείας και τις οδηγίες εγκατάστασης σε ράφι που παρέχονται µε το σύστηµά σας.

Προαιρετικά – Σύνδεση πληκτρολογίου, ποντικιού και οθόνης

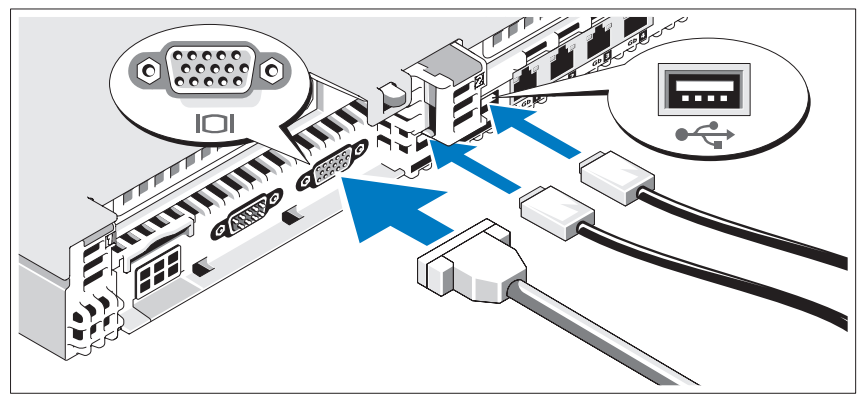

Συνδέστε το πληκτρολόγιο, το ποντίκι και την οθόνη (προαιρετικά).

Οι θύρες στο πίσω µέρος του συστήµατος έχουν εικονίδια τα οποία αντιστοιχούν στο καλώδιο που συνδέεται σε κάθε θύρα. Πρέπει να σφίξετε τις βίδες (εάν υπάρχουν) στη θύρα καλωδίου της οθόνης.

#### Σύνδεση των καλωδίων τροφοδοσίας

Συνδέστε το καλώδιο (ή τα καλώδια) τροφοδοσίας του συστήµατος στο σύστηµα και, αν χρησιµοποιείτε οθόνη, συνδέστε το καλώδιο τροφοδοσίας της οθόνης στην οθόνη.

### Στερέωση του καλωδίου τροφοδοσίας

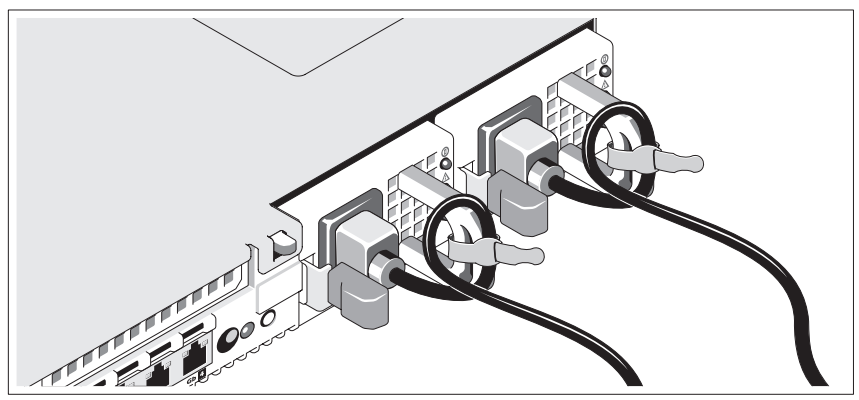

Κάµψτε το καλώδιο τροφοδοσίας του συστήµατος σε µορφή βρόχου, όπως φαίνεται στο σχήµα, και χρησιµοποιήστε το συνοδευτικό λουρί για να στερεώσετε το καλώδιο στο βραχίονα.

Τοποθετήστε την άλλη άκρη των καλωδίων τροφοδοσίας σε γειωµένη πρίζα ή σε ξεχωριστή πηγή ηλεκτρικού ρεύµατος, όπως ένα σύστηµα αδιάλειπτης τροφοδοσίας (UPS) ή µια µονάδα διανοµής ρεύµατος (PDU).

### Ενεργοποίηση του συστήµατος

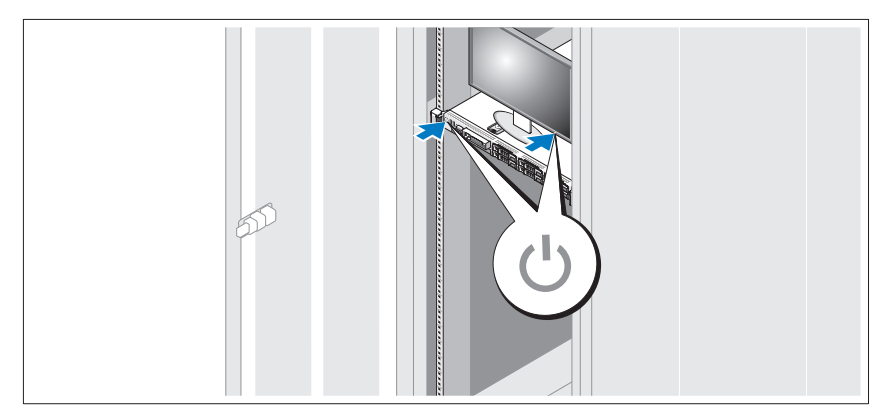

Πατήστε το κουµπί λειτουργίας στο σύστηµα και στην οθόνη. Ανάβουν οι ενδείξεις λειτουργίας.

### Τοποθέτηση της προαιρετικής στεφάνης συγκράτησης

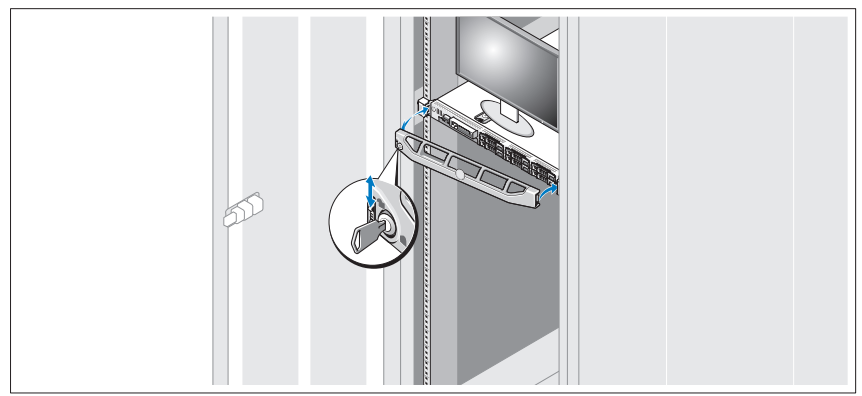

Τοποθετήστε τη στεφάνη συγκράτησης (προαιρετικά).

## Ολοκλήρωση της εγκατάστασης του λειτουργικού συστήµατος

Εάν έχετε αγοράσει ένα προεγκατεστηµένο λειτουργικό σύστηµα, ανατρέξτε στην τεκµηρίωση του λειτουργικού συστήµατος που συνοδεύει το σύστηµά σας. Όταν εγκαθιστάτε ένα λειτουργικό σύστηµα για πρώτη φορά, ανατρέξτε στην τεκµηρίωση εγκατάστασης και διαµόρφωσης που αφορά το λειτουργικό σας σύστηµα. Προτού εγκαταστήσετε υλικό ή λογισµικό που δεν έχετε αγοράσει µαζί µε το σύστηµα, βεβαιωθείτε ότι το λειτουργικό σύστηµα είναι εγκατεστηµένο. •

- Citrix® XenServer™ 5.0 µε hotfix 1 ή νεότερη έκδοση
- Microsoft<sup>®</sup> Windows Server<sup>®</sup> 2008 Hyper-V<sup>™</sup>
- Microsoft Windows Server 2008, εκδόσεις Web, Standard και Enterprise (32 bit x86) Gold
- Microsoft Windows Server 2008, εκδόσεις Web, Standard, Enterprise και Datacenter (x64) Gold
- Microsoft Window Small Business Server 2008, εκδόσεις Standard και Premium (x64).
- • Microsoft Windows Server 2003 εκδόσεις Web, Standard και Enterprise (32 bit x86) µε SP2
- Microsoft Windows Server 2003, εκδόσεις Standard και Enterprise (x64) µε SP2
- Microsoft Windows Server 2003 R2, εκδόσεις Standard και Enterprise (32 bit x86) µε SP2
- Microsoft Windows Server 2003 R2, εκδόσεις Standard, Enterprise και Datacenter (x64) με SP2
- Microsoft Windows Small Business Server 2003 R2, εκδόσεις Standard και Premium µε SP2
- Red Hat<sup>®</sup> Enterprise Linux<sup>®</sup> ES και AS 4.7 (x86)
- Red Hat Enterprise Linux ES και AS 4.7 (x86–64)
- Red Hat Enterprise Linux 5.2 Server (x86–32)
- •Red Hat Enterprise Linux 5.2 Server (x86\_64)
- SUSE Linux Enterprise Server 10 SP2 (x86–64)
- •VMware<sup>®</sup> ESX Version 4.0 και 3.5, Ενημέρωση 4 (όταν θα είναι διαθέσιμη)
- VMware ESXi Version 4.0 και 3.5, Ενημέρωση 4 (όταν θα είναι διαθέσιμη)

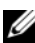

ΕΙ∆ΟΠΟΙΗΣΗ: Για τις πιο πρόσφατες πληροφορίες σχετικά µε τα λειτουργικά συστήµατα που υποστηρίζονται, επισκεφτείτε τη διεύθυνση www.dell.com.

## Άλλες πληροφορίες που ενδέχεται να χρειαστείτε

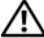

- ΕΙ∆ΟΠΟΙΗΣΗ: Ανατρέξτε στις πληροφορίες σχετικά µε την ασφάλεια και τους κανονισµούς που έχουν αποσταλεί µε το σύστηµά σας. Οι πληροφορίες για την εγγύηση ενδέχεται να συµπεριλαµβάνονται σε αυτό το έγγραφο ή να αποτελούν ξεχωριστό έγγραφο.
	- Η αντίστοιχη τεκµηρίωση που συνοδεύει τη δική σας λύση για τοποθέτηση σε ράφι περιγράφει τον τρόπο τοποθέτησης του συστήµατός σας σε ράφι.
	- Το *Εγχειρίδιο κατόχου υλικού π*αρέχει πληροφορίες σχετικά με τα χαρακτηριστικά του συστήµατος και περιγράφει την αντιµετώπιση προβληµάτων του συστήµατός σας και την εγκατάσταση ή την αντικατάσταση συστατικών στοιχείων του συστήµατος. Το παρόν έγγραφο είναι διαθέσιµο ηλεκτρονικά στην τοποθεσία support.dell.com.
- Τυχόν δίσκοι CD/DVD που συνοδεύουν το σύστηµά σας και παρέχουν τεκµηρίωση και εργαλεία για τη διαµόρφωση και τη διαχείριση του συστήµατός σας, όπου συµπεριλαµβάνονται η τεκµηρίωση και τα εργαλεία για το λειτουργικό σύστηµα, το λογισµικό διαχείρισης συστήµατος, οι ενηµερώσεις συστήµατος και τα εξαρτήµατα συστήµατος που αγοράσατε µαζί µε το σύστηµά σας.
	- ΣΗΜΕΙΩΣΗ: Να κάνετε πάντοτε έλεγχο για ενηµερωµένες εκδόσεις στην τοποθεσία support.dell.com και να διαβάζετε πρώτα τις ενηµερωµένες εκδόσεις, επειδή πολύ συχνά καθιστούν ξεπερασµένες τις πληροφορίες άλλων εγγράφων.

## Λήψη τεχνικής βοήθειας

Εάν δεν κατανοείτε µια διαδικασία αυτού του οδηγού ή αν το σύστηµα δεν λειτουργεί με τον αναμενόμενο τρόπο, ανατρέξτε στο Εγχειρίδιο κατόχου υλικού. Η Dell<sup>™</sup> παρέχει ολοκληρωµένη εκπαίδευση και πιστοποίηση υλικού. Για περισσότερες πληροφορίες, ανατρέξτε στη διεύθυνση www.dell.com/training. Η υπηρεσία αυτή ενδέχεται να µην προσφέρεται σε όλες τις τοποθεσίες.

## Τεχνικές προδιαγραφές

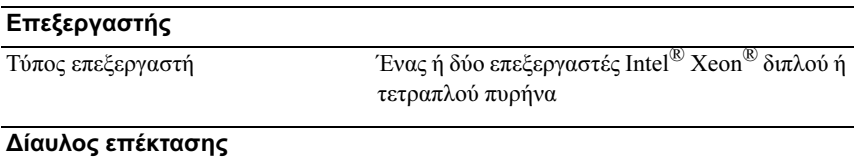

Τύπος διαύλου PCI Express Generation 2

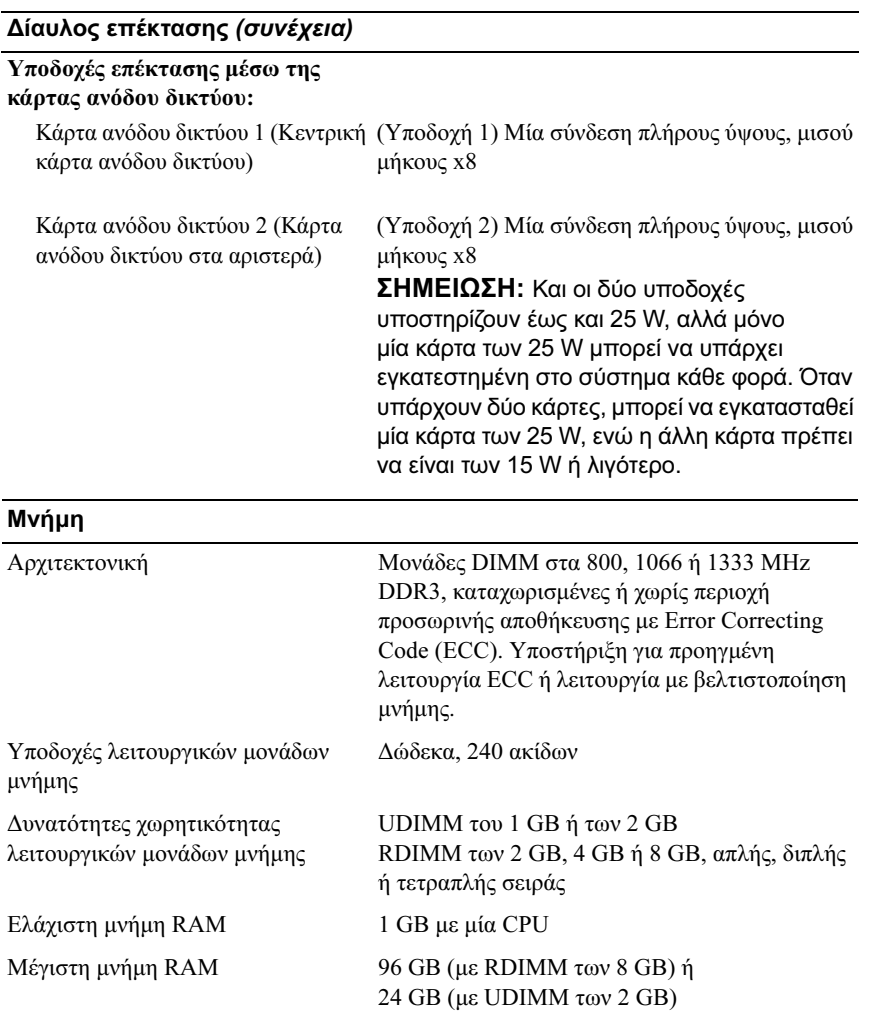

#### Μονάδες

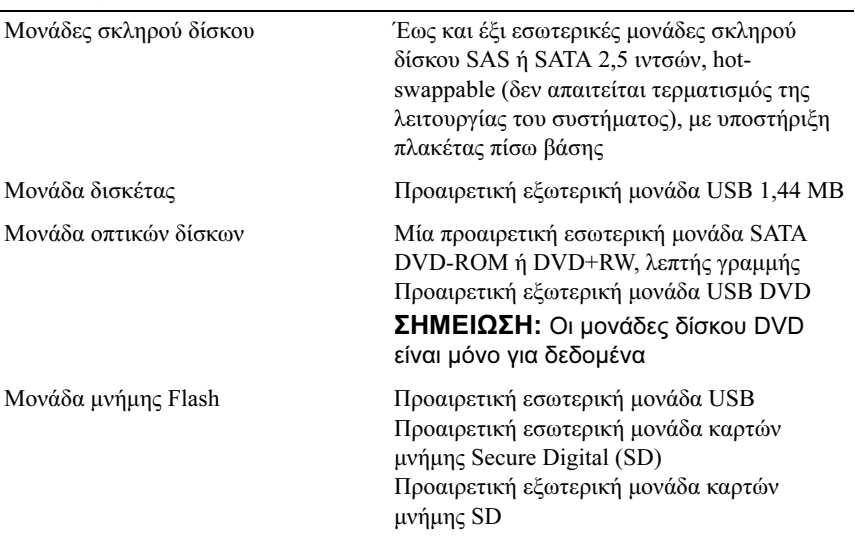

#### Πίσω

Συνδέσεις

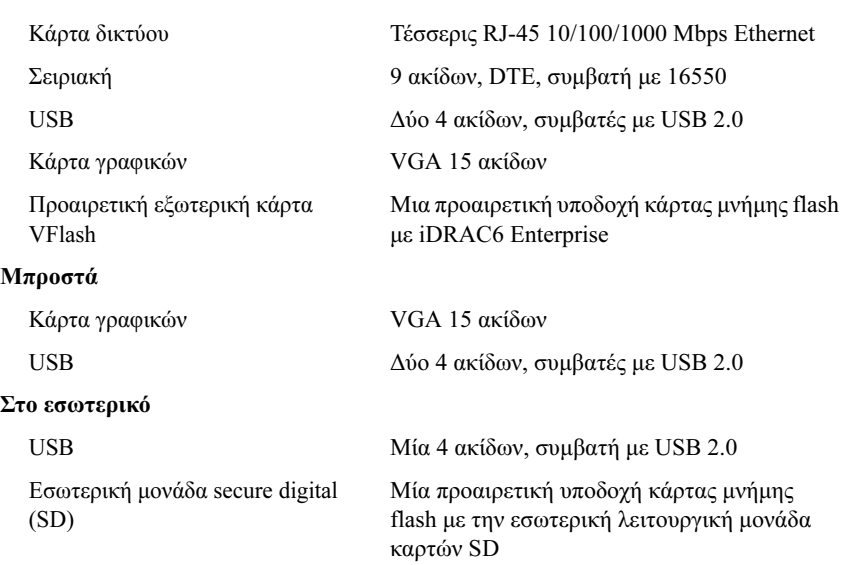

#### Κάρτα γραφικών

Τύπος κάρτας γραφικών Ενσωµατωµένη Matrox G200

Μνήµη κάρτας γραφικών Κοινής χρήσης, 8 MB

#### Τροφοδοσία

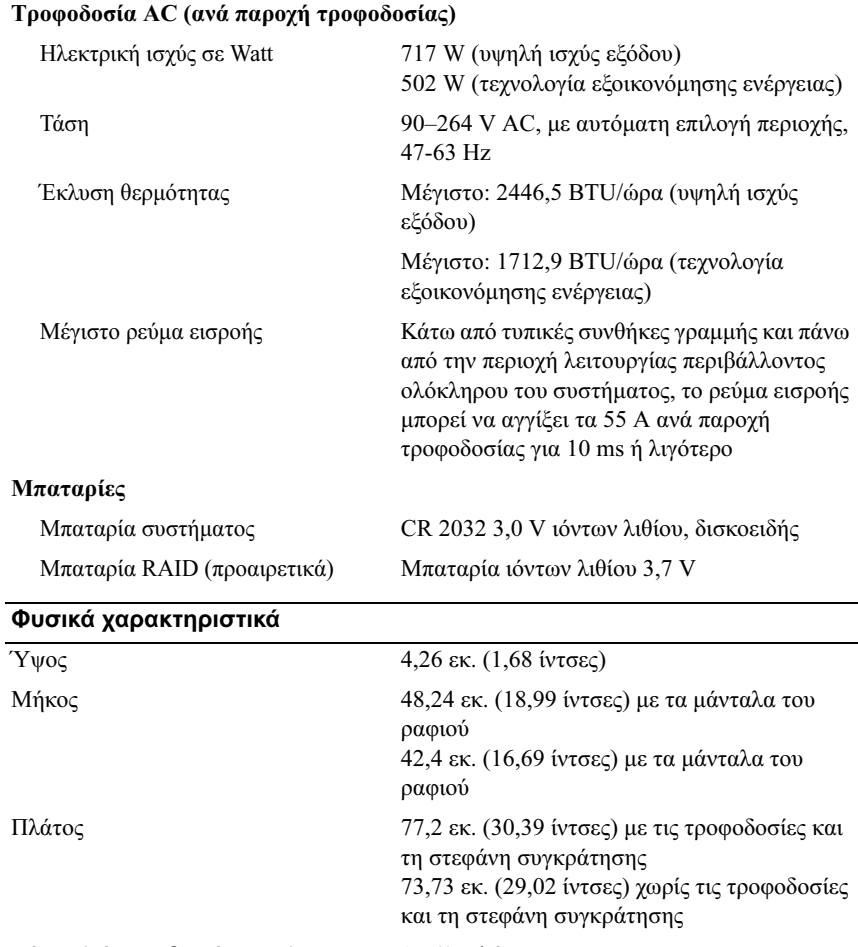

#### Χαρακτηριστικά περιβάλλοντος

ΣΗΜΕΙΩΣΗ: Για επιπλέον πληροφορίες σχετικά µε τις περιβαλλοντικές µετρήσεις για συγκεκριµένες διαµορφώσεις συστήµατος, επισκεφτείτε τη διεύθυνση www.dell.com/environmental\_datasheets

#### Θερµοκρασία

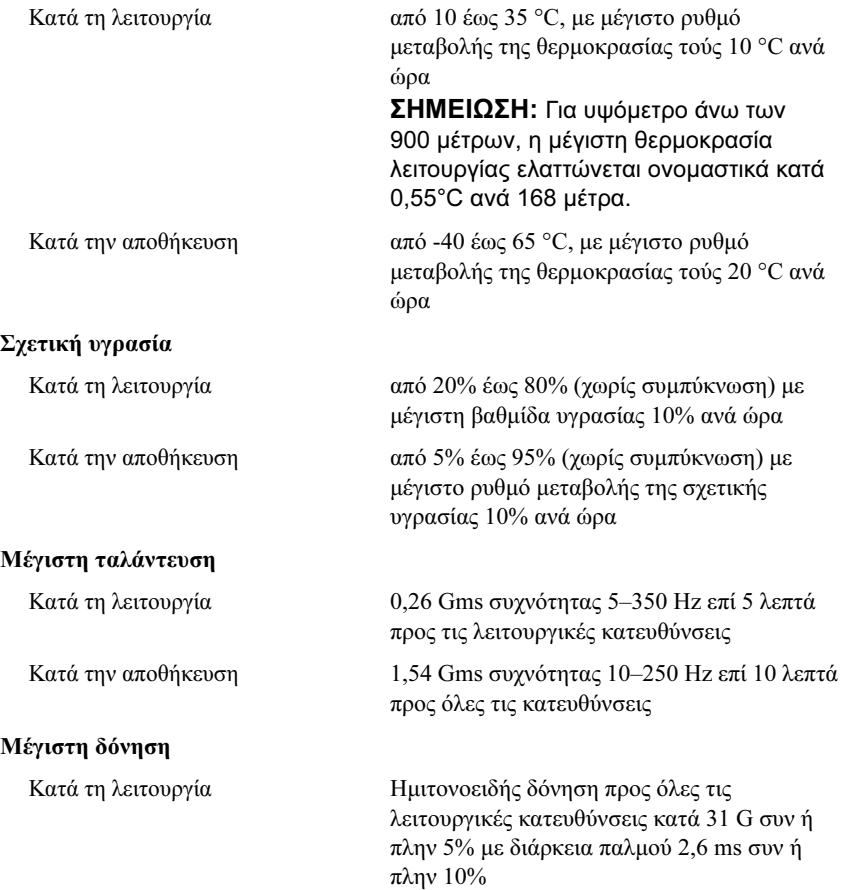

## Χαρακτηριστικά περιβάλλοντος (συνέχεια)

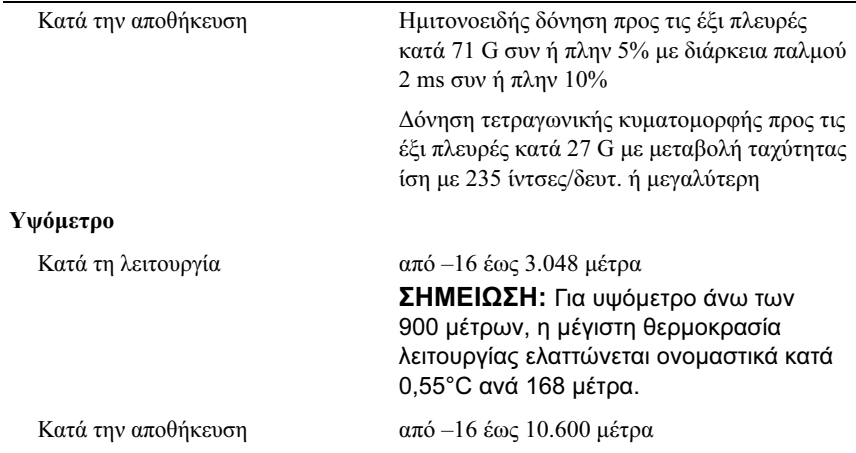

#### Τα πρώτα βήµατα µε το σύστηµά σας

Systemy Dell™ PowerEdge™ R610

# Rozpoczęcie pracy z systemem

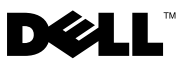

## Uwagi, przestrogi i ostrzeżenia

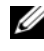

UWAGA: UWAGA oznacza ważną wiadomość, która pomoże lepiej wykorzystać komputer.

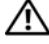

OSTRZEŻENIE: OSTRZEŻENIE informuje o sytuacjach, w których występuje ryzyko uszkodzenia mienia, odniesienia obrażeń ciała lub śmierci.

—<br>Informacje zawarte w tym do<br>© 2008 Dell Inc. Wszelkie pra<br>Powielanie tych materiałów w j<br>zabronione. Informacje zawarte w tym dokumencie mogą zostać zmienione bez uprzedzenia. © 2008 Dell Inc. Wszelkie prawa zastrzeżone.

Powielanie tych materiałów w jakiejkolwiek formie bez pisemnej zgody firmy Dell Inc. jest surowo zabronione.

Dell, logo DELL oraz PowerEdge są znakami towarowymi firmy Dell Inc.; Citrix i XenServer są znakami towarowymi firmy Citrix Systems, Inc. i/lub jednej lub kilku jej filii. Mogą być one zastrzeżone w Urzędzie Patentów i Znaków Towarowych USA, a także w innych krajach. Intel i Xeon są zastrzeżonymi znakami towarowymi firmy Intel Corporation w Stanach Zjednoczonych oraz innych krajach; Microsoft, Hyper-V, Windows, i Windows Server są znakami towarowymi lub zastrzeżonymi znakami towarowymi firmy Microsoft Corporation w Stanach Zjednoczonych i/lub innych krajach. Red Hat i Enterprise Linux są zastrzeżonymi znakami towarowymi firmy Red Hat, Inc. w Stanach Zjednoczonych oraz innych krajach; SUSE jest zastrzeżonym znakiem towarowym firmy Novell, Inc. w Stanach Zjednoczonych oraz innych krajach. VMware jest zastrzeżonym znakiem towarowym firmy VMware, Inc. w Stanach Zjednoczonych i/lub innych jurysdykcjach.

Tekst może zawierać także inne znaki towarowe i nazwy towarowe, odnoszące się do podmiotów posiadających prawa do tych znaków i nazw lub do ich produktów. Firma Dell Inc. nie rości sobie żadnych praw do znaków i nazw towarowych innych niż jej własne.

Model E01S

Grudzień 2008 Nr ref. N686D Wersja A02

## Instalacja i konfiguracja

OSTRZEŻENIE: Przed rozpoczęciem wykonywania poniższej procedury zapoznaj się z instrukcjami dotyczącymi bezpieczeństwa dołączonymi do zestawu komputerowego.

#### Rozpakowanie zestawu komputerowego

Rozpakuj zestaw komputerowy i zidentyfikuj jego poszczególne elementy.

#### Instalowanie prowadnic i zestawu komputerowego w szafie typu rack

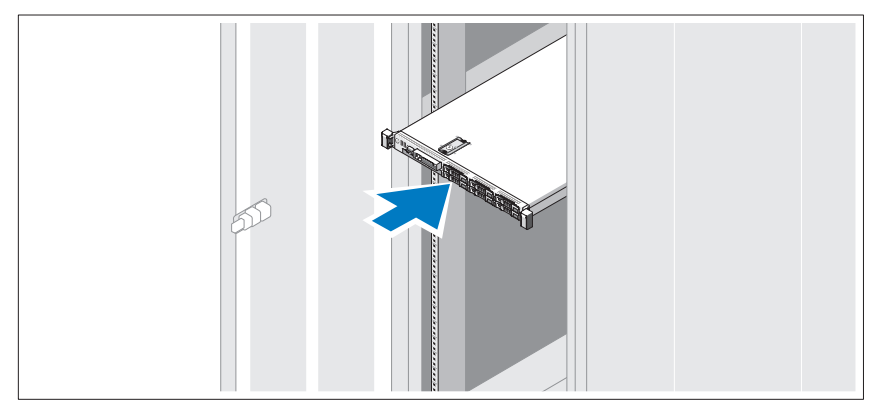

Zamontuj prowadnice i zainstaluj zestaw komputerowy w szafie typu rack zgodnie z instrukcjami dotyczącymi bezpieczeństwa oraz instrukcjami dotyczącymi instalacji szafy typu rack dostarczonymi wraz z zestawem komputerowym.

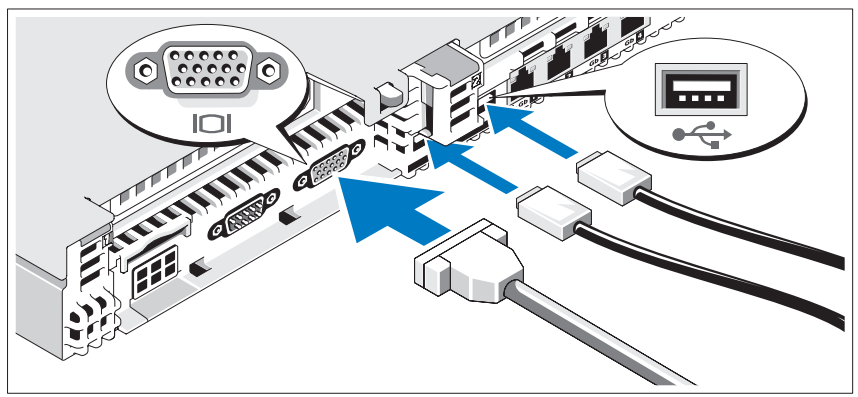

Opcjonalnie – podłączanie klawiatury, myszy i monitora

Podłącz klawiaturę, mysz i monitor (opcjonalnie).

Złącza w tylnej części zestawu oznaczone są ikonami, wskazującymi kabel, który należy podłączyć do każdego złącza. Należy upewnić się, że śruby na złączu kabla monitora zostały dokręcone (o ile występują).

#### Podłączanie kabli zasilania

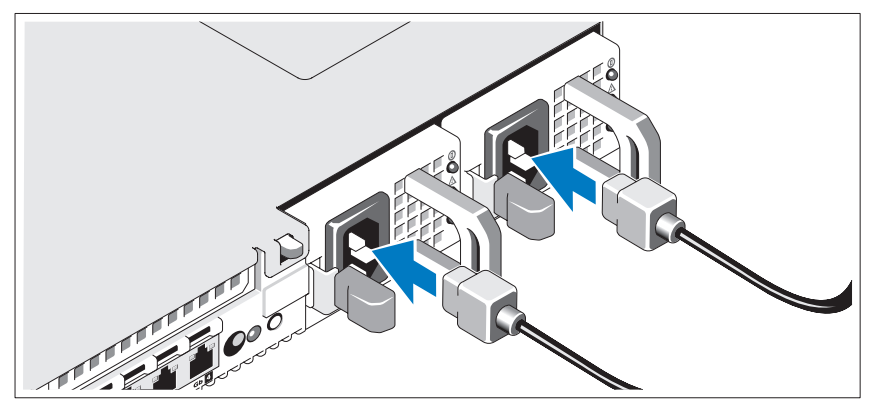

Podłącz odpowiedni kabel (lub kable) zasilania do zestawu komputerowego oraz odpowiedni kabel (lub kable) zasilania do monitora, o ile jest używany.

#### Zamocowywanie przewodu zasilania

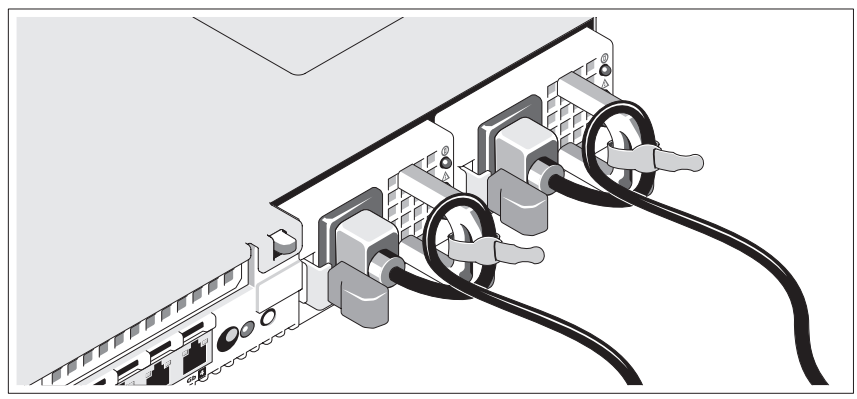

Zegnij kabel zasilania zestawu komputerowego w pętlę, w sposób przedstawiony na rysunku i zamocuj kabel, używając załączonej opaski.

Podłącz drugą końcówkę tych kabli do uziemionego gniazdka elektrycznego lub oddzielnego źródła zasilania np. do zasilania bezprzerwowego (UPS) lub do jednostki rozdziału zasilania (PDU).

#### Włączanie komputera

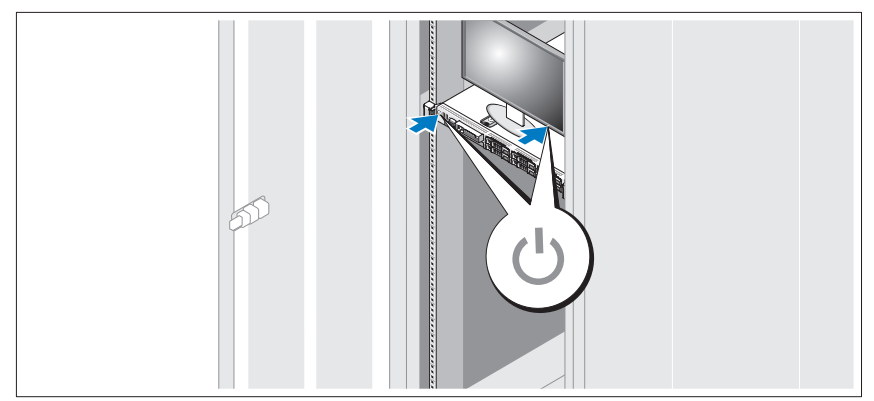

Naciśnij przyciski zasilania zestawu komputerowego i monitora. Powinny zaświecić się wskaźniki zasilania.

#### Instalowanie opcjonalnej osłony

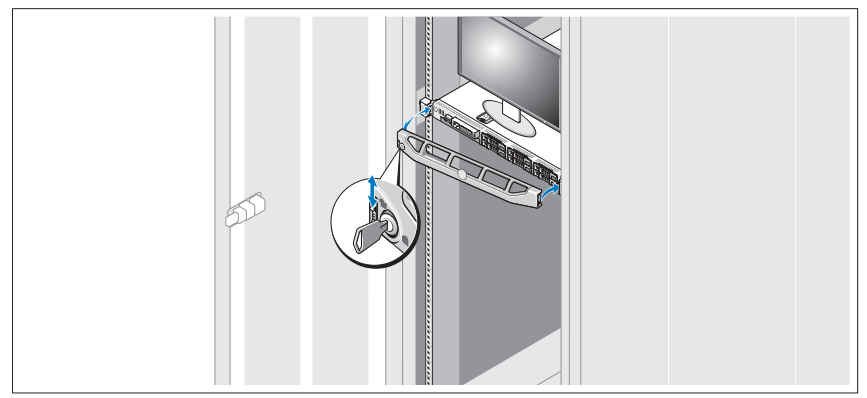

Zamontuj osłonę (opcjonalna).

## Skonfiguruj system operacyjny

W przypadku zakupienia systemu operacyjnego zainstalowanego fabrycznie, zapoznaj się z dokumentacją systemu operacyjnego dostarczoną wraz z systemem. Przed rozpoczęciem instalowania systemu operacyjnego po raz pierwszy zapoznaj się z dokumentacją dotyczącą instalacji i konfiguracji systemu operacyjnego. Upewnij się, że system operacyjny został zainstalowany przed instalacją sprzętu i oprogramowania niezakupionego wraz z komputerem.

- Citrix<sup>®</sup> XenServer<sup>™</sup> 5.0 z poprawką hotfix w wersii 1 lub późniejszej
- Microsoft<sup>®</sup> Windows Server<sup>®</sup> 2008 Hyper-V<sup>™</sup>
- Microsoft Windows Server 2008 wersje Web, Standard oraz Enterprise (32-bitowe x86) Gold
- Microsoft Windows Server 2008 wersje Web, Standard, Enterprise oraz Datacenter (x64) Gold
- Microsoft Window Small Business Server 2008 wersje Standard i Premium  $(x64)$
- Microsoft Windows Server 2003 wersje Web, Standard oraz Enterprise (32-bitowe x86) z SP2
- Microsoft Windows Server 2003 wersje Standard i Enterprise (x64) z SP2
- Microsoft Windows Server 2003 R2 wersje Standard oraz Enterprise (32-bitowe x86) z SP2
- Microsoft Windows Server 2003 R2 wersie Standard, Enterprise oraz Datacenter (x64) z SP2
- Microsoft Windows Small Business Server 2003 R2 wersje Standard i Premium z SP2
- Red Hat<sup>®</sup> Enterprise Linux<sup>®</sup> ES oraz AS 4.7 (x86)
- Red Hat Enterprise Linux ES oraz AS 4.7 (x86–64)
- Red Hat Enterprise Linux 5.2 Server (x86–32)
- Red Hat Enterprise Linux 5.2 Server (x86–64)
- SUSE Linux Enterprise Server 10 (x86–64) z SP2
- VMware<sup>®</sup> ESX wersja 4.0 i 3.5, aktualizacja 4 (o ile jest dostępna)
- VMware ESXi wersja 4.0 i 3.5, aktualizacja 4 (o ile jest dostępna)

**WAGA:** Najaktualniejsze informacie o obsługiwanych systemach operacyjnych znajdują się na stronie www.dell.com.

# Inne przydatne informacje

- OSTRZEŻENIE: Zobacz: uwagi dotyczące bezpieczeństwa i przepisów prawnych w dokumencie dostarczonym wraz z zestawem komputerowym. Informacje dotyczące gwarancji mogą zostać zamieszczone w tym dokumencie lub dostarczone jako oddzielny dokument.
	- Dokumentacja dołączona do szafy typu rack przedstawia sposób montowania na niej zestawu komputerowego.
	- *Instrukcia użytkownika sprzetu* zawiera informacje o funkcjach zestawu komputerowego i opis sposobów rozwiązywania problemów zaistniałych podczas jego użytkowania, a także instrukcje dotyczące instalacji lub wymiany elementów zestawu komputerowego. Dokument ten jest dostępny w trybie online na stronie support.dell.com.
	- Wszystkie nośniki dostarczone z zestawem komputerowym zawierające dokumentację i narzędzia do konfiguracji systemu oraz zarządzania nim, wliczając te, które dotyczą systemu operacyjnego, oprogramowania do zarządzania systemem, aktualizacji systemu oraz elementów systemu nabytych wraz z systemem.

**UWAGA:** Należy zawsze sprawdzać, czy pojawiły się nowe aktualizacje na stronie support.dell.com i czytać informacje o aktualizaciach, ponieważ czesto pojawiają się one tam wcześniej niż w innych dokumentach.

# Uzyskiwanie pomocy technicznej

Jeżeli procedury opisane w tym podręczniku są niezrozumiałe lub jeśli zestaw komputerowy działa zgodnie z oczekiwaniami, zapoznaj się z Instrukcją użytkownika sprzętu. Dell™ oferuje kompleksowe szkolenie i certyfikację w zakresie sprzętu. Aby uzyskać więcej informacji na ten temat, zobacz: www.dell.com/training. Ta usługa może nie być dostępna we wszystkich lokalizacjach.

# Dane techniczne

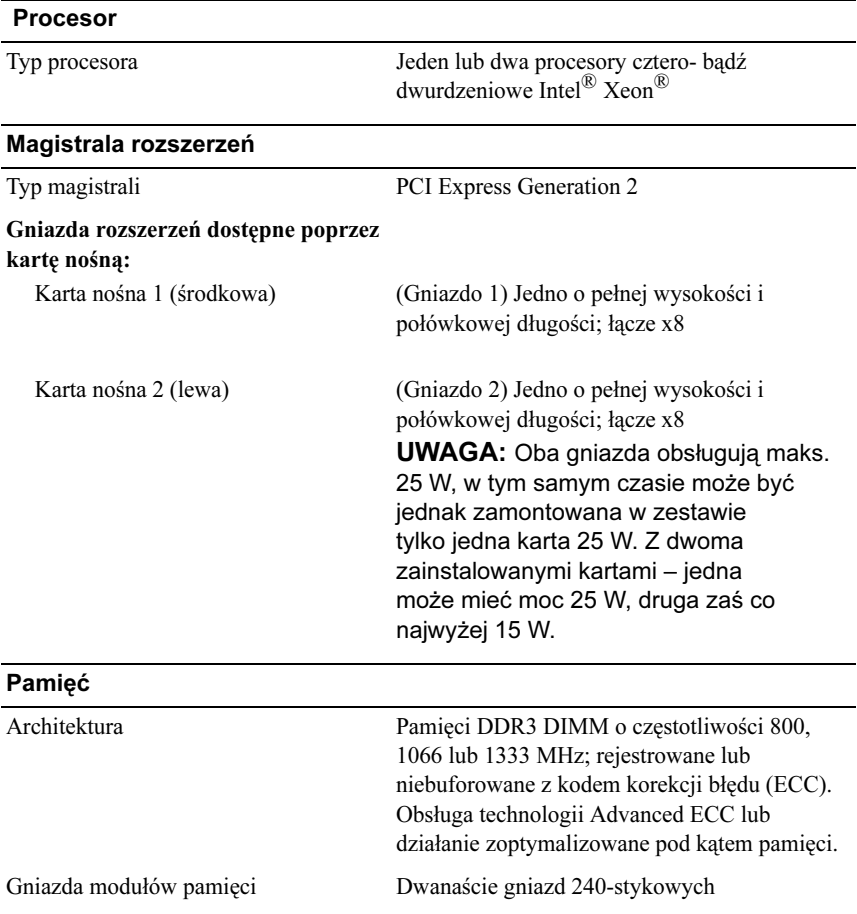

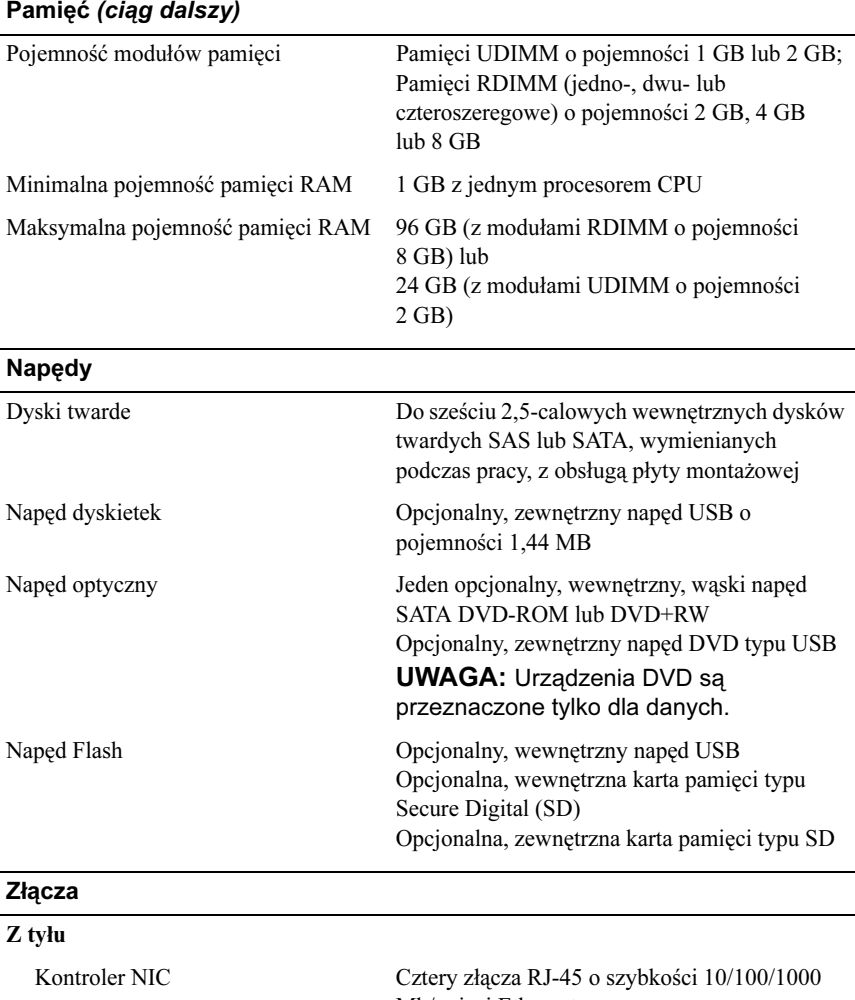

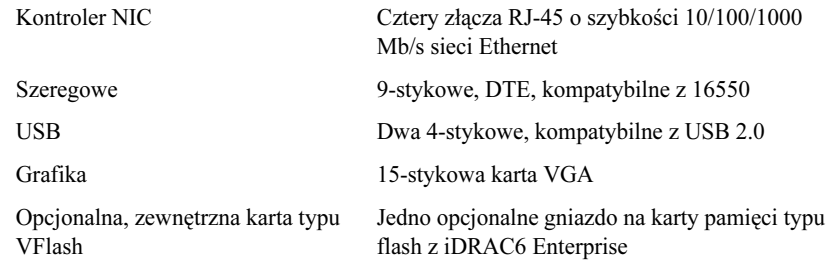

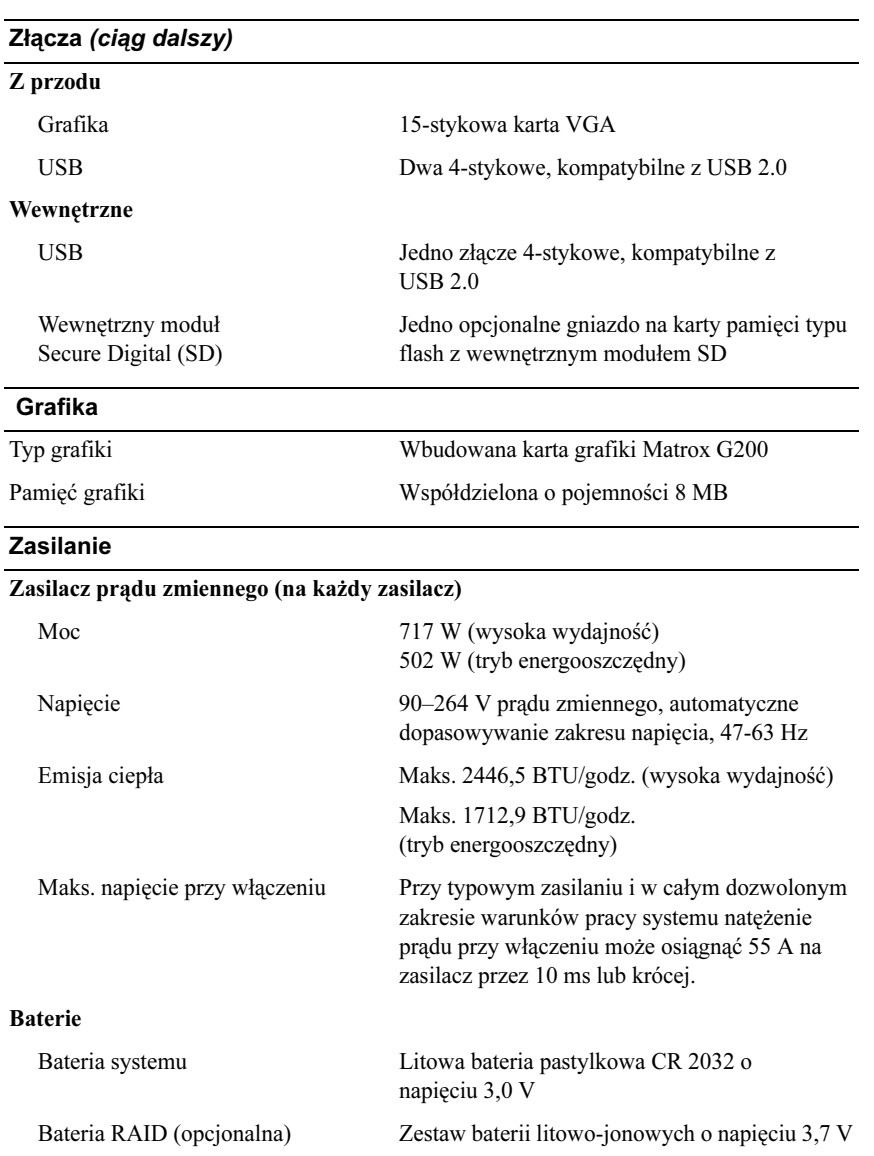

## Cechy fizyczne Wysokość 4,26 cm (1,68 cala) Szerokość 48,24 cm (18,99 cala) z zatrzaskami szafy typu rack 42,4 cm (16,69 cala) bez zatrzasków szafy typu rack Głębokość 77,2 cm (30,39 cala) z zasilaczem i osłoną 73,73 cm (29,02 cala) bez zasilacza i osłony Waga (przy maksymalnej konfiguracji) 17.69 kg (39 funtów) Waga (bez wyposażenia) 13,25 kg (29,2 cala)

### Warunki otoczenia

UWAGA: W celu uzyskania dodatkowych informacji o warunkach otoczenia przewidzianych dla poszczególnych konfiguracji systemu, proszę odwiedzić stronę internetową www.dell.com/environmental\_datasheets

### Temperatura:

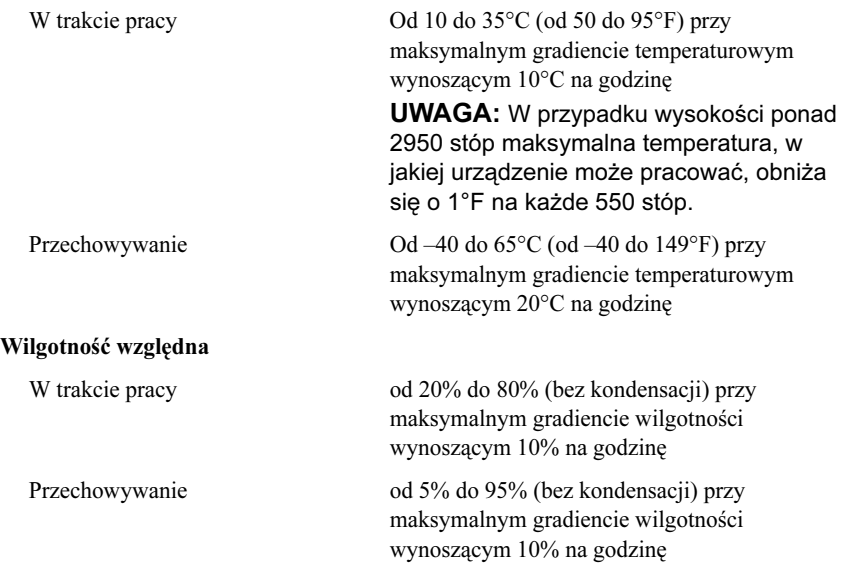

### Warunki otoczenia (ciąg dalszy)

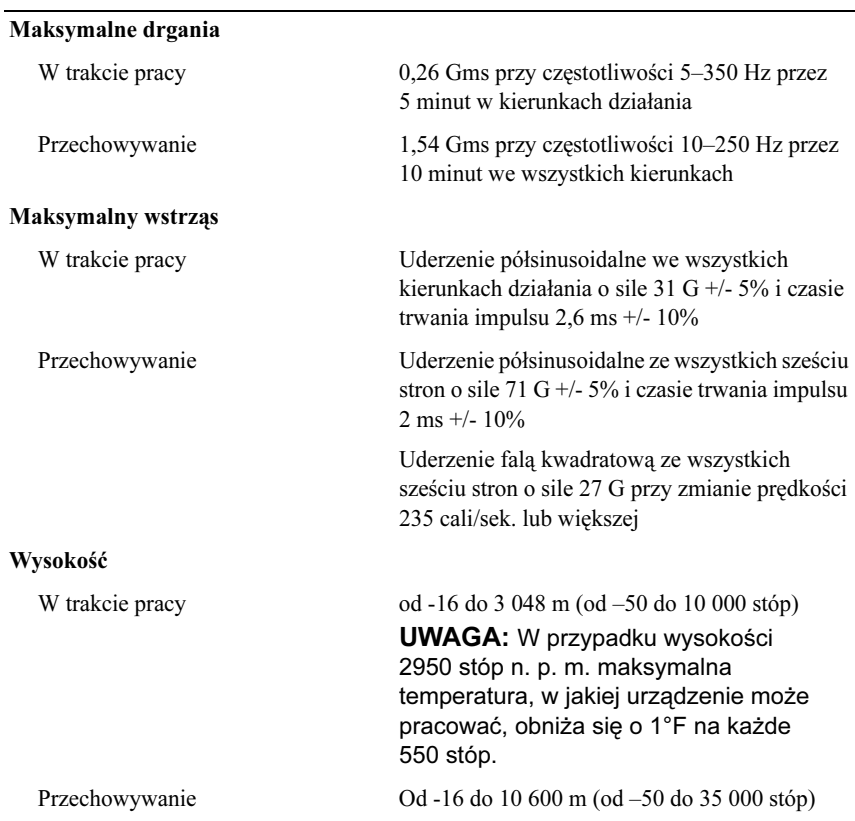

Системы Dell™ PowerEdge™ R610

Начало работы с системой

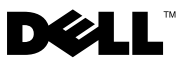

# Примечания, предупреждения и предостережения

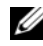

ПРИМЕЧАНИЕ: ПРИМЕЧАНИЕ указывает на важную информацию, которая поможет использовать компьютер более эффективно.

ОСТОРОЖНО: ОСТОРОЖНО указывает на потенциальную опасность повреждения оборудования, получения травм или угрозу для жизни.

—<br>Информация в этом докуме<br>© Dell Inc., 2008 г. Все права<br>Воспроизваление материалор Информация в этом документе может быть изменена без предварительного уведомления. © Dell Inc., 2008 г. Все права защищены.

Воспроизведение материалов данного руководства в любой форме без письменного разрешения Dell Inc. строго запрещается.

Dell, логотип DELL и PowerEdge — товарные знаки корпорации Dell Inc.; Citrix и XenServer товарные знаки корпорации Citrix Systems Inc. и/или одной или нескольких ее дочерних компаний, которые могут быть зарегистрированы в Патентном ведомстве США и других странах. Intel и Xeon — охраняемые товарные знаки корпорации Intel в США и других странах; Microsoft, Hyper-V, Windows и Windows Server — товарные знаки или охраняемые товарные знаки корпорации Microsoft в США и/или других странах. Red Hat и Enterprise Linux охраняемые товарные знаки корпорации Red Hat Inc. в США и других странах;  $SUSE$  охраняемый товарный знак корпорации Novell Inc. в США и других странах. VMware охраняемый товарный знак корпорации VMware Inc. в США и/или других юрисдикциях.

Остальные товарные знаки и названия продуктов могут использоваться в данном руководстве для обозначения компаний, заявляющих права на эти товарные знаки и названия, или продуктов этих компаний. Dell Inc. не заявляет о правах на какие-либо товарные знаки и названия продуктов, кроме собственных.

Модель E01S

Декабрь 2008 г. P/N N686D Ред. A02

# Установка и конфигурирование

ОСТОРОЖНО: Перед тем как приступить к выполнению следующей процедуры, прочитайте инструкции по технике безопасности, прилагаемые к системе.

### Распаковка системы

Распакуйте систему и идентифицируйте каждый компонент.

### Установка направляющих кронштейнов и системы в стойку

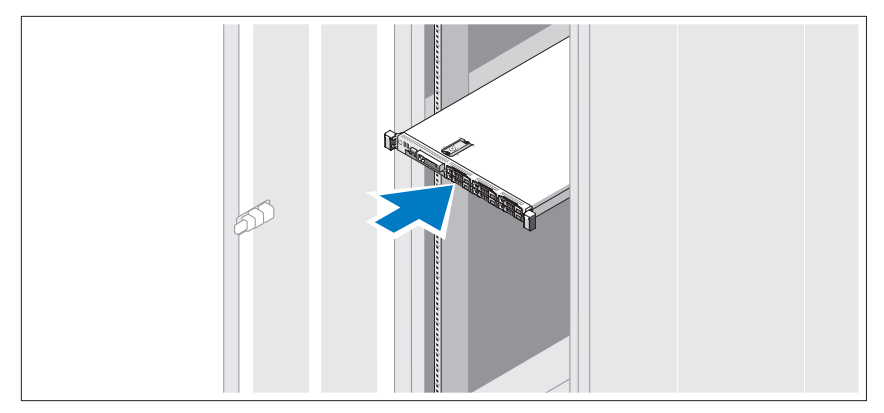

Смонтируйте направляющие кронштейны и установите систему в стойку согласно инструкциям по технике безопасности и инструкциям по монтажу в стойку. Эти инструкции прилагаются к системе.

## Дополнительно: подключение клавиатуры, мыши и монитора

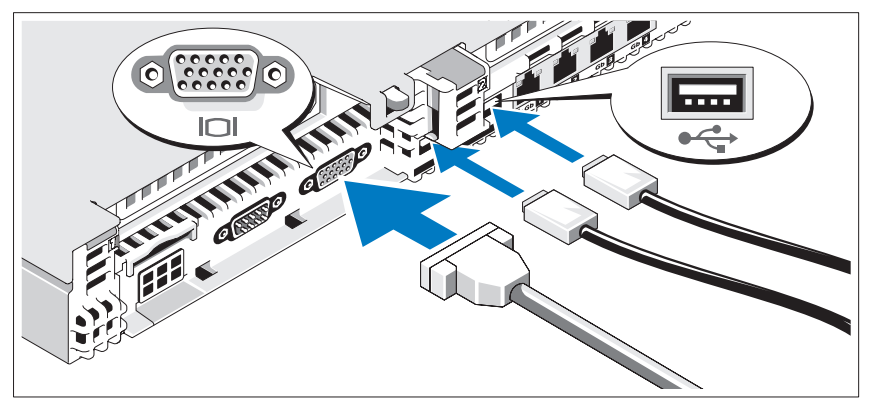

Подключите клавиатуру, мышь и монитор (дополнительно).

Разъемы на задней панели системы снабжены значками, позволяющими определить соответствие кабелей разъемам. На кабельном соединителе монитора необходимо затянуть винты (если они есть).

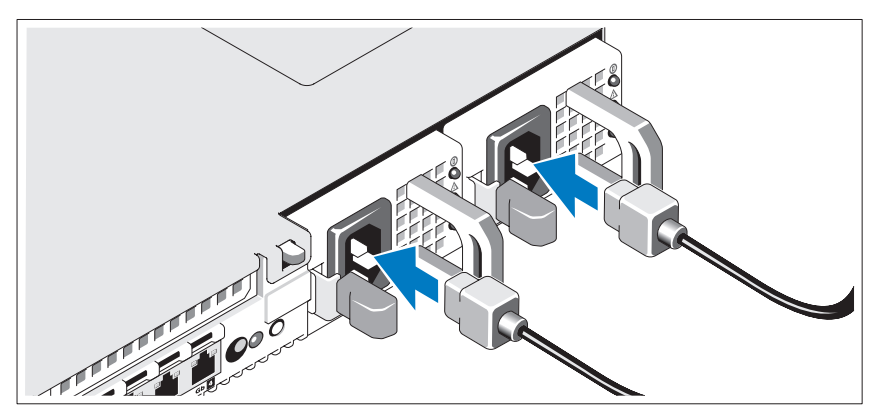

## Подключение силовых кабелей

Подсоедините шнур (шнуры) питания к системе (системам). Если используется монитор, также подсоедините к нему шнур питания монитора.

## Закрепление шнура питания

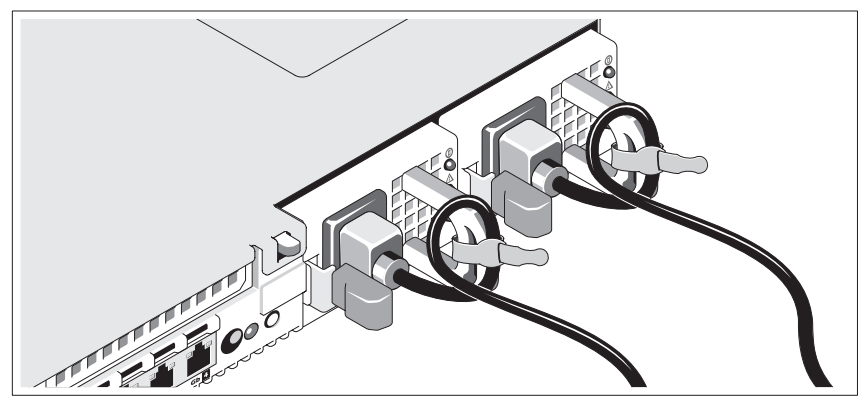

Изогните шнур питания системы в форме петли, как показано на рисунке, и закрепите его манжетой.

Подключите противоположный конец силового кабеля к заземленной розетке или отдельному источнику питания, например, к источнику бесперебойного питания (ИБП) или распределительному щиту питания (РЩП).

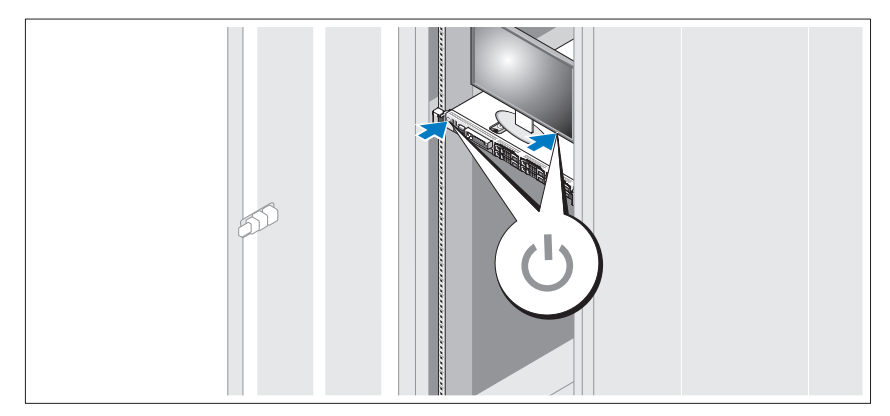

### Включение системы

Нажмите кнопку питания на системе и мониторе. Должны загореться индикаторы питания.

## Установка дополнительной лицевой панели

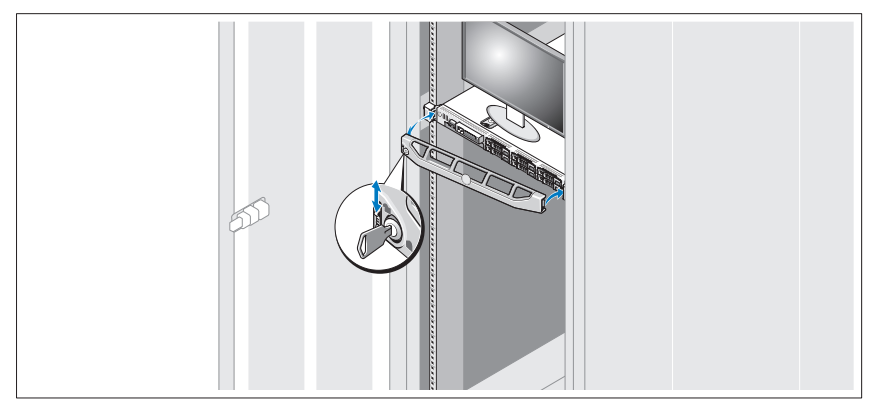

Установите лицевую панель (дополнительно).

# Завершение установки операционной системы

Если компьютер приобретен с предустановленной операционной системой, см. соответствующую документацию, поставляемую вместе с компьютером. Чтобы установить операционную систему, см. документацию по установке и настройке операционной системы. Операционная система должна быть установлена до установки аппаратного или программного обеспечения, которое не было приобретено вместе с системой. •

- Citrix<sup>®</sup> XenServer<sup>™</sup> 5.0 с исправлением 1 или более поздней версии
- Microsoft<sup>®</sup> Windows Server<sup>®</sup> 2008 Hyper-V<sup>™</sup>
- Выпуски Microsoft Windows Server 2008 Web, Standard и Enterprise (32-разрядная x86) Gold
- Выпуски Microsoft Windows Server 2008 Web, Standard, Enterprise и Datacenter (x64) Gold
- Microsoft Windows® Small Business Server 2008 Standard Edition и Premium Edition (x64)
- Выпуски Microsoft Windows Server 2003 Web, Standard и Enterprise (32-разрядный код для платформы x86) с пакетом обновления SP2
- Microsoft Windows Server 2003 Standard Edition и Enterprise Edition (x64) с пакетом обновления SP2
- Microsoft Windows Server 2003 R2 Standard Edition и Enterprise Edition (32-разрядный код для платформы x86) с пакетом обновления SP2
- Выпуски Microsoft Windows Server 2003 R2 Standard, Enterprise и DataCenter (x64) с пакетом обновления SP2
- Microsoft Windows Small Business Server 2003 R2 Standard Edition и Premium Edition с пакетом обновлений SP2
- •Red Hat<sup>®</sup> Enterprise Linux<sup>®</sup> ES *u* AS 4.7 (x86)
- Red Hat Enterprise Linux ES и AS 4.7 (x86–64)
- •Red Hat Enterprise Linux 5.2 Server (x86\_32)
- •Red Hat Enterprise Linux 5.2 Server (x86\_64)
- SUSE Linux Enterprise Server 10 с пакетом обновления SP2 (x86–64)
- •VMware<sup>®</sup> ESX версий 4.0 и 3.5, обновление 4 (если доступно)
- VMware ESXi версий 4.0 и 3.5, обновление 4 (если доступно)

ПРИМЕЧАНИЕ: Новейшую информацию о поддерживаемых операционных системах см. на веб-сайте www.dell.com.

# Прочая полезная информация

ОСТОРОЖНО: Прочитайте документацию по безопасности и соответствию нормативам. Она предоставляется вместе с системой. Гарантийная информация может входить в состав данного документа или предоставляться в виде отдельного документа.

- Документация на стойку, поставляемая в комплекте со стойкой, содержит инструкции по установке системы в эту стойку.
- • Руководство по эксплуатации оборудования содержит информацию о характеристиках системы, порядке устранения неисправностей системы и установке или замене ее компонентов. Данный документ доступен в Интернете на веб-сайте support.dell.com.
- Любой носитель в комплекте с системой, содержащий документацию и программные средства для настройки системы и управления ею, включая относящиеся к операционной системе, ПО управления системой, обновлениям системы, а также компонентам, приобретенным вместе с системой.

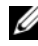

Ø

ПРИМЕЧАНИЕ: Рекомендуется регулярно проверять наличие обновлений на веб-сайте support.dell.com и в первую очередь изучать содержащуюся в них информацию, поскольку часто она заменяет информацию в других документах.

# Получение технической поддержки

Если вы не понимаете какую-либо процедуру из настоящего руководства или если система не работает должным образом, то обращайтесь к документу Руководство по эксплуатации оборудования. Корпорация Dell™ предлагает пройти полный курс обучения работе с оборудованием и получить сертификат. Дополнительную информацию смотрите на веб-сайте www.dell.com/training. Услуги обучения и сертификации доступны не во всех регионах.

## Технические характеристики

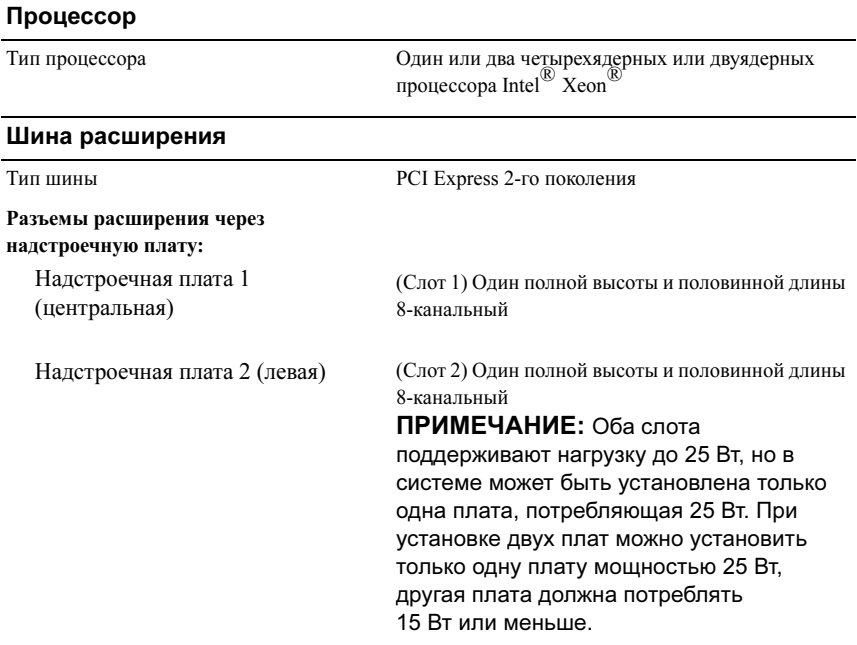

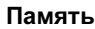

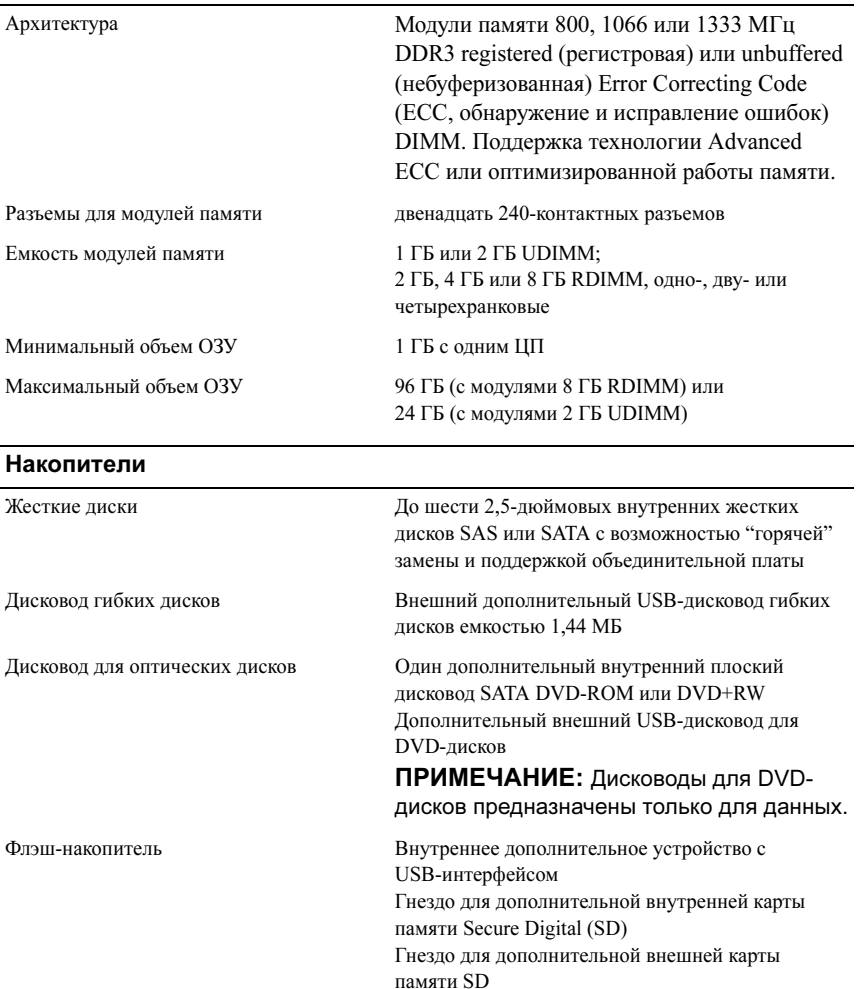

### Разъемы

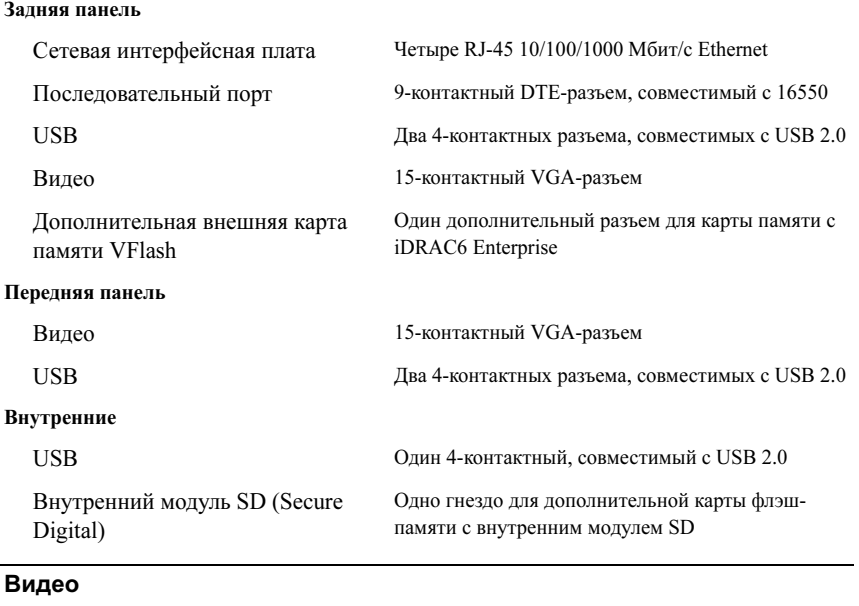

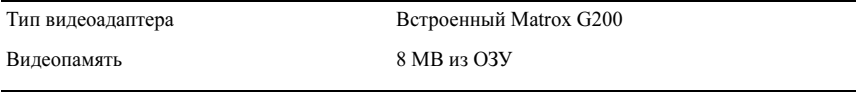

### Power (Питание)

### Источник питания переменного тока (для каждого блока питания)

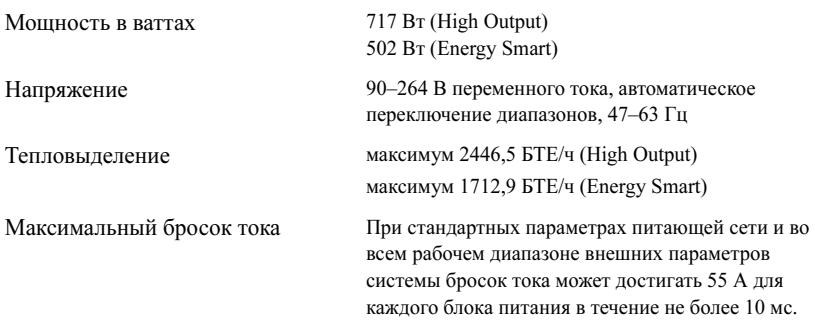

### Power (Питание) (продолжение)

#### Аккумуляторные батареи

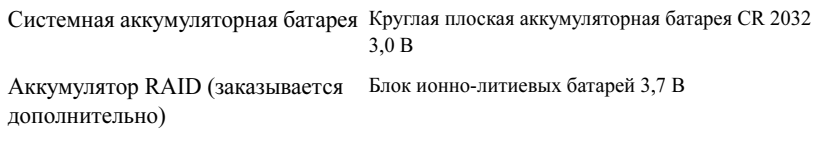

### Физические характеристики

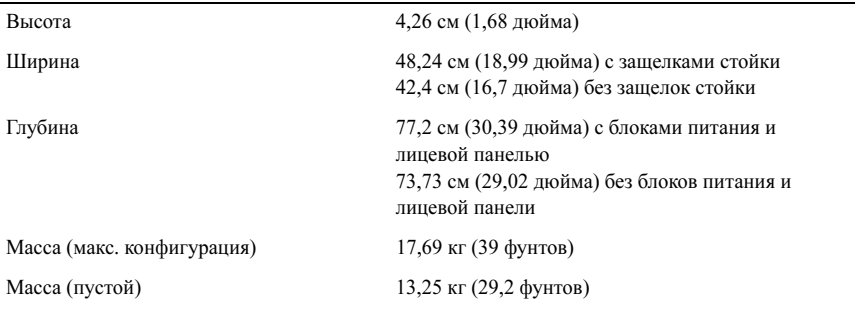

### Условия эксплуатации

ПРИМЕЧАНИЕ: Дополнительную информацию о параметрах окружающей среды для установки определенной конфигурации системы см. на веб-сайте www.dell.com/environmental\_datasheets.

### Температура

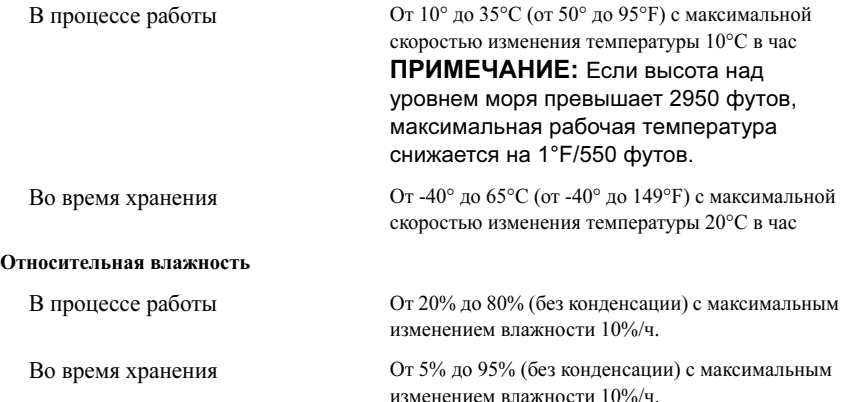

### Условия эксплуатации (продолжение)

### Максимальная вибрация

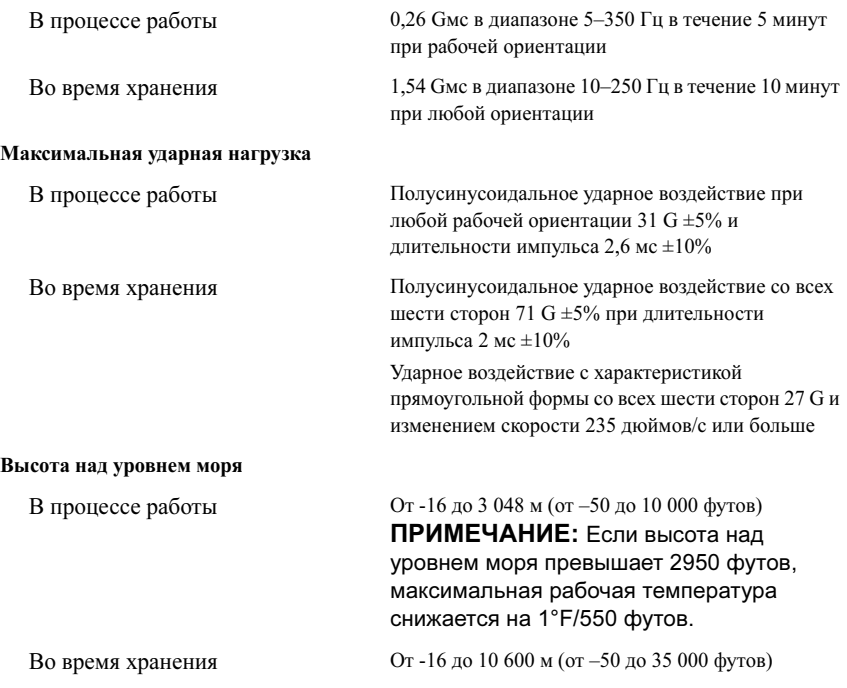

Sistemas Dell™ PowerEdge™ R610

# Procedimientos iniciales con el sistema

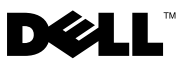

# Notas, precauciones y avisos

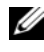

 $\mathbb Z$  NOTA: Una NOTA proporciona información importante que le ayudará a utilizar mejor el ordenador.

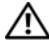

AVISO: Un mensaje de AVISO indica el riesgo de daños materiales, lesiones o incluso la muerte.

—<br>La información contenida en<br>© 2008 Dell Inc. Todos los der<br>Queda estrictamente probibida l La información contenida en este documento puede modificarse sin previo aviso. © 2008 Dell Inc. Todos los derechos reservados.

Queda estrictamente prohibida la reproducción de este material en cualquier forma sin la autorización por escrito de Dell Inc.

Dell, el logotipo de DELL y PowerEdge son marcas comerciales de Dell Inc.; Citrix y XenServer son marcas comerciales de Citrix Systems, Inc. o de una o varias de sus filiales, y puede estar registrada en la Oficina de Patentes y Marcas de los Estados Unidos y en otros países. Intel y Xeon son marcas comerciales registradas de Intel Corporation en los Estados Unidos y en otros países; Microsoft, Hyper-V, Windows y Windows Server son marcas comerciales o marcas comerciales registradas de Microsoft Corporation en los Estados Unidos o en otros países. Red Hat y Enterprise Linux son marcas comerciales registradas de Red Hat, Inc. en los Estados Unidos y en otros países; SUSE es una marca comercial registrada de Novell, Inc. en los Estados Unidos y en otros países. VMware es una marca comercial registrada de VMware, Inc. en los Estados Unidos o en otras jurisdicciones.

Otras marcas y otros nombres comerciales pueden utilizarse en este documento para hacer referencia a las entidades que los poseen o a sus productos. Dell Inc. renuncia a cualquier interés sobre la propiedad de marcas y nombres comerciales que no sean los suyos.

Modelo E01S

Diciembre de 2008 N/P N686D Rev. A02

# Instalación y configuración

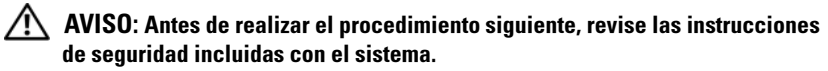

## Desembalaje del sistema

Desembale el sistema e identifique cada elemento.

## Instalación de los rieles y del sistema en un rack

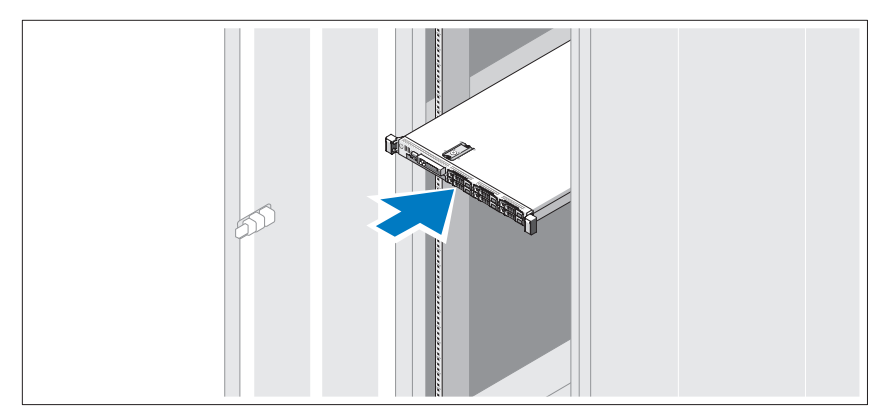

Monte los rieles e instale el sistema en el rack siguiendo las instrucciones de seguridad y de instalación del rack incluidas con el sistema.

## Conexión del teclado, el ratón y el monitor (opcional)

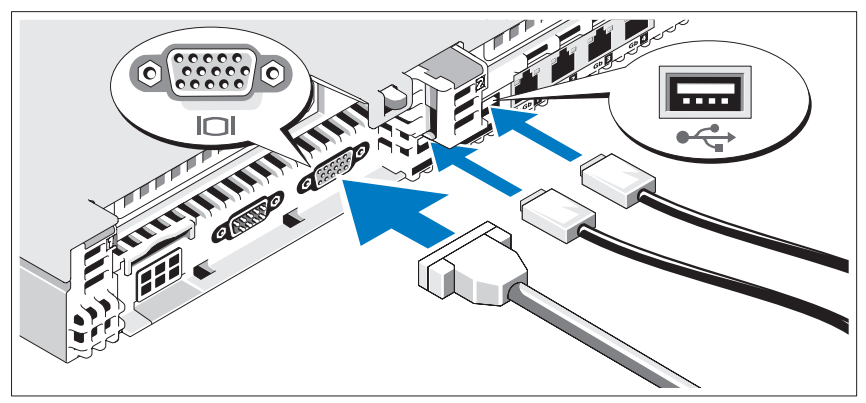

Conecte el teclado, el ratón y el monitor (opcional).

Los conectores de la parte posterior del sistema incluyen iconos que indican qué cable debe enchufarse en cada conector. Asegúrese de apretar los tornillos (si los hay) del conector del cable del monitor.

## Conexión de los cables de alimentación

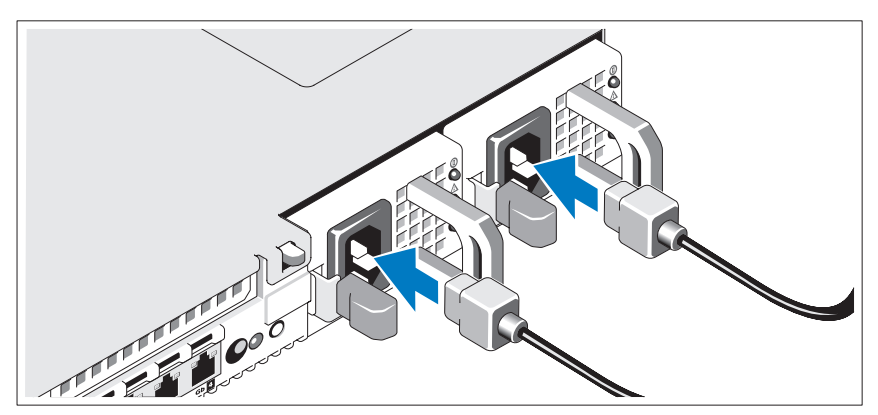

Conecte los cables de alimentación al sistema y, si se utiliza un monitor, conecte el cable de alimentación al monitor.

## Fijación del cable de alimentación

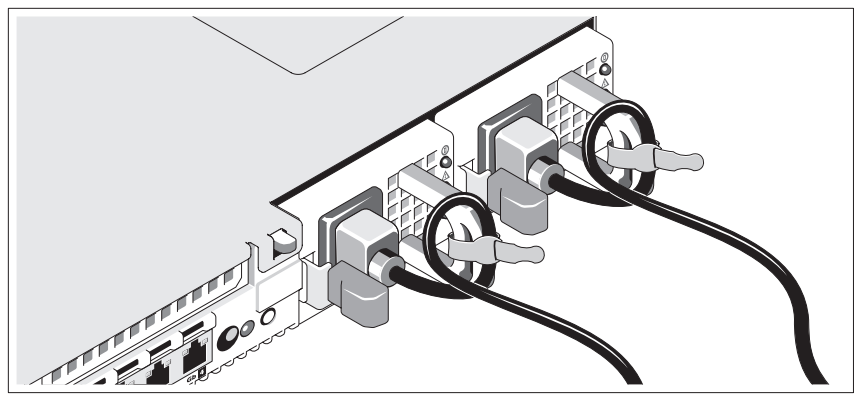

Doble el cable de alimentación del sistema en forma de bucle, como se muestra en la ilustración, y fíjelo con la correa proporcionada.

Conecte el otro extremo del cable de alimentación a una toma eléctrica con conexión a tierra o a otra fuente de energía, como por ejemplo un sistema de alimentación ininterrumpida (SAI) o una unidad de distribución de alimentación (PDU).

## Encendido del sistema

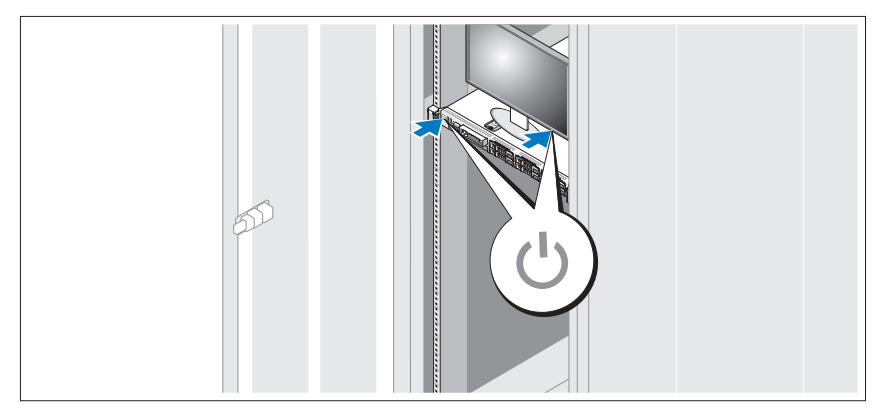

Presione el botón de encendido del sistema y del monitor. Los indicadores luminosos de alimentación deberían encenderse.

## Instalación del embellecedor opcional

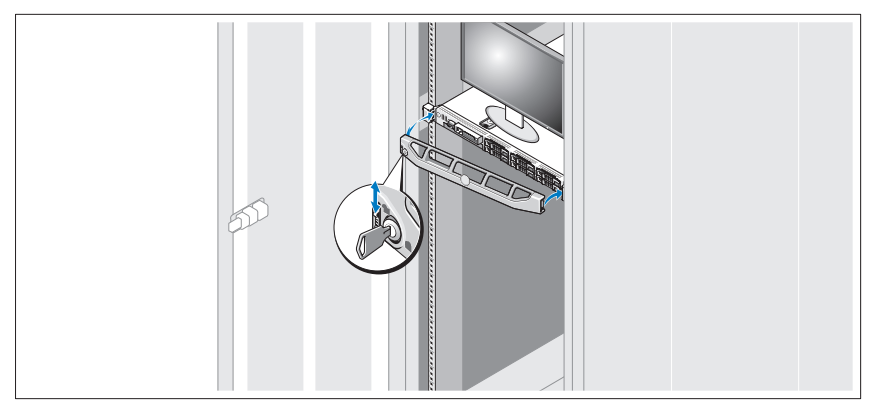

Instale el embellecedor (opcional).

# Finalización de la instalación del sistema operativo

Si ha adquirido un sistema operativo preinstalado, consulte la documentación del sistema operativo que se suministra con el sistema. Para instalar un sistema operativo por primera vez, consulte la documentación de instalación y configuración del sistema operativo. Asegúrese de que el sistema operativo está instalado antes de instalar hardware o software no adquirido con el sistema.

- Citrix® XenServer™ 5.0 con actualización 1 o posterior
- Microsoft<sup>®</sup> Windows Server<sup>®</sup> 2008 Hyper-V<sup>™</sup>
- Microsoft Windows Server 2008 Web, Standard y Enterprise (x86 de 32 bits) Gold Edition
- Microsoft Windows Server 2008 Web, Standard, Enterprise y Datacenter (x64) Gold Edition
- Microsoft Windows Small Business Server 2008, Standard y Premium (x64) Edition
- Microsoft Windows Server 2003 Web, Standard y Enterprise Edition (x86 de 32 bits) con SP2
- Microsoft Windows Server 2003 Standard y Enterprise (x64) Edition con SP2
- Microsoft Windows Server 2003 R2 Standard y Enterprise Edition (x86 de 32 bits) con SP2
- Microsoft Windows Server 2003 R2 Standard, Enterprise y Datacenter Edition (x64) con SP2
- Microsoft Windows Small Business Server 2003 R2 Standard y Premium Edition con SP2
- Red Hat<sup>®</sup> Enterprise Linux<sup>®</sup> ES y AS 4.7 (x86)
- Red Hat Enterprise Linux ES y AS 4.7 (x86–64)
- Red Hat Enterprise Linux Server 5.2 (x86–32)
- Red Hat Enterprise Linux Server 5.2 (x86–64)
- SUSE Linux Enterprise Server 10 SP2 (x86–64)
- VMware<sup>®</sup> ESX versión 4.0 y 3.5, actualización 4 (si está disponible)
- VMware ESXi versión 4.0 y 3.5, actualización 4 (si está disponible)

**20 NOTA:** Para obtener la información más reciente sobre los sistemas operativos admitidos, visite www.dell.com.

# Otra información útil

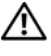

### $\bigwedge$  AVISO: Consulte la información sobre normativas y seguridad suministrada con el sistema. La información sobre la garantía puede estar incluida en este documento o constar en un documento aparte.

- En la documentación del rack incluida con la solución de rack se describe cómo instalar el sistema en un rack.
- En el Manual del propietario del hardware se proporciona información sobre las características del sistema y se describe cómo solucionar problemas del sistema e instalar o sustituir componentes. Este documento está disponible en línea en la página support.dell.com.

• En los soportes multimedia suministrados con el ordenador se incluyen documentación y herramientas para configurar y administrar el sistema, incluidas las relativas al sistema operativo, el software de administración del sistema, las actualizaciones del sistema y los componentes del sistema que haya adquirido con su sistema.

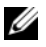

 $\mathscr{D}$  NOTA: Compruebe si hay actualizaciones en support.dell.com y, si las hay, léalas antes de proceder a la instalación, puesto que a menudo sustituyen la información contenida en otros documentos.

# Obtención de asistencia técnica

Si no comprende algún procedimiento descrito en esta guía o si el sistema no funciona del modo esperado, consulte el Manual del propietario del hardware. Dell™ cuenta con una amplia oferta de formación y certificación de hardware. Para obtener más información, vaya a www.dell.com/training. Es posible que este servicio no se ofrezca en todas las regiones.

# Información de la NOM (sólo para México)

La información que se proporciona a continuación aparece en el dispositivo descrito en este documento, en cumplimiento de los requisitos de la Norma Oficial Mexicana (NOM):

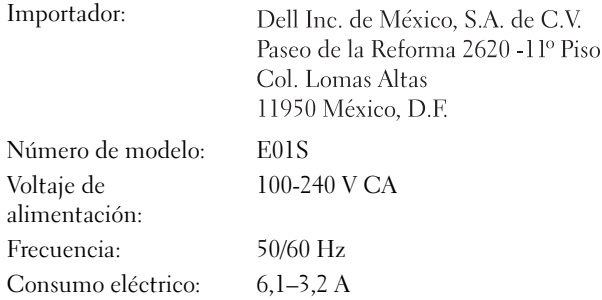

# Especificaciones técnicas

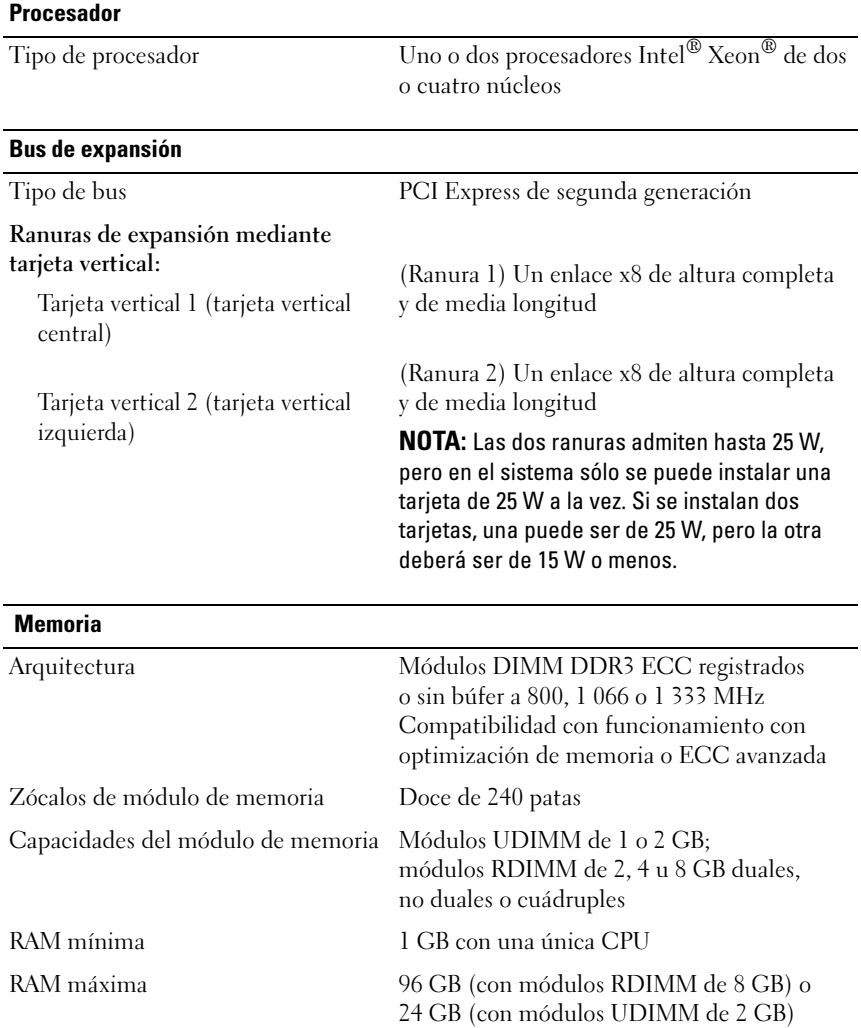

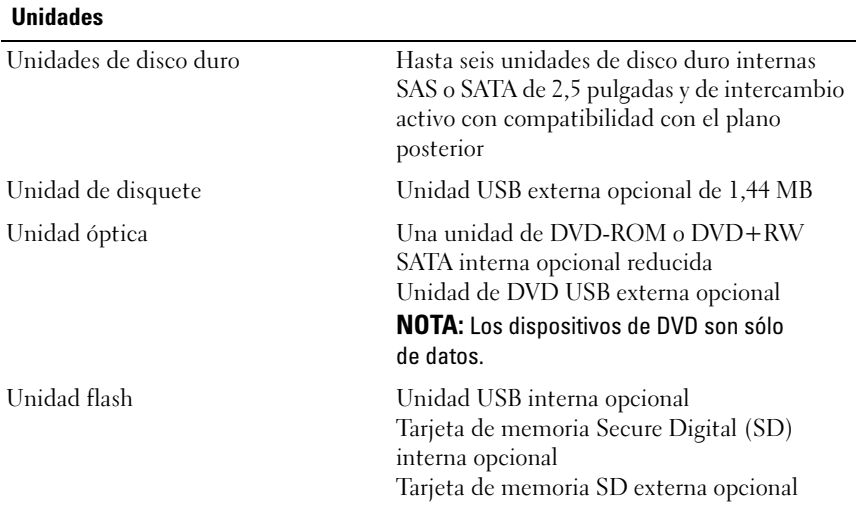

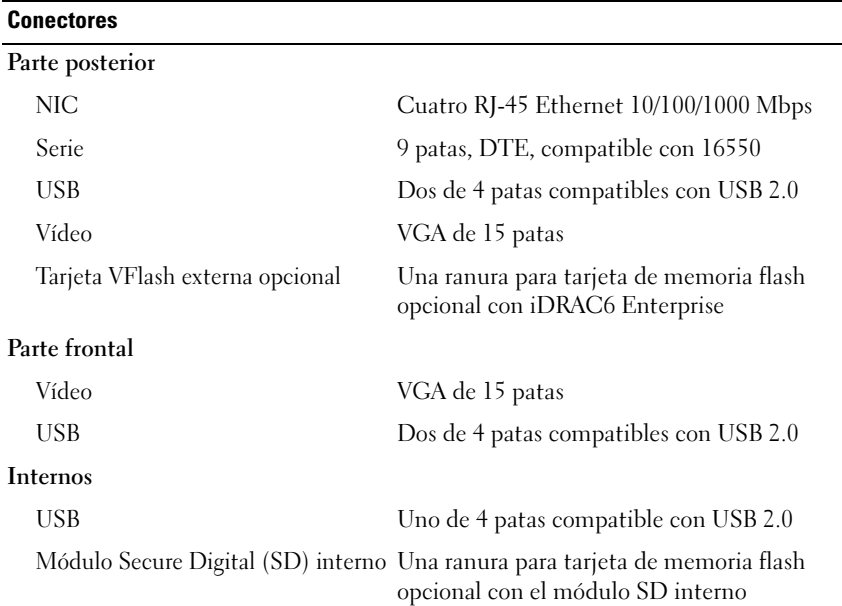

### Vídeo

Memoria de vídeo 8 MB compartida

Tipo de vídeo Matrox G200 integrado

## Alimentación

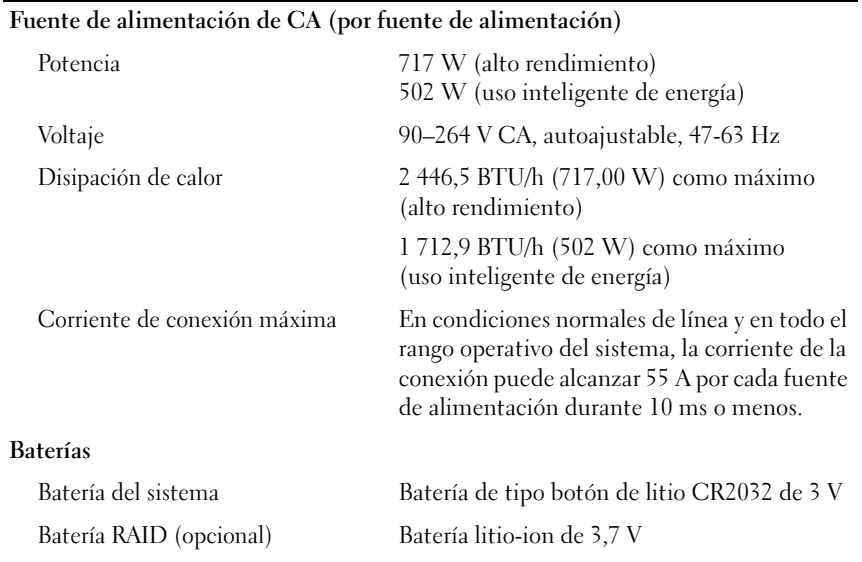

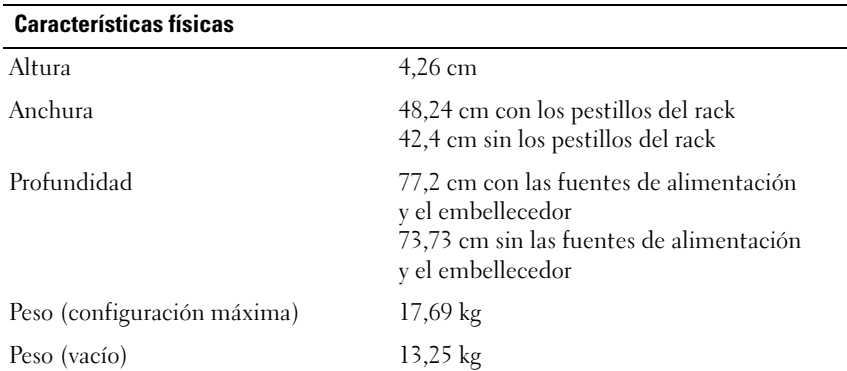

### Especificaciones ambientales

NOTA: Para obtener información adicional sobre medidas ambientales relativas a configuraciones del sistema específicas, vaya a www.dell.com/environmental\_datasheets.

## Temperatura En funcionamiento De 10 °C a 35 °C con una gradación de temperatura máxima de 10 °C por hora NOTA: Para altitudes superiores a los 900 m, la temperatura máxima de funcionamiento se reduce 0,55 °C cada 167,6 m. Almacenamiento De –40 °C a 65 °C con una gradación de temperatura máxima de 20 °C por hora Humedad relativa En funcionamiento Del 20 al 80% (sin condensación) con una gradación de humedad máxima del 10% por hora Almacenamiento Del 5 al 95% (sin condensación) con una gradación de humedad máxima del 10% por hora Vibración máxima En funcionamiento 0,26 Grms de 5 a 350 Hz durante 5 minutos en las orientaciones de funcionamiento Almacenamiento 1,54 Grms de 10 a 250 Hz durante 10 minutos en todas las orientaciones

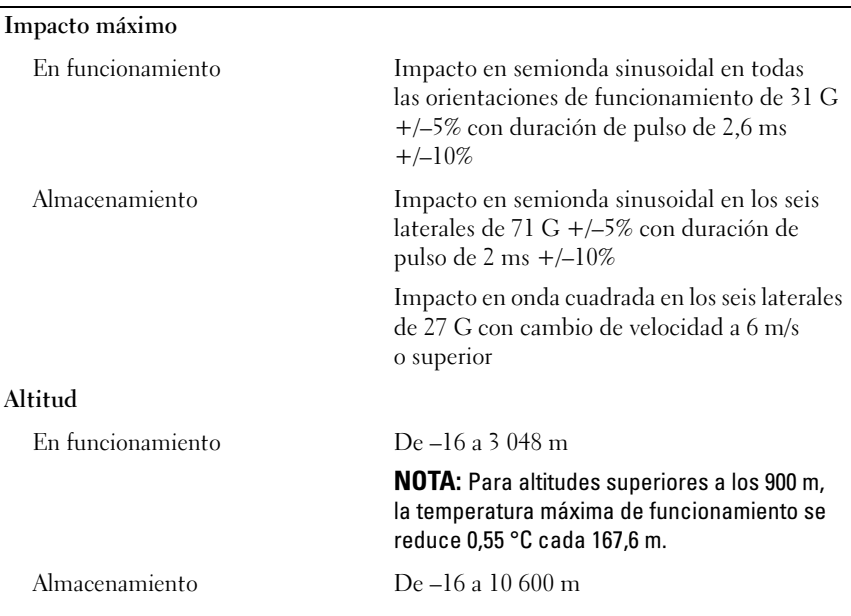

## Especificaciones ambientales (continuación)

Dell™ PowerEdge™ R610 Sistemleri

**Sisteminizi** Kullanmaya Başlarken

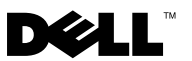

# Notlar, Dikkat Edilecek Noktalar ve Uyarılar

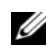

 $\mathbb Z$  NOT: NOT, bilgisayarınızdan daha iyi şekilde yararlanmanıza yardımcı olacak önemli bilgiler verir.

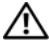

UYARI: UYARI, meydana gelebilecek olası maddi hasar, fiziksel yaralanma veya ölüm tehlikesi anlamına gelir.

—<br>Bu belgedeki bilgiler önceden<br>© 2008 Dell Inc. Tüm hakları<br>Dell Inc 'in vazılı izni olmadan Bu belgedeki bilgiler önceden bildirilmeksizin değiştirilebilir. © 2008 Dell Inc. Tüm hakları saklıdır.

Dell Inc.'in yazılı izni olmadan bu belgelerin herhangi bir şekilde çoğaltılması kesinlikle yasaktır.

Dell, DELL logosu ve PowerEdge Dell Dell Inc.'in ticari markalarıdır; Citrix ve XenServer Citrix Systems Inc.'in ticari markaları ve/veya yan kuruluşlarıdır ve Birleşik Devletler Patent ve Ticari Marka Bürosunda ve başka ülkelerde tescillenmiş olabilirler. Intel ve Xeon Birleşik Devletlerde ve diğer ülkelerde, Intel Corporation'ın tescilli ticari markalarıdır. Microsoft, Hyper-V, Windows ve Windows Server Microsoft Corporation'ın ABD'deki ve/veya diğer ülkelerdeki ticari markaları veya tescilli markalarıdır. Red Hat ve Enterprise Linux Red Hat Inc.'ın Birleşik Devletler ve diğer ülkelerdeki tescilli markalıdır; SUSE Birleşik Devletlerde ve diğer ülkelerde Novell, Inc.'ın tescilli bir ticari markasıdır. VMware VMware, Inc.'in ABD'deki ve/veya diğer yargı bölgelerindeki tescilli ticari markasıdır.

Bu belgede, marka ve adların sahiplerine ya da ürünlerine atıfta bulunmak için başka ticari marka ve ticari adlar kullanılabilir. Dell Inc. kendine ait olanların dışındaki ticari markalar ve ticari isimlerle ilgili hiçbir mülkiyet hakkı olmadığını beyan eder.

E01SModeli

Aralık 2008 P/N N686D Rev. A02

# Kurulum ve Yapılandırma

UYARI: İzleyen işlemleri uygulamadan önce sistemle birlikte gelen güvenlik yönergelerini okuyun.

## Sistemi Paketinden Çıkarma

Sisteminizi paketinden çıkartın ve tüm parçaların tamam olup olmadığını kontrol edin.

## Rayları ve Sistemi Rafa Monte Etme

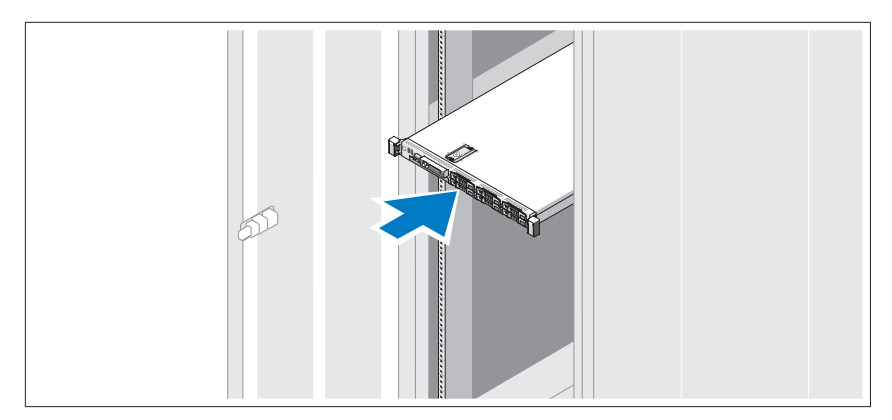

Rayların ve sistemin rafa montajını sistemle birlikte sağlanan güvenlik yönergelerini ve raf montaj yönergelerini izleyerek gerçekleştirin.

İsteğe Bağlı – Klavye, Fare ve Monitörün Bağlanması

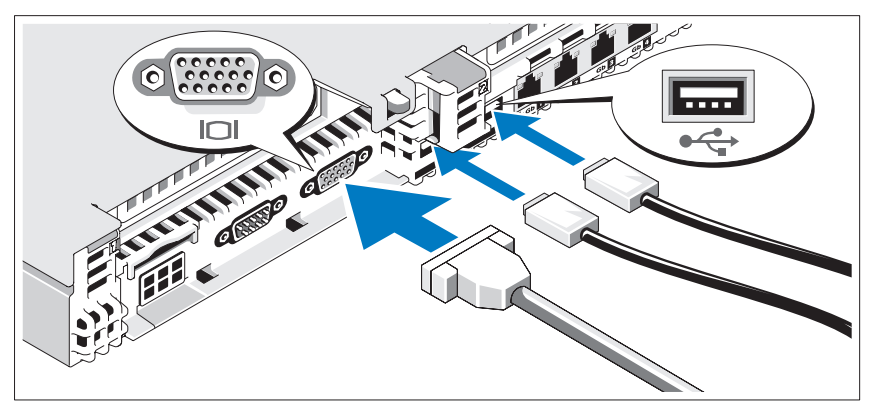

Klavye, fare ve monitörü bağlayın (isteğe bağlı).

Sisteminizin arkasındaki konnektörlerde her konnektöre hangi kablonun takılacağını gösteren simgeler bulunur. Monitörün kablo konnektöründe bulunan vidaları (varsa) mutlaka sıkın.

## Güç Kablolarını Birleştirme

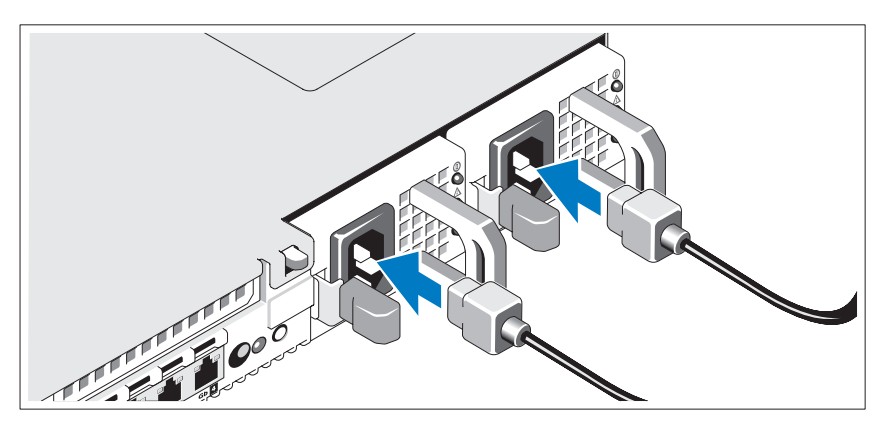

Sistemin güç kablolarının sisteme bağlantısını yapın ve bir monitör kullanılıyorsa monitörün güç kablosunun monitöre bağlantısını gerçekleştirin.
# Güç Kablosunu Sabitleme

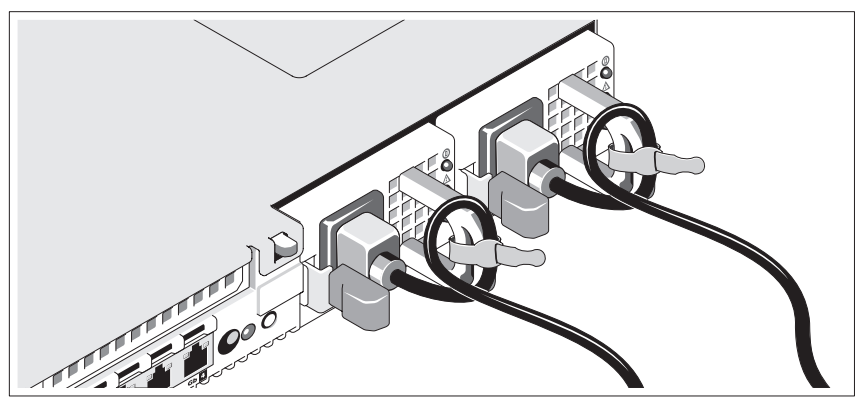

Sistemin güç kablosunu resimde gösterildiği gibi bükün ve kabloyu sistemle birlikte verilen şeridi kullanarak desteğe sabitleyin.

Güç kablolarının diğer ucunu topraklı bir elektrik prizine veya kesintisiz güç kaynağı (UPS) veya güç dağıtım birimi (PDU) gibi ayrı bir güç kaynağına takın.

# Sistemi Açma

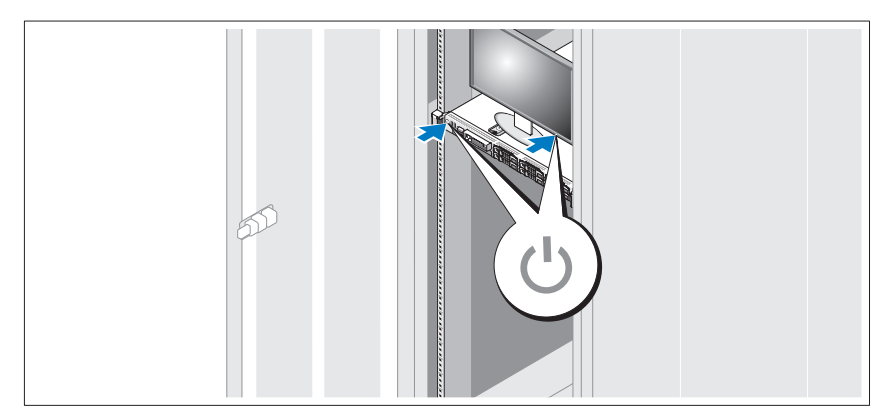

Sistem ve monitör üzerindeki güç düğmesine basın. Güç göstergeleri yanacaktır.

# İsteğe Bağlı Çerçevenin Takılması

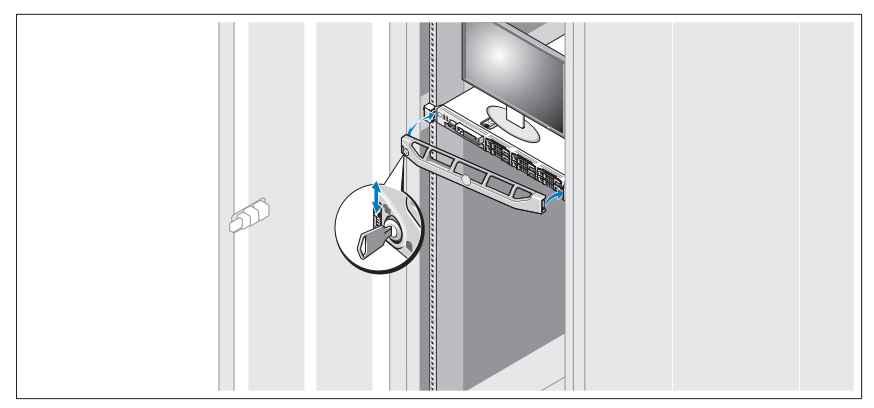

Çerçeveyi takın (isteğe bağlı).

# İşletim Sistemi Kurulumunu Tamamlayın

Önceden yüklenmiş işletim sistemi ile satın aldıysanız, sistemle birlikte sağlanan işletim sistemi belgelerine bakın. İşletim sistemini ilk kez yüklüyorsanız işletim sisteminize ilişkin kurulum ve yapılandırma belgelerine bakın. Sistemle birlikte satın almadığınız diğer donanım ya da yazılımı yüklemeden önce işletim sisteminin yüklü olduğundan emin olun.

- Citrix<sup>®</sup> XenServer<sup>™</sup> 5.0 'i hotfix ya da daha sonrası ile
- Microsoft® Windows Server<sup>®</sup> 2008 Hyper-V<sup>™</sup>
- Microsoft Windows Server 2008 Web, Standart ve Enterprise (32-bit x86) Gold sürümleri
- Microsoft Windows Server 2008 Web, Standart, Enterprise ve Datacenter (x64) Gold sürümleri
- Microsoft Windows Small Business Server 2008 Standart ve Premium ( x64) sürümleri
- Microsoft Windows Server 2003 Web, Standart ve Enterprise (32-bit x86) SP2 dahil sürümleri
- Microsoft Windows Server 2003, Standart ve Enterprise (x64) SP2 dahil Sürümleri
- Microsoft Windows Server 2003 R2 Standart ve Enterprise (32-bit x86) SP2 dahil sürümleri
- Microsoft Windows Server 2003 R2 Standart, Enterprise ve Datacenter (x64) SP2 dahil Sürümleri
- Microsoft Windows Small Business Server 2003 R2 Standart ve Premium SP2 dahil sürümleri
- Red Hat<sup>®</sup> Enterprise Linux<sup>®</sup> ES ve AS 4.7 (x86)
- Red Hat Enterprise Linux ES ve AS 4.7  $(x86\ 64)$
- Red Hat Enterprise Linux 5.2 Server (x86–32)
- Red Hat Enterprise Linux 5.2 Server (x86–64)
- SUSE Linux Enterprise Server 10 (x86–64) SP2
- VMware<sup>®</sup> ESX Version 4.0 ve 3.5, Update 4 (mevcut iken)
- VMware ESXi Version 4.0 ve 3.5, Update 4 (mevcut iken)

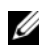

**24 NOT:** Desteklenen işletim sistemlerine ilişkin en son bilgiler için bkz. www.dell.com.

# İhtiyacınız Olabilecek Diğer Bilgiler

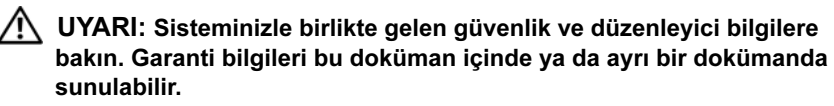

- Raf çözümünüz ile birlikte gelen raf belgeleriniz sisteminizi bir rafa nasıl takacağınızı açıklar.
- Donanım Kullanıcı El Kitabı sistem özellikleri üzerine bilgiler içermekte ve sistemde sorun giderme, sistem bileşenlerinin yüklenmesi ve değiştirilmesi işlemlerinin nasıl yapılacağını anlatmaktadır. Bu belge çevrimiçi olarak support.dell.com adresinde bulunmaktadır.
- Sisteminiz ile birlikte gelen, işletim sistemi, sistem yönetimi yazılımı, sistem güncellemeleri ve sisteminiz ile birlikte satın aldığınız sistem bileşenleri dahil sisteminizi yapılandırma ve yönetme belgelerini ve araçlarını sağlayan herhangi bir ortam.

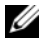

**24 NOT:** Daima güncellemeleri support.dell.com adresinden kontrol edin ve genellikle diğer belgelerdeki bilgilerin daha günceli olan güncellemeleri okuyun.

# Teknik Yardım Alma

Bu kılavuzdaki bir prosedürü anlamazsanız veya sistem beklediğiniz gibi çalışmazsa, bkz. Donanım Kullanıcı El Kitabı. Dell™ kapsamlı donanım eğitimi ve sertifikasyon sunar. Daha fazla bilgi için bkz. www.dell.com/training. Bu hizmet tüm bölgelerde sunulmamaktadır.

# **İslemci** İşlemci tipi Bir veya iki dört- ya da çift-çekirdek Intel® Xeon® işlemciler Genişletme Veriyolu Veriyolu türü PCI Express Generation 2 Yükseltici kartı aracılığıyla genişleme yuvaları<br>Devletleme yuvaları Yükseltici 1 (Merkez Yükseltici) Yükseltici 2 (Sol Yükseltici) (Kart 1) Bir tam yükseklikte, yarım uzunlukta x8 bağlantısı (Kart2) Bir tam yükseklikte, yarım uzunlukta x8 bağlantısı NOT: Her iki kart da 25 W'a kadar destekler, ancak tek seferde 25-W'luk bir kart sisteme takılabilir. İki kart kuruluyken, 25-W'luk bir kart takılabilir ancak diğer kart 15 W veya altında olmalıdır. Bellek Mimari 800, 1066 veya 1333 MHz DDR3 kayıtlı ya da tamponsuz Hata Doğrulama Kodu (ECC) DIMM'leri. Gelişmiş ECC veya belleği geliştirilmiş işletimin desteklenmesi. Bellek modülü soketleri On iki 240-pimi

# Teknik Özellikler

Bellek modülü kapasiteleri 1 GB veya 2 GB UDIMM'ler 2 GB, 4 GB veya 8 GB RDIMM'ler, tek-, çift-, dört- seçenekli

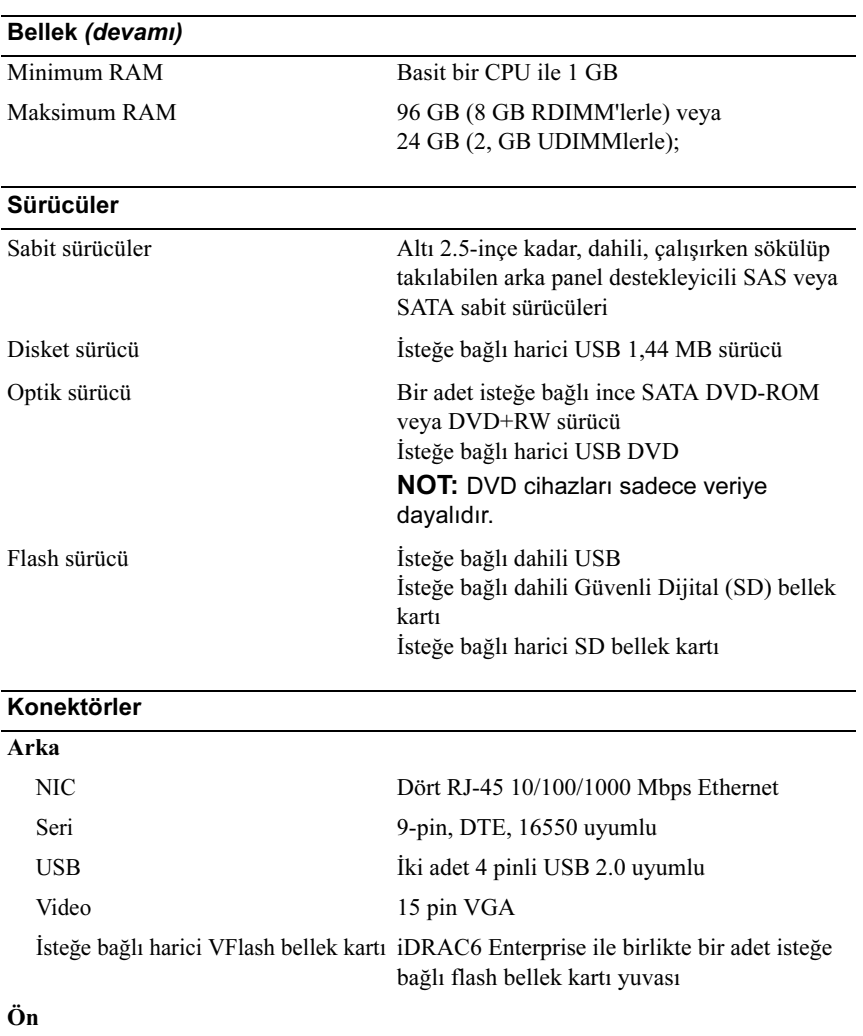

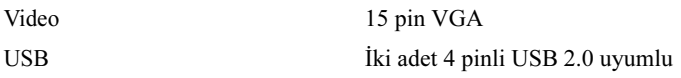

### Konektörler (devamı)

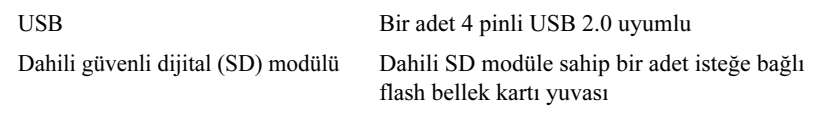

## Video

**Video türü** Bütünleşik Matrox G200

Video belleği 8 MB paylaşımlı

# Power (Güç)

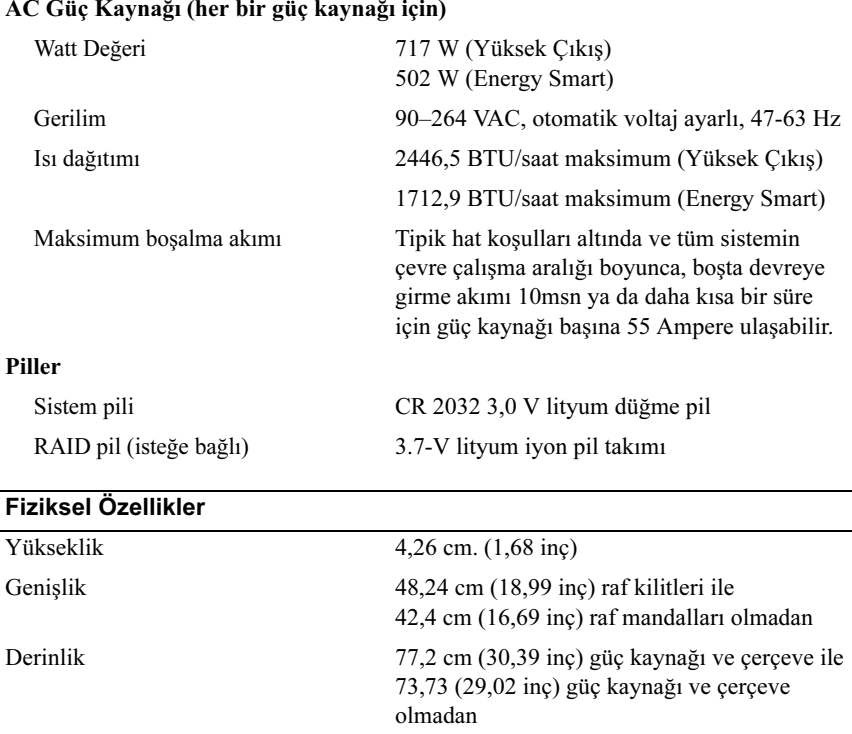

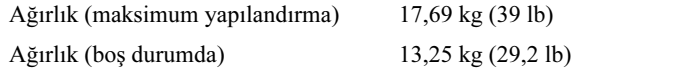

## Çevre Özellikleri

### NOT: Belli sistem yapılandırmalarının çevre önlemleri hakkında ilave bilgi için, bkz. www.dell.com/environmental\_datasheets

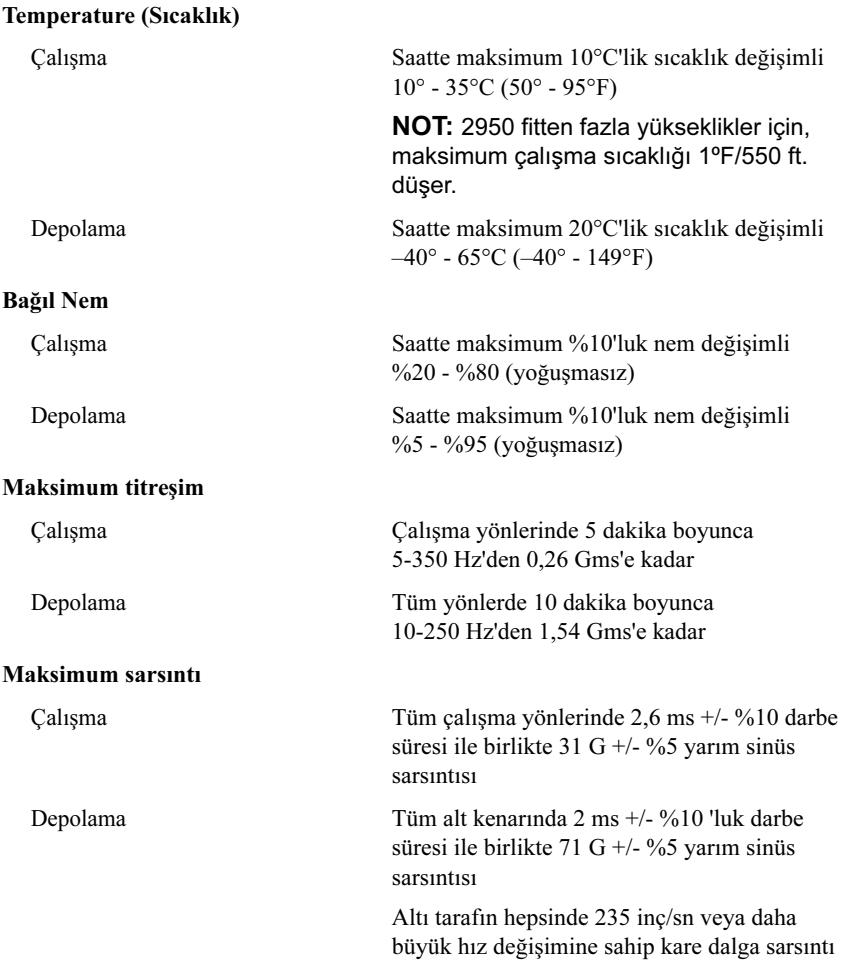

## Çevre Özellikleri (devamı)

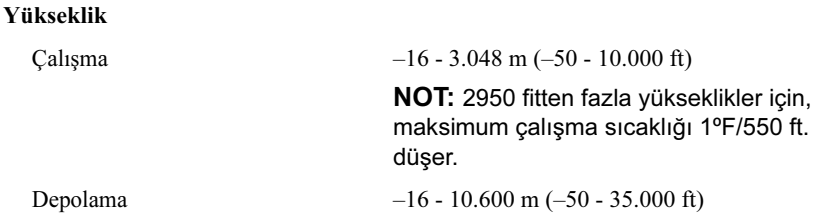

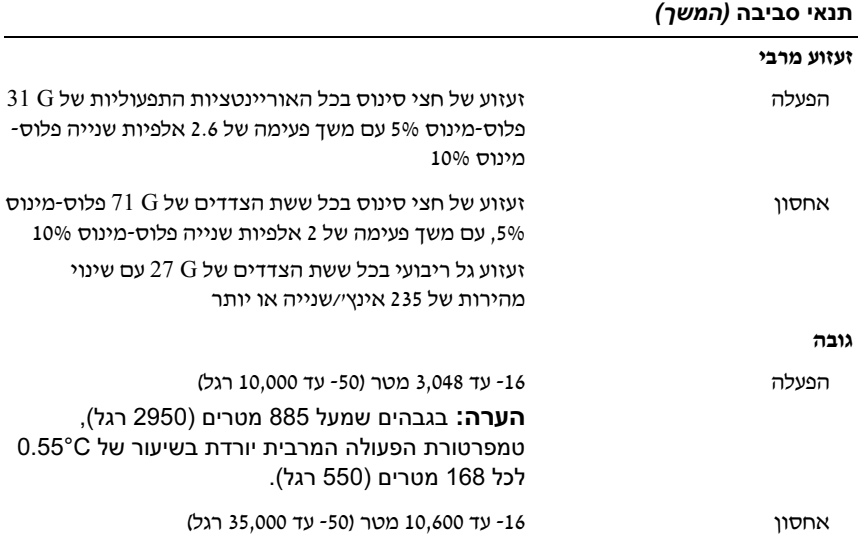

### מידות פיזיות

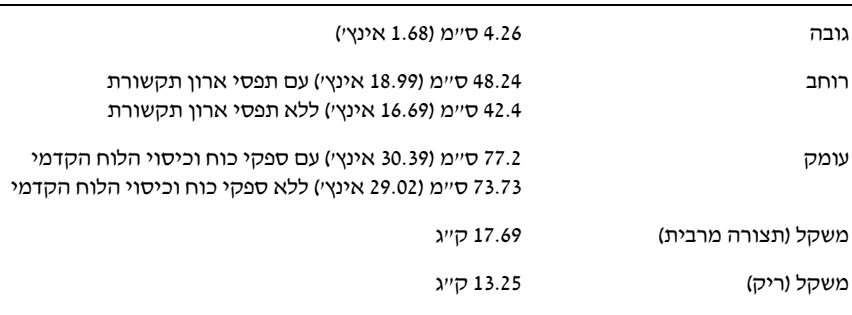

#### תנאי סביבה

### הערה: לקבלת מידע נוסף על מידות סביבתיות עבור תצורות מערכת ספציפיות, ראה www.dell.com/environmental\_datasheets

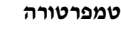

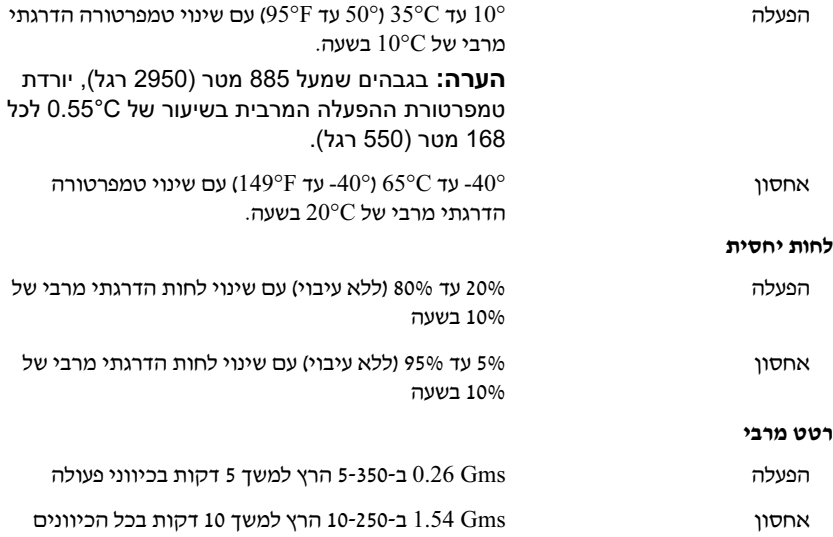

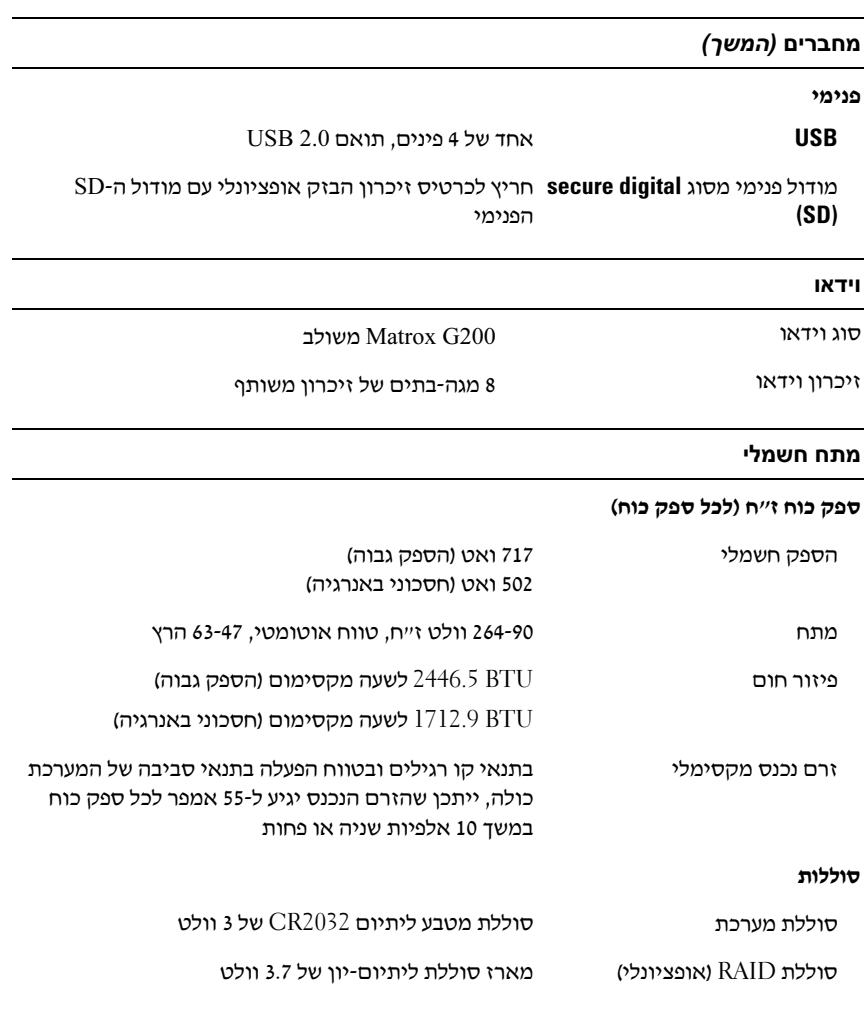

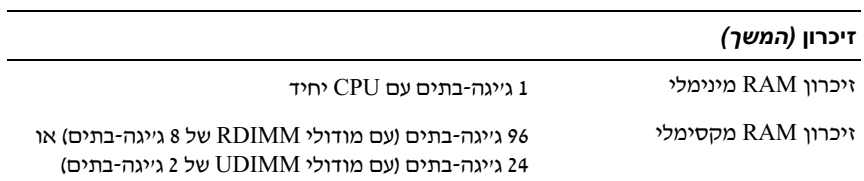

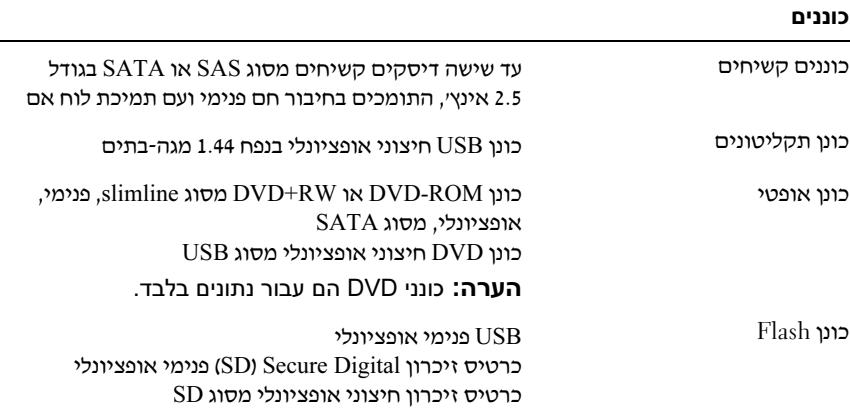

#### מחברים

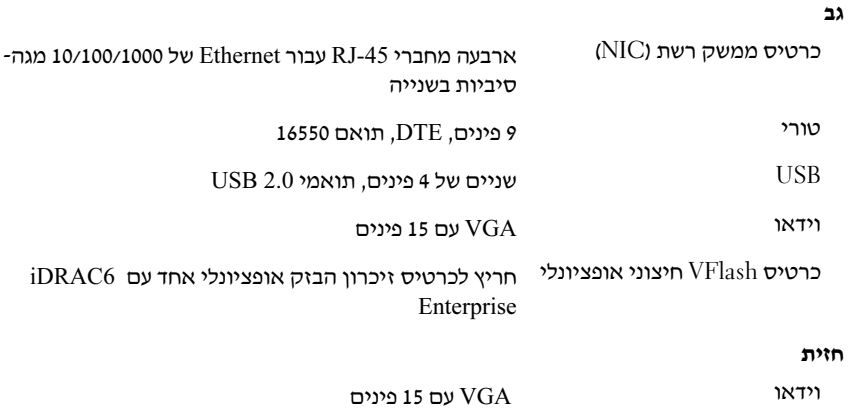

#### חזית

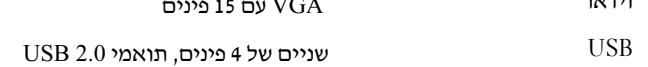

# קבלת סיוע טכני

אם אינך מבין הליך כלשהו במדריך זה, או אם המערכת אינה פועלת כמצופה, עיין ב*מדריך* י − − י<br>*למשתמש – חומרה.* ™Dell מספקת הדרכה והסמכה מקיפות בתחום החומרה. לקבלת מידע נוסף, ראה www.dell.com/training. ייתכן ששירות זה אינו זמין בכל האזורים.

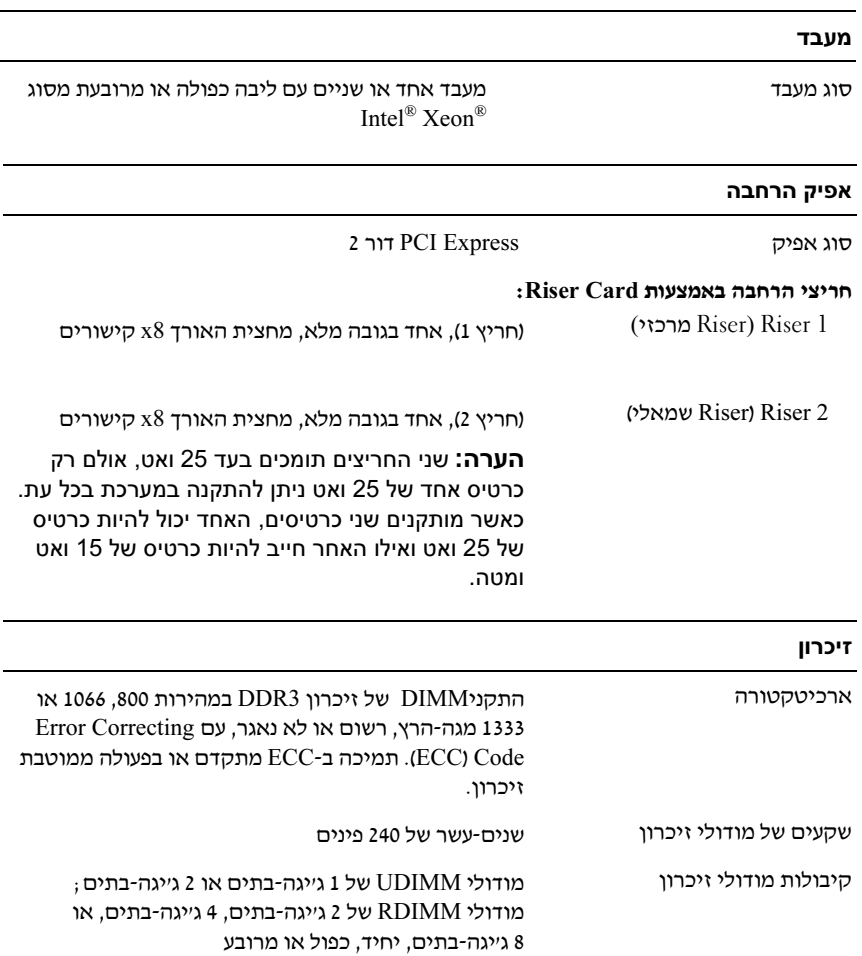

# מפרט טכני

- Microsoft Windows של) x86 סיביות 32 (Enterpriseו Standard מהדורות SP2 ע ,Server 2003 R2
- Microsoft Windows של) של) של) w (x64) DataCenter- SP2 ע ,Server 2003 R2
	- מהדורות ,SP2 ע Microsoft Windows Small Business Server 2003 R2 Premium-1 Standard
		- (x86) AS 4.7 וכו Red Hat<sup>®</sup> Enterprise Linux<sup>®</sup> ES
		- (x86  $64$ ) AS 4.7 וכו Red Hat Enterprise Linux ES
			- (x86\_32) Red Hat Enterprise Linux 5.2 Server •
			- (x86–64) Red Hat Enterprise Linux 5.2 Server
			- (x86\_64) SUSE Linux Enterprise Server 10 SP2 •
		- ESX , גרסה 4.0 ו,3.5 עדכו
		 4 (כאשר יהיה זמי
		) <sup>R</sup> VMware
		- ESXi VMware, גרסה 4.0 ו,3.5 עדכו
		 4 (כאשר יהיה זמי
		)

U הערה: לקבלת המידע העדכני ביותר אודות מערכות הפעלה נתמכות, בקר באתר .www.dell.com

# מידע נוסף שעשוי לסייע לך

אזהרה: עיין במידע בנושא בטיחות ותקנות שסופק עם המערכת. ייתכן שמידע על אזהרה: עיין במידע אז  $\wedge$ האחריות כלול במסמך זה או במסמך נפרד.

- התיעוד של ארו
 התקשורת הנלווה לפתרו
 ארו
 התקשורת של מתאר כיצד להתקי
 את המערכת בארו
 תקשורת.
- *המדריך למשתמש חומרה* מספק מידע על תכונות המערכת, ומתאר כיצד לפתור בעיות במערכת, ולהתקין או להחליף את רכיבי המערכת. מסמך זה זמין באופן .support.dell.com בכתובת
 מקוו
- כל סוגי המדיה המצורפים למערכת ואשר מספקים תיעוד וכלים הנוגעים להגדרת התצורה ולניהול המערכת, כולל אלה השייכים למערכת ההפעלה, לתוכנת ניהול המערכת, לעדכוני מערכת ולרכיבי מערכת אשר רכשת עם המערכת.

U

הערה: הקפד לבדוק בכתובת support.dell.com אם קיימים עדכונים חדשים. ולקרוא אותם תחילה, מאחר שלעתים קרובות יש להם קדימות על-פני מידע המתואר במסמכים אחרים.

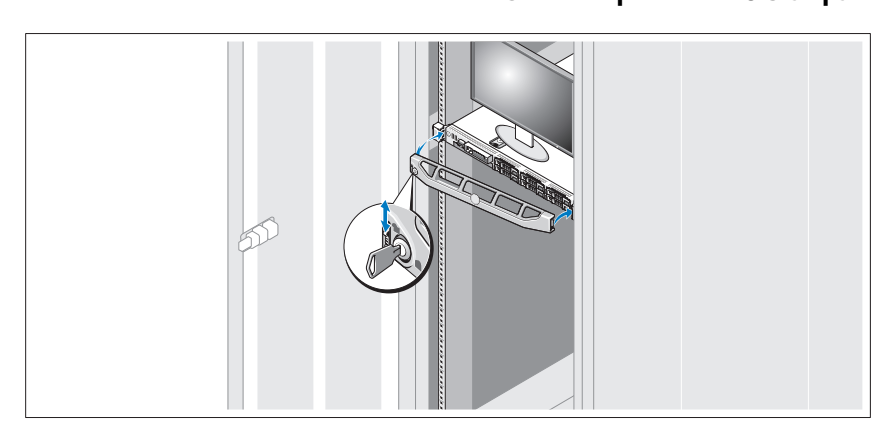

התק
 את כיסוי הלוח הקדמי (אופציונלי).

# השלמת ההגדרה של מערכת ההפעלה

אם רכשת מערכת הפעלה מותקנת מראש, עיין בתיעוד המצורף למערכת. כדי להתקין מערכת הפעלה בפעם הראשונה, עיין בתיעוד ההתקנה וקביעת התצורה של מערכת ההפעלה. ודא שמערכת ההפעלה מותקנת לפני התקנה של רכיבי חומרה ותוכנות שלא נרכשו עם המערכת.

- עם תיקון חם 1 ואילד Citrix ${}^{\circledR}$  XenServer ${}^{\text{TM}}$  5.0
- Microsoft<sup>®</sup> Windows Server<sup>®</sup> 2008 Hyper-V<sup>™</sup>
- Microsoft של ) x86 סיביות 32 (Enterprise Gold ו , Standard , Web מהדורות Windows Server 2008
- Microsoft של Gold (x64) Datacenterו Enterprise ,Standard ,Web מהדורות Windows Server 2008
	- Standard ,Microsoft Windows Small Business Server 2008 מהדורות .(x64) Premium ו
- Microsoft Windows של) x86 סיביות 32 (Enterpriseו Standard ,Web מהדורות SP2 ע Server 2003
	- Microsoft Windows Server 2003 של (x64) Enterprise- Standard מהדורות SP<sub>2</sub> תח

אבטחת כבל החשמל

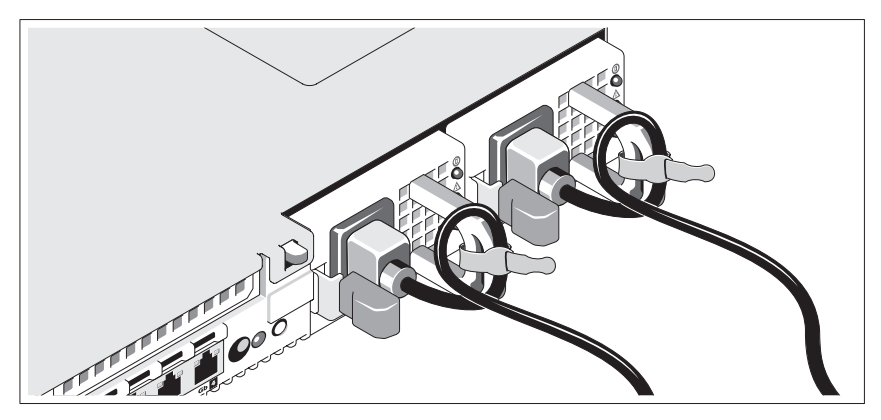

כופף את כבל החשמל של המערכת וצור ממנו לולאה כמוצג באיור. לאחר מכן חבר את הכבל למקומו בעזרת הרצועה המצורפת.

חבר את הקצה השני של כבלי החשמל לשקע חשמלי מוארק או למקור מתח אחר, כגו
 מערכת אל-פסק (UPS) או ליחידת חלוקת מתח (PDU).

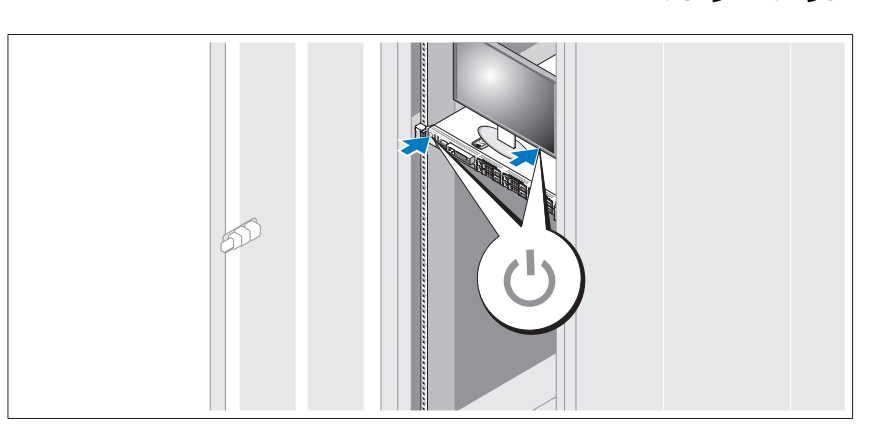

לחץ על מתג ההפעלה במערכת ובצג. מחווני המתח אמורים לדלוק.

### אופציונלי – חיבור המקלדת, העכבר והצג

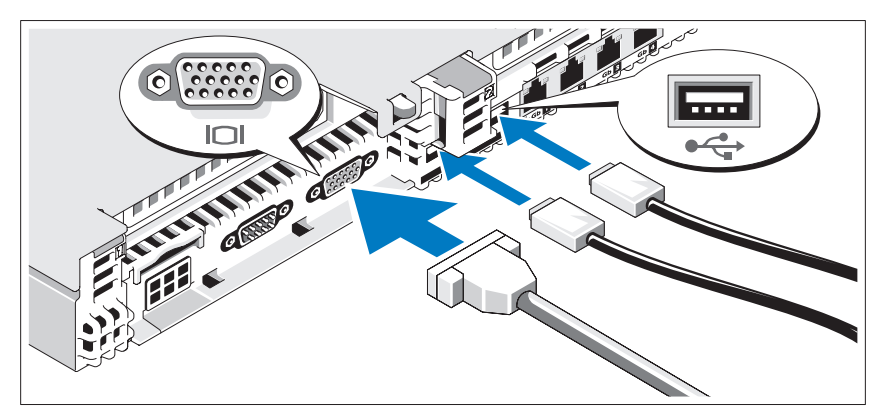

חבר את המקלדת, העכבר והצג (אופציונלי).

המחברים בחלק האחורי של המערכת מסומנים בסמלים המציינים איזה כבל יש להכניס לתוך כל מחבר. הקפד לחזק את הברגים (אם קיימים) במחבר הכבל של הצג.

# חיבור כבלי החשמל

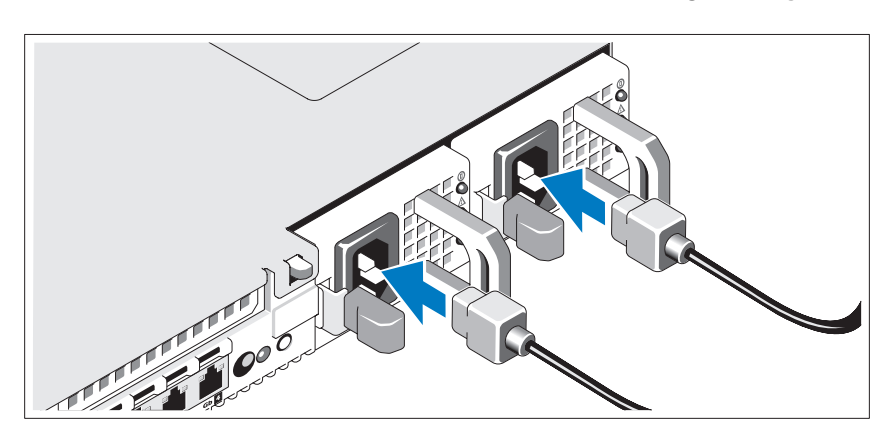

חבר את כבלי החשמל של המערכת למערכת, ואם אתה משתמש בצג, חבר את כבל החשמל של הצג לצג.

# התקנה והגדרת תצורה

אזהרה: לפני שתבצע את ההליך הבא, עיין בהוראות הבטיחות המצורפות למערכת. אזהרה: אזהרה

### הוצאת המערכת מהאריזה

הוצאת המערכת מהאריזה הוצא את המערכת וזהה את כל הפריטי.

### התקנת המסילות והמערכת במעמד

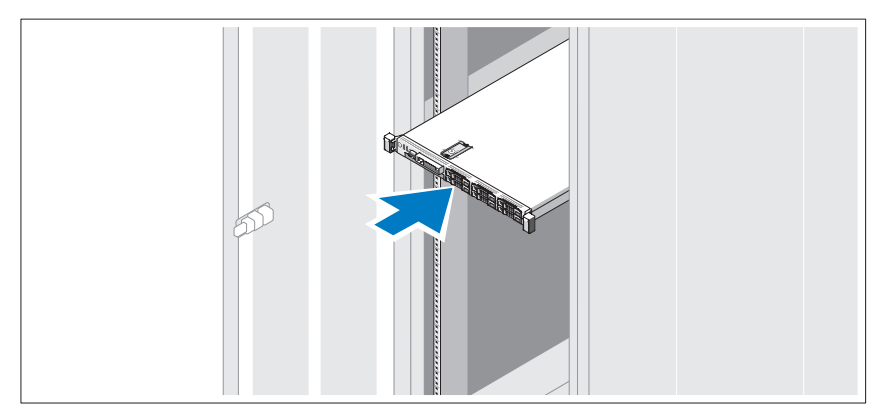

הרכב את המסילות והתקן את המערכת במעמד, בהתאם להוראות הבטיחות ולהוראות התקנת המעמד המצורפות למערכת.

# הערות, התראות ואזהרות

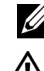

הערה: הערה מציינת מידע חשוב שיסייע לך לנצל את המחשב בצורה טובה יותר.

. אזהרה: אזהרה מציינת סכנה של נזק אפשרי לרכוש, נזקי גוף או מוות $\wedge$ 

חל איסור מוחלט על שעתוק חומרים אלה, בכל דרך שהיא, ללא קבלת רשות בכתב מאת .Dell Inc.

Dell, הלוגו של DELL ו-PowerEdge הם סימני מסחר של .Dell Inc ו Citrix ו-XenServer הם סימני מסחר של ו/או אחת מהחברות הבנות שלה או יותר, וייתכן שהוא רשום במשרד הפטנטים וסימני Citrix Systems, Inc. המסחר בארה"ב ובמדינות אחרות. Intel ו-Xeon הם סימני מסחר רשומים של Intel Corporation בארה"ב ובמדינות אחרות; Hyper-V , Microsoft, וכן Windows Server וכמדינות אחרות; Windows הם סימני מסחר רשומים של Microsoft Corporation בארהייב ו/או במדינות אחרות. Red Hat ה-Enterprise Linux הם סימני מסחר רשומים של .Red Hat, Inc בארצות הברית ובארצות אחרות;  $SUSE$ הוא סימן מסחר רשום של בארה״ב Wware, Inc. בארצות הברית ובמדינות אחרות. VMware הוא סימן מסחר רשום של .VMware, Inc בארה״ב ו/או באזורים אחרים.

סימני מסחר ושמות מסחר אחרים המוזכרים במסמד זה מתייחסים לגורמים הטוענים לבעלות על הסימנים ועל השמות, או על המוצרים של גורמים אלה. .Dell Inc מתנערת מכל עניין קנייני בסימני מסחר ובשמות מסחר, למעט הסימנים והשמות שלה עצמה.

E01S דגם

דצמבר 2008 מספר חלק D686N מהדורה 02A

המידע הכלול במסמך זה נתון לשינויים ללא הודעה מוקדמת. .Inc Dell 2008 © כל הזכויות שמורות.

# Dell™ של PowerEdge™ תחילת העבודה עם המערכת

מערכות 610R

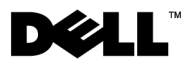